Image Quest

User's Guide

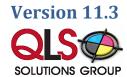

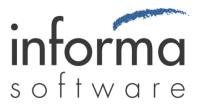

### **Copyright Information**

Copyright © 2014 Informa Software. All Rights Reserved.

No part of this publication may be reproduced, transmitted, transcribed, stored in a retrieval system, or translated into any other language or computer language in whole or in part, in any form or by any means, whether it be electronic, mechanical, magnetic, optical, manual or otherwise, without prior written consent of Informa Software.

Informa Software disclaims all warranties as to this software, whether expressed or implied, including without limitation any implied warranties of merchantability, fitness for a particular purpose, functionality, data integrity or protection.

Pentium is a registered trademark of Intel Corporation.

Windows is a registered trademark of Microsoft Corporation.

Trademarks of other companies mentioned in this documentation appear for identification purposes only and are the property of their respective companies.

| Title    | ImageQuest User's Guide |
|----------|-------------------------|
| Version  | 11.3                    |
| Revision | February, 2014          |

## **Table of Contents**

| Introduction to ImageQuest5                                 |
|-------------------------------------------------------------|
| Welcome to ImageQuest!5                                     |
| Scanning with ImageQuest (OXPd)6                            |
| IQdesktop10                                                 |
| Launching IQdesktop10                                       |
| Indexing Queue                                              |
| Indexing and Committing Batches                             |
| Page Features in the Indexing Queue                         |
| Training Mode                                               |
| IQ Smart Indexer                                            |
| Persistent Attributes during Indexing (Sticky Attributes)37 |
| PDF Indexing                                                |
| Searching for Stored Documents39                            |
| Custom Search Tab 39                                        |
| Saved Queries Tab 43                                        |
| Keyword Search                                              |
| Customize List                                              |
| Viewing a Document47                                        |
| Configuring the View                                        |
| Preview Pane                                                |
| Column Customization53                                      |
| Best Fit                                                    |
| Sorting                                                     |
| Grouping                                                    |
| Filters                                                     |
| Save Layout                                                 |
| Updating Documents                                          |
| Notes                                                       |

|   | Edit a Document                          | 63   |
|---|------------------------------------------|------|
|   | Grid Edit                                | 66   |
|   | Delete or Undelete Documents             | 66   |
|   | Revising Documents                       | 70   |
|   | Document History                         | 71   |
|   | Scan to ImageQuest                       | 73   |
|   | PDF Annotation                           | 77   |
|   | Work Queue                               | 82   |
|   | Work Queue Columns                       | 83   |
|   | Reassign Work Items                      | 84   |
|   | Record Locking                           | 85   |
|   | Find Similar Documents                   | 86   |
|   | New Search Tab                           | 87   |
|   | Save Local Copy                          | 88   |
|   | Email Document                           | 89   |
|   | Batch Print                              | 90   |
|   | Watch List                               | 91   |
|   | Export to Folder                         | 92   |
|   | Duplicate                                | 94   |
|   | Show Associated                          | 95   |
|   | Import a File                            | 96   |
|   | Managing Document Types                  | 98   |
| A | dditional ImageQuest Client Applications | 99   |
|   | Microsoft Windows Explorer Connector     | 99   |
|   | Microsoft Office Connector               | .101 |
|   | IQprinter                                | .109 |
|   | ImageQuest Assistant                     | .112 |
|   |                                          |      |

# Introduction to ImageQuest

### Welcome to ImageQuest!

The ImageQuest product line is a complete enterprise content management system consisting of document/file management, forms processing and workflow components. ImageQuest is designed to facilitate access to and the distribution of document-oriented information within your organization. By putting documents at your fingertips and leveraging the related data, ImageQuest will improve efficiency while helping you deliver better service.

Informa Software has a strong commitment to customer service and product quality. If you have questions, please contact an Informa Client Services Representative immediately. Thank you for using ImageQuest and please share your ideas on how we can make ImageQuest better for everyone.

Please contact us below for technical support and/or troubleshooting:

QLS Solutions Group, Inc. Toll Free: (800) 859-2203 Local: (716) 852-2203 Email: <u>info@QLS.com</u> Website: <u>http://www.QLS.com/IQmfp</u>

# Scanning with ImageQuest (OXPd)

ImageQuest integrates with many different models of Hewlett Packard MFP devices by publishing a button on the front panel of the device which allows users to easily scan documents into ImageQuest. These documents are sent into a user's Indexing Queue where they are then manually indexed and saved. See the *ImageQuest Administrator's Guide* for a complete list of supported devices and for instructions on how to configure this feature.

To scan with ImageQuest (OXPd), select the IQmfp button on the front panel of the device:

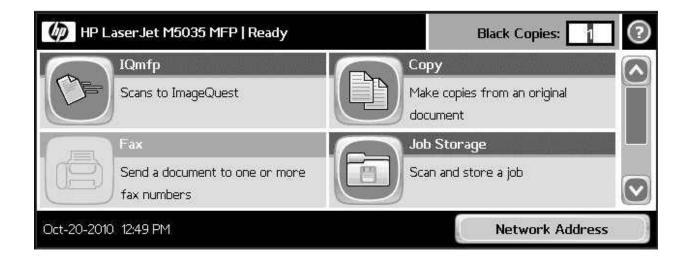

The next screen will allow you to select an ImageQuest user who will need to manually index this document.

| Scan to ImageQuest | ? |
|--------------------|---|
| User:              |   |
| abaker             | ] |
|                    |   |
|                    |   |
|                    |   |
| $\overline{}$      | _ |
| More Options       |   |

Select another user by touching the box where you see the name:

| User                            |    | ?      |
|---------------------------------|----|--------|
| User                            |    |        |
| User<br>abaker<br>Administrator |    |        |
|                                 |    |        |
| jsmith                          |    |        |
| 🔘 kthomas                       |    |        |
|                                 | ОК | Cancel |

For example, if "abaker" is not the user you want, touch another name to select a different user:

| User                                         |    | 2      |
|----------------------------------------------|----|--------|
| User                                         |    |        |
| 🔘 abaker                                     |    |        |
| User  abaker  Administrator  ismith  kthomas |    |        |
| <ul> <li>jsmith</li> </ul>                   |    |        |
| 🔘 kthomas                                    |    |        |
|                                              | ОК | Cancel |

The screen should then change to reflect the new username:

| 🙆 💿 Scan to ImageQuest |              | 2 |
|------------------------|--------------|---|
| User:                  |              |   |
| jsmith                 |              |   |
|                        |              |   |
|                        |              |   |
|                        | More Options | - |

You can also select various options in the "More Options" section prior to scanning. The default options are shown here:

| Cancel Job 🕥 Start S            | Scan   |                                  | ? |
|---------------------------------|--------|----------------------------------|---|
| Original Sides<br>1-sided       |        | Content Orientation<br>Portrait  |   |
| Resolution<br>300 dpi           | Page 2 | Driginal Size<br>Letter 8.5"x11" | B |
| Color/Black<br>Black/White scan |        | ob Build<br>On                   | E |
|                                 | ~      |                                  |   |

Notice that the "Job Build" option is on by default. This feature allows you to scan multiple batches and combine them into one batch.

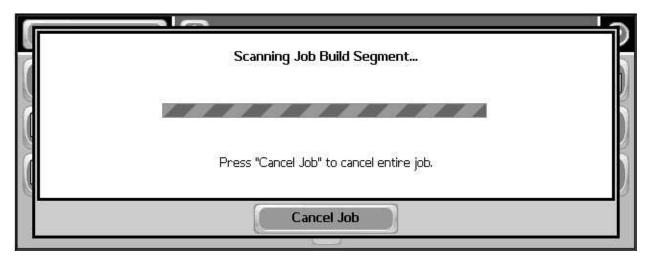

After pressing "Start Scan", the following screen will appear:

Once the scan is complete, the screen will prompt you for further actions:

| Place originals on glass or in do<br>After last segment has been s |        | [6] AD WATH VERSION COMPLEX CONTRACTOR CONTRACTOR | b segment. |
|--------------------------------------------------------------------|--------|---------------------------------------------------|------------|
|                                                                    | Finish | Scan                                              | Cancel Job |

You can press "Finish" to send the batch to IQ or "Scan" to scan more pages.

## IQdesktop

IQdesktop—installed as a Windows application—is the primary ImageQuest component used to store and retrieve documents. IQdesktop provides all of the features necessary for document indexing and retrieval, including advanced features such as document routing, document revision, complete document history review, adding and viewing of notes, and the ability to export documents to folders.

In addition to basic searching, Full-Text Search is available in IQdesktop. Most common Windows file types such as .txt, .doc, .pdf, and .xls documents are compatible with Full-Text search after they have been indexed.

### Launching IQdesktop

Once the user has scanned documents into ImageQuest, the user may launch IQdesktop as shown below. Go to Start > All Programs > Informa Software > ImageQuest and click IQdesktop.

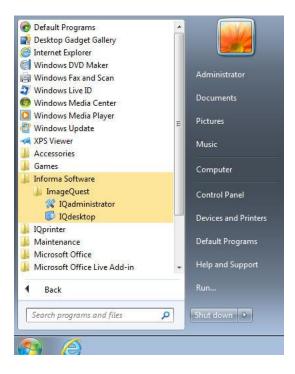

Note: If an IQ user has Single Sign-On enabled and is logged into the PC, they will be automatically logged into IQdesktop. Otherwise, they will need to provide a username and password in order to access ImageQuest.

The screenshot below shows the default layout of IQdesktop's major features: "Toolbar", "Search", "My Work", "Import" and "Scan".

| 🗊 IQdesktop - ImageQuest                                         | • • |
|------------------------------------------------------------------|-----|
|                                                                  |     |
| 🖓 🖾 New Search Tab 📳 🕃 🔂 🎣 🔗 🎯 Befresh                           |     |
| Tasks 4 x                                                        |     |
| A Search                                                         |     |
| Keywords:                                                        |     |
|                                                                  |     |
| Customize Advanced Search                                        |     |
| 🗎 My Work 🌣                                                      |     |
| Indexing Queue                                                   |     |
| Work Queue                                                       |     |
| Watch List Work Queue Search                                     |     |
|                                                                  |     |
| A Import  The:                                                   |     |
|                                                                  |     |
| Import                                                           |     |
| Ĝ Scan                                                           |     |
| Scan to ImageQuest                                               |     |
|                                                                  |     |
|                                                                  |     |
|                                                                  |     |
|                                                                  |     |
|                                                                  |     |
|                                                                  |     |
|                                                                  |     |
| User: tjones Cabinet: ImageQuest Server: 2k8x64a.development.com |     |

#### **Indexing Queue**

The Indexing Queue found in IQdesktop is the end-user's tool to classify and index documents within a scanned batch and export the images and their index values to the Cabinet; it also allows users to reassign document batches to other users or roles.

To view the Document Indexing screen, locate the "My Work" section on the Tasks panel and click "Indexing Queue" as highlighted below.

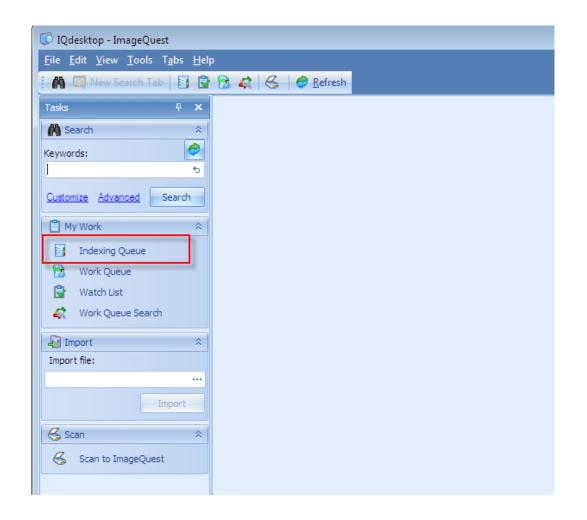

Note: The "Add Document" permission is required to allow users to add a document for indexing. See the *ImageQuest Administrator's Guide: Manage Users and Roles* for more information on this feature.

The Indexing Queue shows all available document batches for the user logged into IQdesktop as illustrated below. Document batches may be indexed, deleted or reassigned to another user or role.

| IQdesktop - ImageQuest                                               |                          |               | _             |                   |              | _      |   |                |             | _             |            |                  |
|----------------------------------------------------------------------|--------------------------|---------------|---------------|-------------------|--------------|--------|---|----------------|-------------|---------------|------------|------------------|
| ile <u>E</u> dit <u>V</u> iew <u>B</u> atch <u>T</u> ools T <u>a</u> |                          |               |               |                   |              |        |   |                |             |               |            |                  |
| A 🖾 New Search Tab                                                   | 🔁 🦛 😤 🥏 <u>R</u> e       | fresh         |               |                   |              |        |   |                |             |               |            |                  |
| ĭasks                                                                | Indexing Queue 🗴         |               |               |                   |              |        |   |                |             |               |            |                  |
| A Search 🌣                                                           | i 🕼 🔂 💥 🖬 🕴              |               | 1 🗗 🕹 🧮       |                   |              |        |   |                |             |               |            |                  |
| leywords:                                                            | Drag a column header her | e to group by | that column   |                   |              |        |   |                |             |               |            |                  |
| 5                                                                    | Create Date Time         | Page Count    | Document Type | Indexing Resource | Status       | Locked | 1 | Mfp Input User | Mfp Address | Mfp Host Name | Mfp Serial | Mfp Display Name |
| Customize Advanced Search                                            | 12/20/2012 11:26:52 AM   |               | 1 MFP Scan    | tjones            | 1            |        |   |                | Ctrl+I      |               |            |                  |
|                                                                      | 12/20/2012 11:26:53 AM   |               | 1 MFP Scan    | tjones            | $\checkmark$ |        |   | Index          |             |               |            |                  |
| My Work 🏾 🕆                                                          | 12/20/2012 11:26:53 AM   |               | 1 MFP Scan    | tjones            | $\checkmark$ |        | 2 |                | Ctrl+Alt+R  |               |            |                  |
| Indexing Queue                                                       | 12/20/2012 11:26:54 AM   |               | 1 MFP Scan    | tjones            | $\checkmark$ |        | × | Delete         | Ctrl+Alt+D  |               |            |                  |
| Work Queue                                                           | 12/20/2012 11:26:55 AM   |               | 1 MFP Scan    | tjones            | $\checkmark$ |        | - |                |             |               |            |                  |
| Work Queue                                                           | 12/20/2012 11:26:55 AM   |               | 1 MFP Scan    | tjones            | $\checkmark$ |        |   |                |             |               |            |                  |
| g Import                                                             |                          |               |               |                   |              |        |   |                |             |               |            |                  |
|                                                                      |                          |               |               |                   |              |        |   |                |             |               |            |                  |

The **Index** feature allows users to save documents in ImageQuest and establish their attributes so that they can be efficiently searched for within ImageQuest. To index a batch, highlight the batch and select **Index** from the "Batch" menu, double-click the batch, or right-click the batch and select **Index**.

To reassign a batch to another user or role, highlight the batch and select **Reassign** from the "Batch" menu, or right-click the batch and select **Reassign**. To reassign all batches, press **Ctrl+A** to select all and then select **Reassign**. The **Ctrl** key can also be used to select multiple batches.

Note: Batches may be previewed by opening the Preview Pane using the button shown here.

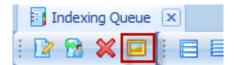

| 💭 IQdesktop - ImageQuest              |                                                  |                                                                                                    |                                                                                                    |                   |        |        |    | _              |             |               |            |                  |
|---------------------------------------|--------------------------------------------------|----------------------------------------------------------------------------------------------------|----------------------------------------------------------------------------------------------------|-------------------|--------|--------|----|----------------|-------------|---------------|------------|------------------|
| <u>File Edit View Batch Tools Tab</u> | os <u>H</u> elp                                  |                                                                                                    |                                                                                                    |                   |        |        |    |                |             |               |            |                  |
| 🖍 🔟 New Search Tab 📑 🕃                | 🔁 🛋 🗟 🥔 Be                                       | fresh                                                                                                    |                                                                                                    |                   |        |        |    |                |             |               |            |                  |
| Tasks 4 X                             | Indexing Queue 🕨                                 | 0                                                                                                    |                                                                                                    |                   |        |        |    |                |             |               |            |                  |
| A Search *                            | i 🕑 🔂 💥 🖬 [i                                     |                                                                                                    | F 6 7                                                                                                    |                   |        |        |    |                |             |               |            |                  |
| Keywords:                             | Drag a column header he                          |                                                                                                    | and the second second se |                   |        |        |    |                |             |               |            |                  |
| t                                     |                                                  |                                                                                                    | 541102775C                                                                                                    |                   |        |        |    |                |             |               |            |                  |
|                                       | Create Date Time                                 | The second second second second second second second second second second second second second second second s  | ocument Type                                                                                                    | Indexing Resource | Status | Locked | M  | 1fp Input User | Mfp Address | Mfp Host Name | Mfp Serial | Mfp Display Name |
| Coatomize Advanced Scarch             | 12/20/2012 11:26:52 AM                           | Annual Contraction of the second second second second second second second second second second second second s | P Scan                                                                                                    | tjones            | 1      |        | 12 | Index          | Ctrl+I      |               |            |                  |
|                                       | 12/20/2012 11:26:53 AM<br>12/20/2012 11:26:53 AM |                                                                                                    | P Scan                                                                                                    | tjones            | ~      |        | 1  |                | Ctrl+Alt+R  |               |            |                  |
|                                       | 12/20/2012 11:26:53 AM<br>12/20/2012 11:26:54 AM |                                                                                                    | P Scan<br>Scan                                                                                                    | tjones            | ~      |        |    | 2              | Ctrl+Alt+D  |               |            |                  |
| Indexing Queue                        | 12/20/2012 11:26:54 AM                           |                                                                                                    | P Scan<br>P Scan                                                                                                    | tjones            | ~      |        | ~  | Delete         | Ctri+Alt+U  |               |            |                  |
| 1 Work Queue                          | 12/20/2012 11:26:55 AM                           |                                                                                                    | P Scan                                                                                                    | tjones            | ~      |        |    |                |             |               |            |                  |
| 🕞 Watch List                          | 12/20/2012 11:20:55 AM                           | 1 14                                                                                                    | P Start                                                                                                    | gunes             | V      |        |    |                |             |               |            |                  |
| Work Queue Search                     |                                                  |                                                                                                    |                                                                                                    |                   |        |        |    |                |             |               |            |                  |
| St. Work Queue Search                 |                                                  |                                                                                                    |                                                                                                    |                   |        |        |    |                |             |               |            |                  |
| 🙀 Import 🛛 🕆                          |                                                  |                                                                                                    |                                                                                                    |                   |        |        |    |                |             |               |            |                  |
| Import file:                          |                                                  |                                                                                                    |                                                                                                    |                   |        |        |    |                |             |               |            |                  |
|                                       |                                                  |                                                                                                    |                                                                                                    |                   |        |        |    |                |             |               |            |                  |
| Import                                |                                                  |                                                                                                    |                                                                                                    |                   |        |        |    |                |             |               |            |                  |
| 😪 Scan 🔹                              |                                                  |                                                                                                    |                                                                                                    |                   |        |        |    |                |             |               |            |                  |
| Scan to ImageQuest                    |                                                  |                                                                                                    |                                                                                                    |                   |        |        |    |                |             |               |            |                  |
|                                       |                                                  |                                                                                                    |                                                                                                    |                   |        |        |    |                |             |               |            |                  |
|                                       |                                                  |                                                                                                    |                                                                                                    |                   |        |        |    |                |             |               |            |                  |
|                                       |                                                  |                                                                                                    |                                                                                                    |                   |        |        |    |                |             |               |            |                  |
|                                       |                                                  |                                                                                                    |                                                                                                    |                   |        |        |    |                |             |               |            |                  |
|                                       |                                                  |                                                                                                    |                                                                                                    |                   |        |        |    |                |             |               |            |                  |
|                                       |                                                  |                                                                                                    |                                                                                                    |                   |        |        |    |                |             |               |            |                  |
|                                       | *                                                |                                                                                                    |                                                                                                    |                   |        |        |    |                |             |               |            |                  |
|                                       | Ready.                                           |                                                                                                    |                                                                                                    |                   |        |        |    |                |             |               |            | Total items:     |
|                                       | ricody.                                          |                                                                                                    |                                                                                                    |                   |        |        |    |                |             |               |            | Total items:     |

In the "Batch Reassignment" window below, use the drop-down menu to select the User or Role to reassign the selected batch to as demonstrated and click "OK".

| 🔁 Batch Reassignment              |                                   |                                                              |
|-----------------------------------|-----------------------------------|--------------------------------------------------------------|
| Reassign to: 🔘 Role 🤇             | 1 User                            |                                                              |
| Administrator                     | *                                 |                                                              |
| Batches that are locked by a user | 😚 Batch Reassignment              |                                                              |
| reassigned.                       | Reassign to: 🔘 Role               | 🖲 User                                                       |
| OK                                | Administrator                     |                                                              |
|                                   | Administrator<br>bjones<br>dogden | 🔁 Batch Reassignment 💽                                       |
|                                   | jsmith<br>tjones                  | Reassign to: 🔘 Role 🔘 User                                   |
|                                   |                                   | jsmith 🛛 🔻                                                   |
|                                   |                                   | Batches that are locked by a user will not be<br>reassigned. |
| 14                                |                                   | OK Cancel                                                    |

By reassigning the batch to a role, every member in that role has access to the document batch in their Indexing Queue. By reassigning to a user, only that specific user has access to the document batch. Once a user opens a batch, it will be locked for exclusive use for thirty minutes. If the indexing process takes longer than this, the lock will be expired and the batch will once again become available for indexing to other users in that role. Once a batch is indexed by a user, it is no longer available for indexing by any user.

To delete a batch from the Indexing Queue, right-click on the highlighted batch and select **Delete**, or highlight the applicable batch(es) and select **Delete** from the Batch menu as illustrated below. The user will be prompted with a confirmation window.

| <u>B</u> atc | h <mark>i <u>T</u>ools T<u>a</u></mark> | abs <u>H</u> elp |
|--------------|-----------------------------------------|------------------|
|              | Index                                   | Ctrl+I           |
| ×            | Delete                                  | Ctrl+Alt+D       |
| 1            | Reassign                                | Ctrl+Alt+R       |

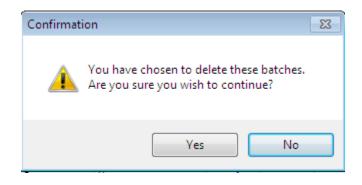

Note: The "Delete Batch" permission is required to delete a batch from the Indexing Queue.

#### **Indexing and Committing Batches**

Document batches are "time-stamped" with the specific time they were scanned. To index one of the batches, highlight the batch and select **Index** from the "Batch" menu, double-click the batch, or right-click the batch and select **Index**.

#### Note: Multiple batch selection is NOT available when indexing; only one batch can be indexed at a time.

The Indexer screen allows a user to view the individual pages of the batch and designate pages as the beginning of documents for indexing. See below to locate the "Pages" and the "Document Window" to "Zoom", "Rotate", "Print" or "Smooth" the document image.

| Indexing Queue 🗴                   |                        |                                                                 |                                                                            |                                                                   |                                                      |  |
|------------------------------------|------------------------|-----------------------------------------------------------------|----------------------------------------------------------------------------|-------------------------------------------------------------------|------------------------------------------------------|--|
| 👩 Commit 🚍 Training Mode 🛛 🖓 Pan 🜆 | Select 🛛 🐗 Close 🤜 🛷 🤚 |                                                                 |                                                                            |                                                                   |                                                      |  |
| Pages Document Type                |                        | ge 🝷 Rotate 90° P                                               | rint Smooth Image                                                          |                                                                   |                                                      |  |
| 2 Select Document Ty               | /pe 🔻                  |                                                                 |                                                                            |                                                                   |                                                      |  |
| 2<br>3<br>4<br>5                   |                        |                                                                 | INVOI                                                                      | ce ir                                                             | forma                                                |  |
|                                    |                        | REMIT TO:<br>Informa Softwi<br>123 Baker Stre<br>Orlando, FL 32 | et.                                                                        | INVOICE NUMBER<br>INVOICE DATE:                                   | 10/01/12                                             |  |
|                                    |                        |                                                                 | BILL TO:<br>Big Corp.<br>P.O. Box 102332<br>Norman, OK 75432               | SHIP TO:<br>Big Corp.<br>345 Cosk Parkway<br>Stillwater, OK 75622 |                                                      |  |
|                                    |                        | item #                                                          | Description                                                                | Quantity U                                                        | nit Price Total                                      |  |
|                                    |                        | 76802<br>76902<br>PEN100<br>PEN102                              | Copy Paper – WHT, LTR<br>Copy Paper – WHT, LEGAL<br>Pen – BLK<br>Pen – BLU | 10 28<br>200 0.                                                   | i.50 255.00<br>1.00 280.00<br>75 150.00<br>75 150.00 |  |
|                                    |                        |                                                                 |                                                                            |                                                                   |                                                      |  |
|                                    |                        |                                                                 |                                                                            |                                                                   |                                                      |  |
|                                    |                        |                                                                 |                                                                            |                                                                   |                                                      |  |
| Route To:                          |                        |                                                                 |                                                                            |                                                                   |                                                      |  |
|                                    | + b                    |                                                                 |                                                                            |                                                                   |                                                      |  |
| Message:                           |                        | AMOUNT DUE                                                      |                                                                            |                                                                   | 835.00                                               |  |
|                                    |                        |                                                                 |                                                                            |                                                                   |                                                      |  |
| Cancel                             | Commit                 |                                                                 |                                                                            |                                                                   |                                                      |  |
| Documents: 0                       |                        |                                                                 |                                                                            |                                                                   |                                                      |  |

The "Pages" pane allows the user to click each page number to view each scanned page.

The "**Smooth Image**" button is on by default for better image quality, but may be disabled in order to increase performance.

To make the image larger or smaller in the document window, click and select a size from the "**Zoom**" drop down menu as displayed on the following page.

The "**Pan**" feature, as shown below, gives the user the ability to navigate an image when the zoom function is used and only part of the image can be viewed. When enabled from the toolbar, the user can use the cursor to move across the document to find the information they are looking for.

| Indexing Queue 💌      |                           |                                                                      |                                                                  |                                |                                      |   |
|-----------------------|---------------------------|----------------------------------------------------------------------|------------------------------------------------------------------|--------------------------------|--------------------------------------|---|
| 🗐 Commit 📃 Training N | Node 🖉 Pan 🔤 Select 😽 Clo | se 🤿 🛷 🥠                                                             |                                                                  |                                |                                      |   |
| Pages                 | Document Type             | Zoom: 100% - Rotate 90° Pri                                          | int Smooth Image                                                 |                                |                                      |   |
| 1<br>2<br>3<br>4      | Select Document Type 🔹    | INVOIC                                                               | E                                                                | softwo                         |                                      | * |
| 5                     |                           |                                                                      | INVOICE NUM<br>INVOICE DATE                                      |                                |                                      |   |
|                       |                           | LTO:<br>Corp.<br>. Box 102332<br>man, OK 75432                       | SHIP TO:<br>Big Corp.<br>345 Oak Parkway<br>Stillwater, OK 75622 |                                |                                      | E |
|                       |                           | cription                                                             | Quantity                                                         | Unit Price                     | Total                                |   |
|                       | Route To:                 | y Paper – WHT, LTR<br>y Paper – WHT, LEGAL र्ौ<br>) – BLK<br>) – BLU | 10<br>10<br>200<br>200                                           | 25.50<br>28.00<br>0.75<br>0.75 | 255.00<br>280.00<br>150.00<br>150.00 |   |
| Documents: 0          | Cancel Commit             | 4                                                                    |                                                                  |                                | ) Þ                                  | • |

Click the **Rotate 90**° button to rotate the image as displayed on the following page. This rotation will persist when the page is saved in ImageQuest.

| es<br>1 | Document Type        | Zoom: Ent | tire Page 🔻 Rotate 90° Prin | nt Smooth Image        |                           |                                                                  |                                                                        |                     |
|---------|----------------------|-----------|-----------------------------|------------------------|---------------------------|------------------------------------------------------------------|------------------------------------------------------------------------|---------------------|
| 2       | Select Document Type | <b>•</b>  |                             |                        |                           |                                                                  |                                                                        |                     |
| 3<br>4  |                      |           |                             |                        |                           |                                                                  |                                                                        |                     |
| 5       |                      |           | AMO                         | PEN100<br>PEN100       | Item #                    |                                                                  | REMI<br>Inforr<br>123 B<br>Orlan                                       |                     |
|         |                      |           | AMOUNT DUE                  | 2200                   | ~ *                       |                                                                  | REMIT TO:<br>Informa Software<br>123 Baker Street<br>Orlando, FL 32810 |                     |
|         |                      |           |                             | Pen – BLV<br>Pen – BLV | Description<br>Copy Paper | BILL T<br>Big Co<br>P.O. B<br>Norm:                              | are<br>net<br>2810                                                     |                     |
|         |                      |           |                             | BLU<br>BLU             | ption<br>Paper – V        | BILL TO:<br>Big Corp.<br>P.O. Box 102332<br>Norman, OK 75432     |                                                                        |                     |
|         |                      |           |                             | VHT, LEG               | WHT, LTR                  | 5432                                                             |                                                                        |                     |
|         |                      |           |                             | Þ                      |                           |                                                                  |                                                                        | NV                  |
|         |                      |           |                             |                        |                           |                                                                  |                                                                        | INVOICE             |
|         |                      |           |                             | 200                    | Quantity<br>10            | SHIP TO<br>Big Corp<br>345 Oak<br>Stillwate                      |                                                                        |                     |
|         |                      |           |                             |                        |                           | SHIP TO:<br>Big Corp.<br>345 Oak Parkway<br>Stillwater, OK 75622 | INVOICE NUMBER:<br>INVOICE DATE:                                       |                     |
|         | Route To:            |           |                             | 0.0 ×                  | 2 6                       | 622                                                              | NUMBE<br>DATE:                                                         | o <b>=</b> •        |
|         |                      | 5         |                             | 28.00<br>0.75<br>0.75  | Unit Price<br>25.50       |                                                                  |                                                                        | informa<br>software |
|         | Message:             |           | 68                          | 1 1 2                  |                           |                                                                  | 868470<br>10/01/12                                                     | §∃)                 |
|         |                      | <b>^</b>  | 835.00                      | 150.00<br>150.00       | Total<br>255.00           |                                                                  |                                                                        | ο Ω )               |
|         |                      | <b>•</b>  |                             |                        |                           |                                                                  |                                                                        |                     |
|         | Cancel Comm          | nit       |                             |                        |                           |                                                                  |                                                                        |                     |

### Note: If Full-Text OCR is enabled, it is possible for a manually rotated page to be orientated so that the text is readable by the OCR engine.

The "Select" feature is a tool of the IQ Smart Indexer process and will be explained later in this document.

To close the window and return to the Indexing Queue, click Close or press the "Cancel" button at the bottom of the attribute window. To close the Indexing tab altogether, click on the right of its tab as shown on the following page. Any changes made to the current batch will be lost once the Indexer is closed.

| 🔄 Indexing Queue 💌 🗲  | Indexing Queue 🛛 🔶          |                   |                                                                        |                                                                  |  |  |  |  |
|-----------------------|-----------------------------|-------------------|------------------------------------------------------------------------|------------------------------------------------------------------|--|--|--|--|
| 🗐 Commit 🔳 Training M | lode 🕘 Pan 🔤 Select 🛛 🐗 Clo | ose 🗟 🛷 🕹         |                                                                        |                                                                  |  |  |  |  |
| Pages                 | Document Type               | Zoom: Entire Page | Rotate 90° Print Smooth Imag                                           | je                                                               |  |  |  |  |
| 1                     | Select Document Type 👻      |                   |                                                                        |                                                                  |  |  |  |  |
| 2                     |                             |                   |                                                                        |                                                                  |  |  |  |  |
| 3                     |                             |                   |                                                                        | informa                                                          |  |  |  |  |
| 7                     |                             |                   | INVC                                                                   | software                                                         |  |  |  |  |
| 5                     |                             |                   | REMIT TO:<br>Informa Software<br>123 Baker Street<br>Orlando, FL 32810 | INVOICE NUMBER: 865470<br>INVOICE DATE: 10/01/12                 |  |  |  |  |
|                       |                             |                   | BILL TO:<br>Big Corp.<br>P.O. Box 102332<br>Norman, OK 75432           | SHIP TO:<br>Big Corp.<br>345 Qok Parkway<br>Stillwader, OK 75622 |  |  |  |  |

To begin indexing the documents in the batch, designate the first page of the first document by selecting it using the **<SPACEBAR>.** The **i**con will appear to the left of the page number indicating that the page is the beginning of the document. The user may also designate the first page by right-clicking on the document page and selecting **Beginning of Document**, as shown below.

| Indexing Queue 🗙                                                                           |                               |                          |                                                                                                    |                                                                                                    |   |           |     |  |
|--------------------------------------------------------------------------------------------|-------------------------------|--------------------------|----------------------------------------------------------------------------------------------------|----------------------------------------------------------------------------------------------------|---|-----------|-----|--|
| 🗐 Commit 📃 Training M                                                                      | 1ode 🛛 🕙 Pan 🔤 Select 🛛 🐗 Clo | ose 🦻 🖗 🌗                |                                                                                                    |                                                                                                    |   |           |     |  |
| Pages                                                                                      | Document Type                 | Zoom: Entire Page 💌 Rota | te 90° l                                                                                                    | Print Smooth Image                                                                                                    |   |           |     |  |
| 1       2     Peginning       3     Exclude th       4     Clear Sele       5     Move Pag | g of Document.                | Zoom: Entire Page V Rota | REMIT TO:<br>Information 500<br>Orliende, FL 3<br>705902<br>705902<br>705902<br>705902<br>705902<br>705902<br>705902<br>705902<br>705902<br>705902<br>705902<br>705902<br>705902<br>705902<br>705902 | INVOIC<br>wire<br>ret<br>Jatio<br>P.O. Box 10232<br>P.O. Box 10232<br>Merrary, 0K 75432<br>Description<br>Copy Paper – WHT, LTR<br>Copy Paper – WHT, LTR<br>Copy Paper – WHT, LTR<br>Pen – BLU | J | NE: 10,40 | are |  |
|                                                                                            | Cancel Commit                 |                          |                                                                                                    |                                                                                                    |   |           |     |  |
| Documents: 0                                                                               |                               |                          |                                                                                                    |                                                                                                    |   |           |     |  |

In the "Document Type" drop-down menu, select the document type to designate the first page of the document. For example, in the screenshot below, the first page of the document is an Invoice.

Note: If there are no document choices in the "Document Type", see the section for "Managing Document Types" or contact your System Administrator.

| 🔄 Indexing Queue 🗙    |                                                                                                    |                   |                          |                                                                                                    |                                                                                                 |                                              |                                               |  |
|-----------------------|----------------------------------------------------------------------------------------------------|-------------------|--------------------------|----------------------------------------------------------------------------------------------------|-------------------------------------------------------------------------------------------------|----------------------------------------------|-----------------------------------------------|--|
| 🞒 Commit 🔳 Training M | 1ode 🕘 Pan 🔤 Select 🛛 🐗 Clo                                                                                                    | ose 🦻 🖉 🌗 👘       |                          |                                                                                                    |                                                                                                 |                                              |                                               |  |
| Pages  2 3 4 5        | Document Type<br>Select Document Type<br>Client Directory<br>Collections<br>Current Real Estate Properties<br>ImageQuest Administrator's Guide | Zoom: Entire Page | ▼ Rotate 90° Pr          | int Smooth Image                                                                                    |                                                                                                 | infor<br>softw                               |                                               |  |
|                       | Invoice<br>MFP Scan<br>Receipts                                                                                                    |                   |                          | t                                                                                                   | INVOICE NUI<br>INVOICE DAT<br>SHIP TO:<br>Big Corp.<br>345 Cosk Parkway<br>Stillwater, DK 75622 | E: 10/0                                      | 470<br>91/12                                  |  |
|                       |                                                                                                    |                   | 76802<br>76902<br>PEN100 | Description<br>Cup Paper - WHT, LTR<br>Cup Paper - WHT, LEGAL<br>Pan - ILK<br>Pan - ILK<br>En - ILU | Quantity<br>10<br>200<br>200                                                                    | Unit Price<br>25.50<br>28.00<br>0.75<br>0.75 | Total<br>255.00<br>280.00<br>150.00<br>150.00 |  |
| Documents: 1          | Route To:<br>Message:<br>Cancel Commit                                                                                                    |                   | AMOUNT DUE               |                                                                                                    |                                                                                                 |                                              | 835.00                                        |  |

When a document type is selected, the indexing fields for that document type become accessible as shown on the next page. The user may **<TAB>** through the index fields that appear for the document type; these fields are called "Attributes" and become the index values that are used when searching for a document within ImageQuest.

| Indexing Queue 🗙              |                          |               |
|-------------------------------|--------------------------|---------------|
| 🞒 <u>C</u> ommit 🔳 Training M | 1ode 🔚 Pan 🌆 Select      | 🍕 Close 🤿 🔗 🌗 |
| Pages 📝 1 - Invoice           | Document Type<br>Invoice | Zoom: Entire  |
| 2<br>3<br>4                   | DocumentGroup<br>(None)  | ★ 5           |
| 5                             | CustomerName             | 5             |
|                               | InvoiceDate              |               |
|                               | InvoiceAmount            | <u>• 5</u>    |
|                               |                          | 5             |
|                               |                          |               |
|                               |                          |               |
|                               |                          |               |
|                               | Route To:                | * *           |
|                               | Message:                 |               |
|                               |                          | Ĵ.            |
|                               | Cancel                   | ommit         |
| Documents: 1                  |                          |               |

"**Route To**" is a system attribute available for every Document Type that allows the user the option to select a User or Role to route the document to. In the screenshot on the next page, "jsmith (User)" is selected from the "Route To" list for the highlighted Invoice. If this batch were committed now, a five page Invoice would be routed to jsmith's "Work Queue".

| Indexing Queue        | ×        |                                          |       |         |          |
|-----------------------|----------|------------------------------------------|-------|---------|----------|
| 🗐 <u>C</u> ommit 🔳 Tr | aining N | Aode 🔚 🕘 Pan 📴 Select                    | 📲 Clo | ose 🤿 . | \$ J     |
| Pages                 |          | Document Type                            |       | Zoom:   | Entire F |
| 📝 1 - Invoice         |          | Invoice                                  | -     |         |          |
| 2                     |          | DocumentGroup                            |       |         |          |
| 3<br>4                |          | (None)                                   | - t   |         |          |
| 5                     |          | CustomerName                             |       |         |          |
|                       |          | Big Corp.                                | 5     |         |          |
|                       |          | InvoiceDate                              |       |         |          |
|                       |          | 10/1/2012                                | + 5   |         |          |
|                       |          | InvoiceAmount                            |       |         |          |
|                       |          | \$835.00                                 | 5     |         |          |
|                       |          |                                          |       |         |          |
|                       |          |                                          |       |         |          |
|                       |          |                                          |       |         |          |
|                       |          |                                          |       |         |          |
|                       |          |                                          |       |         |          |
|                       |          |                                          |       |         |          |
|                       |          |                                          |       |         |          |
|                       |          | Route To:                                |       |         |          |
|                       |          |                                          | + 5   |         |          |
|                       |          | Administrator (User) 📝                   |       |         |          |
|                       |          | bjones (User)                            |       | - 1     |          |
|                       |          | dogden (User)                            |       |         |          |
|                       |          | jsmith (User)<br>Tom Jones/tjones (User) |       |         |          |
|                       |          | AP/AR (Role)                             |       |         |          |
|                       |          | Sales (Role)                             |       | _       |          |
| Documents: 1          |          |                                          |       |         |          |
|                       |          |                                          |       |         |          |
|                       | Route    | e To:                                    |       |         |          |
|                       |          | n (User) 🗸 🛨                             |       |         |          |
|                       | Messa    |                                          |       |         |          |
|                       |          | se approve for payment                   |       |         |          |
|                       | ried     | se approve for payment                   |       |         |          |
|                       |          |                                          | r -   |         |          |
|                       |          |                                          |       |         |          |

Optionally, an email notification can be sent to the "Route To" user or users (if routed to a Role) to let them know a document has been routed to them. See the "Email Routing Configuration" section in the ImageQuest Administrator's Guide for more information.

"**DocumentGroup**" is also a system attribute, but will only be available to users that are assigned to at least one Document Group in IQadministrator. Document Groups allow users to organize documents and further restrict access to Users or Roles in addition to the permissions set at the Document Type level. Once a Document Group is created and Users or Roles are added, only Users or Roles in that group can assign documents to the group or search and view documents assigned to the group. See "Manage Document Groups" in the ImageQuest Administrator's Guide for more information on managing Document Groups.

In the example below, the indexing user is a member of three Document Groups, "Atlanta", "Orlando" and "Phoenix". Each group represents a regional location and the Sales Managers for each location are assigned to their respective Document Group. The first invoice is for Orlando and needs to be assigned to the "Orlando" group. To do this, the indexing user simply selects "Orlando" from the DocumentGroup list during the indexing process. Once the document is committed, only the Sales Managers that are assigned to the "Orlando" group will be able to search and view this Invoice.

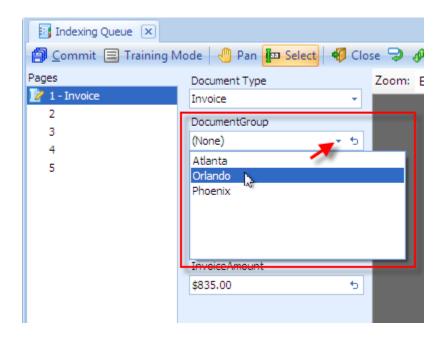

As additional documents are indexed, separate DocumentGroup assignments can be made as needed. If a particular document does not need to be assigned to a Document Group, the user does not make a selection and the default assignment is (None). If a document is not assigned to a DocumentGroup, any user or role that has permission to the Document Type will be able to search and view the document once it's committed.

If a list attribute is being assigned and a new item must be added to the list—e.g., a new CustomerName must be added—then the new item may be added during indexing if the user has the "Add List Items" permission.

If attribute data appears on multiple pages, the attribute data will remain when selecting different pages of a document as highlighted below for page 2. This is useful if the index values are located on a page other than the beginning page of the document, for example, an invoice total.

| Indexing Queue 🗙      |                           |       |       |
|-----------------------|---------------------------|-------|-------|
| 🗐 Commit 🔳 Training N | lode 🔚 Pan 🌆 Select       | 🛷 Clo | se 🦻  |
| Pages                 | Document Type             |       | Zoom: |
| 2 1 - Invoice         | Invoice                   | *     |       |
| 2                     | DocumentGroup             |       |       |
| 4                     | Orlando                   | - 5   |       |
| 5                     | CustomerName              |       |       |
|                       | Big Corp.                 | 5     |       |
|                       | InvoiceDate               |       |       |
|                       | 10/1/2012                 | * 5   |       |
|                       | InvoiceAmount             |       |       |
|                       | \$835.00                  | 5     |       |
|                       |                           |       |       |
|                       | Route To:                 |       |       |
|                       | jsmith (User)             | * 5   |       |
|                       | Message:                  |       |       |
|                       | Please approve for paymer | nt 🔶  |       |
|                       | Cancel                    | ommit |       |
| Documents: 1          |                           |       |       |

Once the last index field is filled in for a document type, **<TAB>** to return to the "**Pages**" pane, or click on the next page to index the additional documents with each corresponding document type and completed index values as shown below. For example, Page 4 is the beginning page of another document of the type, "Invoice", with Pages 5 as an attached page. The attributes and indexing fields, "Customer Name", "InvoiceDate" and "InvoiceAmount" can be filled in for indexing prior to committing this batch.

| Indexing Queue 🗙    | Mode 🔚 Pan 📴 Select 😽 Close 🤿 🛷 🥠 |
|---------------------|-----------------------------------|
|                     |                                   |
| Pages 📝 1 - Invoice | Document Type Zoom: Entire Page   |
| 2                   | Invoice                           |
| 3                   | DocumentGroup                     |
| 🛿 4 - Invoice       | Orlando 👻 🕤                       |
| 5                   | CustomerName                      |
|                     | Haggerty, LLC 🕤                   |
|                     | InvoiceDate                       |
|                     | 10/1/2012 🔹 🕤                     |
|                     | InvoiceAmount                     |
|                     | \$396.00 5                        |
|                     |                                   |
|                     | Route To:                         |
|                     | AP/AR (Role) - 5                  |
|                     | Message:                          |
|                     | Please process for payment        |
|                     | Cancel Commit                     |
| Documents: 2        |                                   |

"Clear the current value" allows users to clear attribute information that was entered or selected during a search or edit. This feature is available in all IQ search, edit or indexing windows. To clear a value, click the button to right of the entry field.

| CustomerName |   |
|--------------|---|
|              | 5 |

Note: The "Clear the current value" feature is not available for True/False or required attributes in the edit or indexing windows.

To commit the batch to ImageQuest, click on the "Commit" button, as shown below.

| Indexing Queue 🗙      |                            |                   |                                           |                                                |                                       |                       |                           |  |
|-----------------------|----------------------------|-------------------|-------------------------------------------|------------------------------------------------|---------------------------------------|-----------------------|---------------------------|--|
| 🗐 Commit 🔳 Training M | lode 🔚 Pan 📴 Select 🐗 Clo  | ose 🦻 🖗 🤚 👘       |                                           |                                                |                                       |                       |                           |  |
| Pages                 | Document Type              | Zoom: Entire Page |                                           | Print Smooth Image                             | 2                                     |                       |                           |  |
| 📝 1 - Invoice         | Invoice 👻                  |                   |                                           |                                                |                                       |                       |                           |  |
| 2<br>3                | DocumentGroup              |                   |                                           |                                                |                                       |                       | ~                         |  |
| y 4 - Invoice         | Orlando 🔹 🕤                |                   |                                           | INVO                                           | ICF                                   | inforr                |                           |  |
| 5                     | CustomerName               |                   |                                           |                                                |                                       | softwo                |                           |  |
|                       | Haggerty, LLC 5            |                   | REMIT TO:<br>Informa Soft<br>123 Baker St |                                                | INVOICE NUP<br>INVOICE DAT            |                       | /12                       |  |
|                       | InvoiceDate                |                   | Orlando, FL                               |                                                | SHIP TO:                              |                       |                           |  |
|                       | 10/1/2012 - 5              |                   |                                           | Haggerty, LLC<br>P.O. Box 201-B                | Haggerty, LLC<br>345 Oak Parkway Suit | te 300                |                           |  |
|                       | InvoiceAmount              |                   |                                           | Tucson, AZ 40326                               | Phoenix, AZ 60466                     |                       |                           |  |
|                       | \$396.00 5                 |                   | item #                                    | Description                                    | Quantity                              | Unit Price            | Total                     |  |
|                       |                            |                   | PEN100<br>PEN102<br>ENVLTR                | Pen – BLK<br>Pen – BLU<br>Envelopes (Ltr, 500) | 200<br>200<br>2                       | 0.75<br>0.75<br>10.50 | 150.00<br>150.00<br>10.50 |  |
|                       |                            |                   | BINDLG                                    | Binder Clips – Large (12)                      | 10                                    | 8.50                  | 85.50                     |  |
|                       |                            |                   |                                           |                                                |                                       |                       |                           |  |
|                       |                            |                   |                                           |                                                |                                       |                       |                           |  |
|                       |                            |                   |                                           |                                                |                                       |                       |                           |  |
|                       |                            |                   |                                           |                                                |                                       |                       |                           |  |
|                       |                            |                   |                                           |                                                |                                       |                       |                           |  |
|                       | Route To:                  |                   |                                           |                                                |                                       |                       |                           |  |
|                       | AP/AR (Role) 🔹 🕁           |                   |                                           |                                                |                                       |                       |                           |  |
|                       | Message:                   |                   |                                           |                                                |                                       |                       |                           |  |
|                       | Please process for payment |                   | AMOUNT DU                                 | JE                                             |                                       |                       | 396.00                    |  |
|                       |                            |                   |                                           |                                                |                                       |                       |                           |  |
|                       |                            |                   |                                           |                                                |                                       |                       |                           |  |
|                       | Cancel Commit              |                   |                                           |                                                |                                       |                       |                           |  |
| Documents: 2          |                            |                   |                                           |                                                |                                       |                       |                           |  |
|                       |                            |                   |                                           |                                                |                                       |                       |                           |  |

After clicking "Commit," The "Confirmation" window appears below; click "Yes". The batch will be committed. After a few seconds, click "OK" in the "Completed" window. If you click "No," you will return to the active batch.

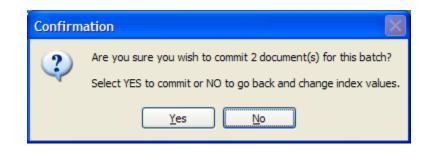

The "Confirmation" dialog box will report the number of documents to be stored in the Cabinet. Pages without icons next to them are not counted as part of the number of documents as illustrated below. For example, Pages 2 and 3 will be attached to Page 1 to the Document Type, "Invoice" highlighted in yellow and Page 5 will be attached to Page 4 to a second Document Type, "Invoice" highlighted in blue. This results is one 3-page Invoice document being sent into ImageQuest.

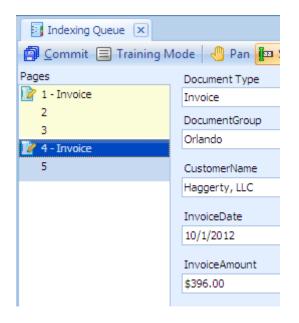

Note: If required index values were not entered, a "Document Error" screen will show which page and which document has the missing value. Click the "Abort" button to stop the batch commit and make any necessary corrections.

Once a batch is committed, the user will return to the Indexing Queue to show remaining batches to index as displayed below.

#### Page Features in the Indexing Queue

In the Pages section of the indexing screen, the available options on the right-click menu are **Beginning of Document**, **Exclude this Page**, **Move Page Up**, **Move Page Down** and **Clear Selection**. See below. You can exclude a page from a batch by highlighting and right-clicking it to select **Exclude this page**. When the document batch is committed, the images marked to be excluded will not be included with the documents.

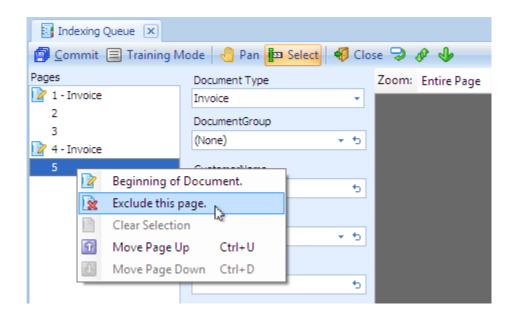

For example, as shown on the following page, Page 5 has been excluded. When this batch is committed, we will have two documents in ImageQuest: one, three-page "Invoice" document consisting of Pages 1, 2 and 3 and one, single-page "Invoice" document consisting of Page 4.

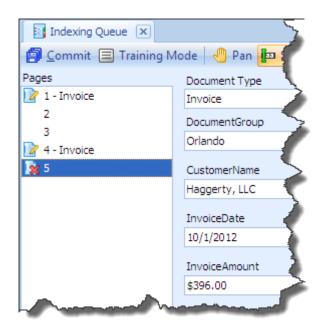

Changing the order of the pages in a batch is possible by right-clicking on a page and selecting **Move Page Up (Ctrl+U)** or **Move Page Down (Ctrl+D)** as modeled below. For example, Page 5 has been highlighted and moved up; as a result, the document type, "Invoice", is now a four-page document consisting of Pages 1, 2, 3, and 5, and the second "Invoice" document consists of only Page 4.

| Indexing Queue 🙁                         |                     |                                                                            |                                                                                                    |
|------------------------------------------|---------------------|----------------------------------------------------------------------------|----------------------------------------------------------------------------------------------------|
| 🗐 <u>C</u> ommit 📃 Training M            | lode 🔚 🕘 Pan 🌆 Sele | 🔄 Indexing Queue 🛛 🗙                                                       |                                                                                                    |
| Exclude thi<br>Clear Select<br>Move Page | tion -              | Commit Training<br>Pages<br>1 - Invoice<br>2<br>3<br>5<br>2<br>4 - Invoice | Mode Pan Sele<br>Document Type<br>Invoice<br>DocumentGroup<br>Orlando<br>CustomerName<br>Big Corp.<br>InvoiceDate<br>10/1/2012<br>InvoiceAmount<br>\$835.00 |

**Clear Selection,** as shown on the following page, is used to deselect a page that has already been designated as a new document or that has already been excluded.

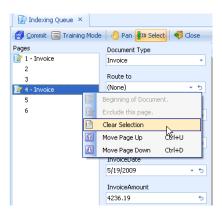

#### **Training Mode**

The **Training Mode** feature allows focus on areas of the image to increase visibility and ease of indexing. You can use this mode to configure the document template for review. To enable this mode, click **Training Mode** below the "Indexing Queue" tab.

Next, select a Document Type and use the **Zoom** function to change the view of the document. Under each corresponding field, there will be a **Save Image Position** button as shown below.

| Indexing Queue 🗙                                            |                                                                                                    |                                                                                                    |
|-------------------------------------------------------------|----------------------------------------------------------------------------------------------------|----------------------------------------------------------------------------------------------------|
| 🗿 Commit 🖃 Training M                                       | 1ode 🕘 Pan 🏧 Select 🛛 🐗 Clo                                                                                                    | se 🤿 🖗 🌗                                                                                                    |
| Pages<br>Pages<br>1 - Invoice<br>2<br>3<br>5<br>4 - Invoice | Document Type Invoice DocumentGroup Save Image Position CustomerName Save Image Position InvoiceDate Save Image Position InvoiceAmount Save Image Position | Zoom: 200% • Rotate 90° Print Smooth Image<br>er Street<br>, FL 32810<br>BILL TO:<br>Haggerty, LLC<br>P.O. Box 201-B ??<br>Tucson, AZ 40326 |
|                                                             | Route To:                                                                                                    | Description                                                                                                    |
|                                                             | Message:                                                                                                    | Pen – BLK<br>Pen – BLU<br>Envelopes (Ltr, 500)                                                                                              |
| Documents: 2                                                |                                                                                                    |                                                                                                    |

After you zoom in on the desired section of the document, click **Save Image Position** to save the current position or magnification.

Once the image positions have been saved, click the **Training Mode** button again to return to indexing. From now on, the trained document type will automatically zoom to the appropriate areas as you tab through the attributes. Trained document types are user and machine specific, meaning that if another user logs into the same client PC, the document types will need to be retrained.

To remove training from a specific document type, enable **Training Mode**, set the zoom level to "Entire Page" and click **Save Image Position** for each attribute.

#### **IQ Smart Indexer**

IQ Smart Indexer performs "IQ Smart Indexing" OCR on .tif files in the Indexing Queue to allow for quick "click and drag" indexing in the document Indexer. This feature allows users to index documents more efficiently and can reduce, if not eliminate, the need to type data.

A "Status" column displays the status of the IQ Smart Indexer process for each batch. See below.

| Orag a column header here to group by that column |            |               |                   |              |        |                |             |               |            |                  |  |
|---------------------------------------------------|------------|---------------|-------------------|--------------|--------|----------------|-------------|---------------|------------|------------------|--|
| Create Date Time                                  | Page Count | Document Type | Indexing Resource | Status       | Locked | Mfp Input User | Mfp Address | Mfp Host Name | Mfp Serial | Mfp Display Name |  |
| 12/20/2012 11:26:52 AM                            | 1          | MFP Scan      | tjones            | V            |        |                |             |               |            |                  |  |
| 12/20/2012 11:26:53 AM                            | 1          | MFP Scan      | tjones            | $\checkmark$ |        |                |             |               |            |                  |  |
| 12/20/2012 11:26:53 AM                            | 1          | MFP Scan      | tjones            | $\checkmark$ |        |                |             |               |            |                  |  |
| 12/20/2012 11:26:54 AM                            | 1          | MFP Scan      | tjones            | $\checkmark$ |        |                |             |               |            |                  |  |
| 12/20/2012 11:26:55 AM                            | 1          | MFP Scan      | tjones            | $\checkmark$ |        |                |             |               |            |                  |  |
| 12/20/2012 11:26:55 AM                            | 1          | MFP Scan      | tjones            | $\checkmark$ |        |                |             |               |            |                  |  |
| 12/20/2012 4:15:05 PM                             | 1          | MFP Scan      | tjones            | $\checkmark$ |        |                |             |               |            |                  |  |
| 12/20/2012 4:15:05 PM                             | 2          | MFP Scan      | tjones            | $\checkmark$ |        |                |             |               |            |                  |  |
| 2/20/2012 4:15:05 PM                              | 1          | MFP Scan      | tjones            | $\checkmark$ |        |                |             |               |            |                  |  |
| 12/20/2012 4:15:05 PM                             | 1          | MFP Scan      | tjones            | $\checkmark$ |        |                |             |               |            |                  |  |
| 12/20/2012 4:15:05 PM                             | 1          | MFP Scan      | tjones            | $\checkmark$ |        |                |             |               |            |                  |  |
| 12/20/2012 4:15:05 PM                             | 5          | MFP Scan      | tjones            | $\checkmark$ |        |                |             |               |            |                  |  |
| 12/20/2012 4:15:05 PM                             | 1          | MFP Scan      | tjones            | $\checkmark$ |        |                |             |               |            |                  |  |
| 12/20/2012 4:15:05 PM                             | 1          | MFP Scan      | tjones            | $\checkmark$ |        |                |             |               |            |                  |  |
| 12/20/2012 4:15:05 PM                             | 6          | MFP Scan      | tjones            | $\checkmark$ |        |                |             |               |            |                  |  |
| 12/20/2012 4:15:11 PM                             | 5          | MFP Scan      | tjones            | $\checkmark$ |        |                |             |               |            |                  |  |
| 2/20/2012 4:15:12 PM                              | 1          | MFP Scan      | tjones            | $\checkmark$ |        |                |             |               |            |                  |  |
| 12/20/2012 4:15:12 PM                             | 1          | MFP Scan      | tjones            | $\checkmark$ |        |                |             |               |            |                  |  |
| 12/21/2012 10:49:04 AM                            | 5          | MFP Scan      | tjones            | $\checkmark$ |        |                |             |               |            |                  |  |

| Status Icon | Status Description                                                                                                    |
|-------------|----------------------------------------------------------------------------------------------------|
|             | <b>Unknown</b> – The batch is in queue for IQ Smart<br>Indexer. IQ Smart Indexing <i>cannot</i> be performed<br>on the batch.        |
| Z           | In Process – IQ Smart Indexer is currently processing the batch. IQ Smart Indexing <i>cannot</i> be performed on the batch.          |
| ~           | <b>Completed</b> – IQ Smart Indexer has finished<br>processing the batch. IQ Smart Indexing <i>can</i> be<br>performed on the batch. |
| 0           | <b>Failed</b> – IQ Smart Indexer has failed for the batch.<br>IQ Smart Indexing <i>cannot</i> be performed on the<br>batch.          |

There are four different statuses for IQ Smart Indexer. See below for each icon and its description.

A batch can be opened for manual indexing with any Status, but only batches with a "Completed" Status can be indexed with IQ Smart Indexing.

If a user attempts to open a batch that is "In Process", they will receive a message box as shown below.

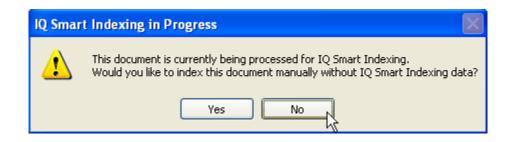

Clicking "Yes" will allow the user to proceed with manual indexing, but the "Select" tool will be disabled and IQ Smart Indexing cannot be performed. Clicking "No" will return the user to the Indexing Queue and the IQ Smart Indexer will continue to process the batch. Once the Status is "Completed", the user may re-open the batch and perform IQ Smart Indexing. Once the Status for a batch is "Completed", IQ Smart Indexing can be performed on the batch. To begin IQ Smart Indexing, highlight a batch with a "Completed" Status and double-click it. This will open the main Indexer screen.

Note that all the tools for manual indexing (Training Mode, Pages, Zoom, Rotate, etc.) are still available, but the "Select" button is enabled as well. The "Select" button must be enabled and selected in order to use IQ Smart Indexing.

| 25<br>1     | ng Mode   🖑 Pan 📴 Select<br>Document Type<br>Select Document Type | Zoom: Entire |                                                         | Print Smooth Imag                                                          | e                                                               |                                |                                      | - |
|-------------|-------------------------------------------------------------------|--------------|---------------------------------------------------------|----------------------------------------------------------------------------|-----------------------------------------------------------------|--------------------------------|--------------------------------------|---|
| 2<br>3<br>4 |                                                                   |              |                                                         | INVO                                                                       | DICE                                                            | infor<br>softw                 |                                      |   |
| 5           |                                                                   |              | REMIT TO:<br>Informa Soft<br>123 Baker S<br>Orlando, FL | reet                                                                       | INVOICE NI<br>INVOICE D                                         | UMBER: 8684<br>ATE: 10/0       | 170<br>11/12                         |   |
|             |                                                                   |              |                                                         | BILL TO:<br>Big Corp.<br>P.O. Box 102332<br>Norman, OK 75432               | SHIP TO:<br>Big Corp.<br>345 Oak Parkway<br>Stilwater, OK. 7562 | 22                             |                                      |   |
|             |                                                                   |              | item #                                                  | Description                                                                | Quantity                                                        | Unit Price                     | Total                                |   |
|             |                                                                   |              | 76802<br>76902<br>PEN100<br>PEN102                      | Copy Paper – WHT, LTR<br>Copy Paper – WHT, LEGAL<br>Pen – BLK<br>Pen – BLU | 10<br>10<br>200<br>200                                          | 25.50<br>28.00<br>0.75<br>0.75 | 255.00<br>280.00<br>150.00<br>150.00 |   |
|             |                                                                   |              |                                                         |                                                                            |                                                                 |                                |                                      |   |
|             |                                                                   |              |                                                         |                                                                            |                                                                 |                                |                                      |   |
|             | Route To:                                                         | _            |                                                         |                                                                            |                                                                 |                                |                                      |   |
|             |                                                                   | <u>* 5</u>   |                                                         |                                                                            |                                                                 |                                |                                      |   |
|             | Message:                                                          |              | AMOUNT D                                                | JE                                                                         |                                                                 |                                | 835.00                               |   |
|             | Cancel                                                            | ommit        |                                                         |                                                                            |                                                                 |                                |                                      |   |

To use IQ Smart Indexing on the documents in the batch, designate the first page of the first document by selecting it using the **<SPACEBAR>**. The **i** icon will appear to the left of the page number indicating that the page is the beginning of the document.

In the drop-down menu, "Document Type," select the document type to designate the first page of the document. For example, as shown on the next page, the first page of the highlighted document is an invoice which means that this page is designated as the first page of the document type, "Invoice".

| Indexing Queue 🙁              |                                             |         |                                 |                                                  |                              |                  |                                                                                                    |   |
|-------------------------------|---------------------------------------------|---------|---------------------------------|--------------------------------------------------|------------------------------|------------------|----------------------------------------------------------------------------------------------------|---|
| 🗐 <u>C</u> ommit 📃 Training N | 1ode 🔚 Pan 📴 Select 🐗 Clo                   | se 🦻 🧬  | •                               |                                                  |                              |                  |                                                                                                    |   |
| Pages                         | Document Type                               | Zoom: P | age Width 🔻                     | Rotate 90° Print Smooth                          | Image                        |                  |                                                                                                    |   |
| 2 1<br>2                      | Select Document Type 💎                      |         |                                 |                                                  |                              |                  |                                                                                                    | * |
| 3                             | Client Directory<br>Collections             | - 11    |                                 |                                                  |                              |                  |                                                                                                    |   |
| 4                             | Current Real Estate Properties              |         |                                 |                                                  |                              | • r              | for the second second s |   |
| 5                             | ImageQuest Administrator's Guide<br>Invoice | _       |                                 | INIV                                             | OICE                         | infor            |                                                                                                    |   |
|                               | MFP Scan                                    |         |                                 |                                                  | OICE                         | softw            | are                                                                                                    |   |
|                               | Receipts                                    |         | REMIT TO:                       |                                                  | INVOICE NUM                  | <b>IBER:</b> 868 | 470                                                                                                    |   |
|                               |                                             |         | Informa Softw                   |                                                  | INVOICE NOT                  |                  | 01/12                                                                                                    |   |
|                               |                                             |         | 123 Baker Stre<br>Orlando, FL 3 |                                                  |                              |                  |                                                                                                    | = |
|                               |                                             |         |                                 | BILL TO:                                         | SHIP TO:                     |                  |                                                                                                    |   |
|                               |                                             |         |                                 | Big Corp.<br>P.O. Box 102332                     | Big Corp.<br>345 Oak Parkway |                  |                                                                                                    |   |
|                               |                                             |         |                                 | Norman, OK 75432                                 | Stillwater, OK 75622         |                  |                                                                                                    |   |
|                               |                                             |         |                                 |                                                  |                              |                  |                                                                                                    |   |
|                               |                                             |         | ltem #                          | Description                                      | Quantity                     | Unit Price       | Total                                                                                                    |   |
|                               |                                             |         | 7G802<br>7G902                  | Copy Paper – WHT, LTR<br>Copy Paper – WHT, LEGAL | 10<br>10                     | 25.50<br>28.00   | 255.00<br>280.00                                                                                                    |   |
|                               |                                             |         | PEN100                          | Pen – BLK                                        | 200                          | 0.75             | 150.00                                                                                                    |   |
|                               | Route To:                                   |         | PEN102                          | Pen – BLU                                        | 200                          | 0.75             | 150.00                                                                                                    |   |
|                               | - to                                        |         |                                 |                                                  |                              |                  |                                                                                                    |   |
|                               | Message:                                    |         |                                 |                                                  |                              |                  |                                                                                                    |   |
|                               |                                             |         |                                 |                                                  |                              |                  |                                                                                                    |   |
|                               |                                             |         |                                 |                                                  |                              |                  |                                                                                                    |   |
|                               |                                             |         |                                 |                                                  |                              |                  |                                                                                                    |   |
|                               | Cancel Commit                               |         |                                 |                                                  |                              |                  |                                                                                                    | - |
| Documents: 1                  |                                             |         |                                 |                                                  |                              |                  |                                                                                                    |   |

At this time, IQ Smart Indexing can be performed. Tab to the first attribute to be indexed. Next, locate the desired text in the image displayed in the Document window with the mouse cursor. Press and hold the left mouse button and, from left to right, drag over the text to capture. Release the left mouse button to populate the attribute with the selected text. In the screenshots on the following page, the user is using IQ Smart Indexing to populate the "CustomerName" attribute with the value "Big Corp." by clicking and dragging over the text on the image in the Document Window.

| Indexing Queue 🗵 |                           |                       |                                                                                  |                                         |                            |
|------------------|---------------------------|-----------------------|----------------------------------------------------------------------------------|-----------------------------------------|----------------------------|
|                  | Aode 🔚 Pan 📴 Select 🐗 Clo |                       |                                                                                  |                                         |                            |
| Pages            | Document Type             | Zoom: Entire Page 🝷 F | Rotate 90° Print Smooth Ima                                                      | ige                                     |                            |
| 1 - Invoice      | Invoice 👻                 |                       |                                                                                  |                                         |                            |
| 2<br>3           | DocumentGroup             |                       |                                                                                  |                                         |                            |
| 4                | (None) 🔹 🕤                |                       | INIV                                                                             |                                         | rma                        |
| 5                | CustomerName              |                       | 144                                                                              | soft soft                               | ware                       |
| -                | 5                         |                       | REMIT TO:<br>Informa Software                                                    | INVOICE NUMBER: 8<br>INVOICE DATE: 1    | 68470<br>0/03/12           |
|                  |                           |                       | 123 Baker Street                                                                 |                                         |                            |
|                  | InvoiceDate               |                       | Big Corp.                                                                        | SHIP TO:<br>Big Corp.                   |                            |
|                  | * 5                       |                       | P.O. Box 392332<br>Norman, OK 75432                                              | 345 Oak Parkway<br>Stillwater, OK 75622 |                            |
|                  | InvoiceAmount             |                       |                                                                                  |                                         |                            |
|                  | 5                         |                       | Item # Description<br>                                                           | Quantity Unit Price                     | 255.00                     |
|                  |                           |                       | 7G902 Copy Paper – WHT, LIK<br>7G902 Copy Paper – WHT, LEGAL<br>PEN100 Pen – BLK | 10 25.50<br>10 28.00<br>200 0.75        | 253.00<br>289.00<br>150.00 |
|                  |                           |                       | PEN102 Pen – BLU                                                                 | 200 0.75                                | 150.00                     |
|                  |                           |                       |                                                                                  |                                         |                            |
|                  |                           |                       |                                                                                  |                                         |                            |
|                  |                           |                       |                                                                                  |                                         |                            |
|                  |                           |                       |                                                                                  |                                         |                            |
|                  |                           |                       |                                                                                  |                                         |                            |
|                  | Route To:                 |                       |                                                                                  |                                         |                            |
|                  | + 5                       |                       |                                                                                  |                                         |                            |
|                  |                           |                       |                                                                                  |                                         |                            |
|                  | Message:                  |                       | AMOUNT DUE                                                                       |                                         | 835.00                     |
|                  | ÷                         |                       |                                                                                  |                                         |                            |
|                  |                           |                       |                                                                                  |                                         |                            |
|                  |                           |                       |                                                                                  |                                         |                            |
|                  | Cancel Commit             |                       |                                                                                  |                                         |                            |
| Documents: 1     |                           |                       |                                                                                  |                                         |                            |

| Indexing Queue 🗙              |                           |                     |                                  |                                                                                                    |                                                      |                        |                            | ~                                       |
|-------------------------------|---------------------------|---------------------|----------------------------------|----------------------------------------------------------------------------------------------------|------------------------------------------------------|------------------------|----------------------------|-----------------------------------------|
| 🞒 <u>C</u> ommit 🔳 Training M | lode 🔚 Pan 🎦 Select 🐗 Clo | ose 🦻 🖗 🌗           |                                  |                                                                                                    |                                                      |                        |                            |                                         |
| Pages                         | Document Type             | Zoom: Entire Page 🔻 | Rotate 90° P                     | rint Smooth Image                                                                                                    |                                                      |                        |                            |                                         |
| 📝 1 - Invoice                 | Invoice 👻                 |                     | -                                |                                                                                                    |                                                      |                        |                            |                                         |
| 2                             | DocumentGroup             |                     |                                  |                                                                                                    |                                                      |                        | -                          |                                         |
| 3                             | (None) - 5                |                     |                                  | INVOIO                                                                                                    | `с                                                   | inforr                 | na                         |                                         |
| 5                             | CustomerName              |                     |                                  | INVOIC                                                                                                    | E                                                    | softwa                 | are                        | ζ                                       |
|                               | Big Corp. 5               |                     | REMIT TO:<br>Informa Softwi      | are                                                                                                    | INVOICE NUM                                          |                        |                            | ĺ l                                     |
|                               | big corp.                 |                     | 123 Baker Stre<br>Orlando, FL 33 | et.                                                                                                    | INVOICE DATE                                         |                        | , a.a.                     | - A                                     |
|                               | InvoiceDate               |                     |                                  | BILL TO:                                                                                                    | SHIP TO:                                             |                        |                            | $\geq$                                  |
|                               | - to                      |                     |                                  | Big Corp.<br>P.O. Box 102332<br>Norman, OK 75432                                                                                                    | Big Corp.<br>345 Oak Parkway<br>Stillwater, OK 75622 |                        |                            | 5                                       |
|                               | InvoiceAmount             |                     |                                  | and the second                                                                                                    | 31111101, DX 73242                                   |                        |                            |                                         |
|                               | 5                         |                     | item #                           | Description                                                                                                    | Quantity                                             | Unit Price             | Total                      | Sec. 1                                  |
|                               |                           |                     | 76802<br>76902<br>PEN100         | Copy Paper – WHT, LTR<br>Copy Paper – WHT, LEGAL<br>Pen – BLK                                                                                                    | 10<br>10<br>200                                      | 25.50<br>28.00<br>0.75 | 255.00<br>280.00<br>150.00 | <u>&gt;</u>                             |
|                               |                           |                     | PEN102                           | Pen - BLU                                                                                                    | 200                                                  | 0.75                   | 150.00                     | }                                       |
|                               |                           |                     |                                  |                                                                                                    |                                                      |                        |                            |                                         |
|                               |                           |                     |                                  |                                                                                                    |                                                      |                        |                            | ~~~~~~~~~~~~~~~~~~~~~~~~~~~~~~~~~~~~~~~ |
|                               |                           |                     |                                  |                                                                                                    |                                                      |                        |                            |                                         |
|                               |                           |                     |                                  |                                                                                                    |                                                      |                        |                            | 2                                       |
|                               |                           |                     |                                  |                                                                                                    |                                                      |                        |                            | 1                                       |
|                               | Poute ToerTo              | 0                   |                                  |                                                                                                    |                                                      | -                      | <b>.</b>                   | m                                       |
|                               | Route Tom                 |                     |                                  | and the second second s |                                                      | ~~                     |                            | And had                                 |

IQ Smart Indexing will then auto tab to the next attribute so the user can continue indexing the document. See below. The user has also populated "InvoiceDate" with "10/1/2012" and is in the process of populating "InvoiceAmount" with "\$835.00".

| Indexing Queue 🗙      |                           |                        |                                         |                                                               |                                          |                        |                            |  |
|-----------------------|---------------------------|------------------------|-----------------------------------------|---------------------------------------------------------------|------------------------------------------|------------------------|----------------------------|--|
| 🗐 Commit 🔳 Training M | lode 🔚 Pan 🎦 Select 🐗 Clo | se 🤿 🖗 🤚               |                                         |                                                               |                                          |                        |                            |  |
| Pages                 | Document Type             | Zoom: Entire Page + Ro | otate 90°                               | Print Smooth Image                                            | e                                        |                        |                            |  |
| 📝 1 - Invoice         | Invoice 👻                 |                        |                                         |                                                               |                                          |                        |                            |  |
| 2                     | DocumentGroup             |                        |                                         |                                                               |                                          |                        | ~                          |  |
| 4                     | (None) - t                |                        |                                         | INVO                                                          | ICE                                      | s of tw                |                            |  |
| 5                     | CustomerName              |                        |                                         |                                                               |                                          |                        |                            |  |
|                       | Big Corp. 5               |                        | REMIT TO:<br>Informa Sof<br>123 Baker S |                                                               | INVOICE N<br>INVOICE DA                  |                        | 9470<br>101/12             |  |
|                       | InvoiceDate               |                        | Orlando, FL                             | 32810                                                         |                                          |                        |                            |  |
|                       | 10/1/2012 - 5             |                        |                                         | BILL TO:<br>Big Corp.<br>P.O. Box 102332                      | SHIP TO:<br>Big Corp.<br>345 Oak Parkway |                        |                            |  |
|                       | InvoiceAmount             |                        |                                         | Norman, OK 75432                                              | Stilwater, OK 7563                       | 2                      |                            |  |
|                       | \$835.00 🛫 5              |                        | item #                                  | Description                                                   | Quantity                                 | Unit Price             | Total                      |  |
|                       | ,                         |                        | 76802<br>76902<br>PEN100                | Copy Paper – WHT, LTR<br>Copy Paper – WHT, LEGAL<br>Pen – BLK | 10<br>10<br>200                          | 25.50<br>28.00<br>0.75 | 255.00<br>280.00<br>150.00 |  |
|                       |                           |                        | PEN102                                  | Pen - BLU                                                     | 200                                      | 0.75                   | 150.00                     |  |
|                       |                           |                        |                                         |                                                               |                                          |                        |                            |  |
|                       |                           |                        |                                         |                                                               |                                          |                        |                            |  |
|                       |                           |                        |                                         |                                                               |                                          |                        |                            |  |
|                       |                           |                        |                                         |                                                               |                                          |                        |                            |  |
|                       |                           |                        |                                         |                                                               |                                          |                        |                            |  |
|                       | Route To:                 |                        |                                         |                                                               |                                          |                        |                            |  |
|                       | - 5                       |                        |                                         |                                                               |                                          |                        |                            |  |
|                       | Message:                  |                        | AMOUNT D                                | UE                                                            |                                          |                        | 835.00                     |  |
|                       |                           |                        |                                         |                                                               |                                          |                        |                            |  |
|                       |                           |                        |                                         |                                                               |                                          |                        |                            |  |
|                       |                           |                        |                                         |                                                               |                                          |                        |                            |  |
|                       | Cancel Commit             |                        |                                         |                                                               |                                          |                        |                            |  |
| Documents: 1          |                           |                        |                                         |                                                               |                                          |                        |                            |  |
|                       |                           |                        |                                         |                                                               |                                          |                        |                            |  |

Assign and index additional documents in the batch as needed, and click "Commit" to commit the batch to ImageQuest. Once a batch is committed, the user will return to the Indexing Queue to show the remaining batches to be indexed.

Note: Any combination of IQ Smart Indexing and manual indexing can be performed on the same document if the Status for the batch is "Completed".

# Persistent Attributes during Indexing (Sticky Attributes)

Sticky Attributes allows a user to copy index values from one page of an indexed document and have those index values automatically applied to other pages in the batch so that the can be indexed as separate documents. When a user right-clicks on an index field in the indexing queue, they will be presented with three options. These options are also available as toolbar shortcuts.

| • | Copy from previous document | Copies the value of the same attribute name from the previous document                                                                |
|---|-----------------------------|----------------------------------------------------------------------------------------------------|
| ¢ | Apply to existing documents | Copies the current attribute value to all other documents currently defined in the batch containing the same attribute                |
| 4 | Apply to all new documents  | Copies the current attribute value to all new documents<br>that will be created in the current batch containing the<br>same attribute |

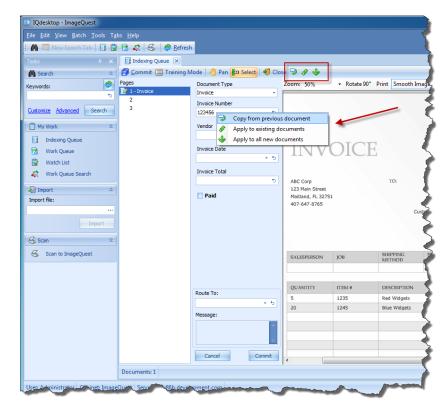

# **PDF Indexing**

The Indexing Queue is able to index PDF files that are imported from IQfolder. There are a few differences when indexing PDF files as opposed to TIF files:

- PDF files may be annotated during indexing using the same annotation toolset found in IQdesktop
- Thumbnail views of all pages in the document are provided
- Pages may be inserted into the current document from existing PDF files stored on disk by right-clicking on any thumbnail

| <u>F</u> ile <u>E</u> dit <u>V</u> iew <u>B</u> atch <u>T</u> ools T <u>a</u> l                                                                                                    |                                                                                                    |
|----------------------------------------------------------------------------------------------------|----------------------------------------------------------------------------------------------------|
| Image: Search Table     Image: Search Table       Tasks     Image: Search Table       Image: Search Table     Image: Search Table       Keywords:     Image: Search Table                                                                                                    | Image: Construction       Image: Construction       Image: Construction         Document Type       Image: Construction       Image: Construction         Image: Construction       Image: Construction       Image: Construction         Document Type       Image: Construction       Image: Construction         Image: Construction       Image: Construction       Image: Construction         Image: Construction       Image: Construction       Image: Construction         Image: Construction       Image: Construction       Image: Construction         Image: Construction       Image: Construction       Image: Construction         Image: Construction       Image: Construction       Image: Construction         Image: Construction       Image: Construction       Image: Construction         Image: Construction       Image: Construction       Image: Construction         Image: Construction       Image: Construction       Image: Construction         Image: Construction       Image: Construction       Image: Construction         Image: Construction       Image: Construction       Image: Construction         Image: Construction       Image: Construction       Image: Construction         Image: Construction       Image: Construction       Image: Construction         Image: Construction       Image: |
| Customize     Advanced     Search       Image: Market of the search     Image: Market of the search     Image: Market of the search       Image: Market of the search     Image: Market of the search     Image: Market of the search       Image: Market of the search     Image: Market of the search     Image: Market of the search       Image: Market of the search     Image: Market of the search     Image: Market of the search       Image: Market of the search     Image: Market of the search     Image: Market of the search       Image: Market of the search     Image: Market of the search     Image: Market of the search       Image: Market of the search     Image: Market of the search     Image: Market of the search       Image: Market of the search     Image: Market of the search     Image: Market of the search       Image: Market of the search     Image: Market of the search     Image: Market of the search       Image: Market of the search     Image: Market of the search     Image: Market of the search       Image: Market of the search     Image: Market of the search     Image: Market of the search       Image: Market of the search     Image: Market of the search     Image: Market of the search       Image: Market of the search     Image: Market of the search     Image: Market of the search       Image: Market of the search     Image: Market of the search     Image: Market of the search       Image: Market of | 102 •   Vendor   ABC Corp   Invoice Date   11/25/2012   1000   1000   1000   1000   1000   1000   1000   1000   1000   1000   1000   1000   1000   1000   1000   1000   1000   1000   1000   1000   1000   1000   1000   1000   1000   1000   1000   1000   1000   1000   1000   1000   1000   1000   1000   1000   1000   1000   1000   1000   1000   1000   1000   1000   1100   1100   1110   1110   1110   1110   1110   1110   1110   1110   1110   1110   1110   1110   1110   1110   1110   1110   1110   1110   1110   1110   1110   1110   1110   1110   1110   1110   1110   1110   1110   1110                                                                                                    |
| User: Administrator Cabinet: Image                                                                                                    | Quest Server: 21k3x86b.development.com                                                                                                    |

The following features are **NOT** available when indexing PDF files in this manner:

- Smart Indexing
- Splitting up pages as different documents
- Training Mode
- Sticky Attributes

Note: The Smart Indexing status of a PDF document will always show up with a gray circle or unknown in the Indexing Queue.

# **Searching for Stored Documents**

The **Search** task allows for a wide variety of search options: "Custom Search", "Keyword Search" and "Saved Queries"; these allow the user to perform a search based on any attribute value, one or more specific Document Types, and/or keywords within indexed documents.

### **Custom Search Tab**

To initiate a search for documents, click the **Search** icon *i* in the toolbar, use the "Tools" menu to select the **Search** function, or click the "Advanced" link.

| 😺 IQdesktop - ImageQuest                                                     |                                                                                                    |  |  |  |  |  |
|------------------------------------------------------------------------------|----------------------------------------------------------------------------------------------------|--|--|--|--|--|
| <u>F</u> ile <u>E</u> dit <u>V</u> iew <u>Tools</u> T <u>a</u> bs <u>H</u> e | lp                                                                                                    |  |  |  |  |  |
| Tasks Indexing Que<br>Massearch Watch List<br>Keywords:                      | ueue Ctrl+Q<br>Ctrl+W<br>e Ctrl+R                                                                                                    |  |  |  |  |  |
| Work Queu<br>Manage Do<br>Customize Advanceu Search                          | cument Types                                                                                                    |  |  |  |  |  |
|                                                                              | <u>File Edit View Tools Tabs H</u> elp                                                                                                    |  |  |  |  |  |
| My Work *                                                                    | Image: Second Second |  |  |  |  |  |
| 🔂 Work Queue                                                                 | Tasks 🕂 🗙                                                                                                    |  |  |  |  |  |
| Watch List                                                                   | Keywords: ⊘                                                                                                    |  |  |  |  |  |
| Import *                                                                     | Keywords:                                                                                                    |  |  |  |  |  |
| Import A                                                                     | Customize Advanced Search                                                                                                    |  |  |  |  |  |
|                                                                              | 🖺 My Work 🌣                                                                                                    |  |  |  |  |  |
|                                                                              | <ul> <li>Indexing Queue</li> <li>Work Queue</li> <li>Watch List</li> <li>Work Queue Search</li> <li>Import **</li> </ul>                                                                                                    |  |  |  |  |  |
|                                                                              | Import                                                                                                    |  |  |  |  |  |

In the Advanced Search dialogue shown below, all document types are selected by default, so a user can simply enter or select attribute or keyword information and click "Search" to search all documents that meet the criteria. Users can specify which document types to include in a search by checking or unchecking document types from the dropdown list. When a selection is made and the user clicks "OK", the Search window will update to only reflect the attributes shared by the selected document types.

| 🕅 Search                        |                       | - • •         |
|---------------------------------|-----------------------|---------------|
| Keyword search criteria:        |                       |               |
|                                 |                       | 6             |
| Custom Search Saved Que         | ries                  |               |
| Document types to include:      | Invoice               | •             |
| Enter values for any attributes | Appointments          |               |
| CreateDateTime                  | Invoice               |               |
|                                 | <sup>™</sup> Main v2  |               |
| CustomerName                    | Patient Health Record |               |
|                                 |                       |               |
| DocumentGroup                   |                       |               |
|                                 |                       |               |
| InvoiceAmount                   |                       |               |
|                                 |                       |               |
| InvoiceDate                     |                       |               |
|                                 | Select All Clear      | ОК            |
| PageCount                       |                       |               |
|                                 | ⁺⊃ to                 | 5             |
|                                 |                       |               |
|                                 |                       |               |
|                                 |                       |               |
| Clear                           |                       | Search Cancel |

As shown below, a search is in effect for an InvoiceDate of 10/1/2012. By selecting a single Document Type, the list of all available attributes is changed to reflect only those attributes associated with that Document Type. Click "Search" once the desired index fields are completed.

| 🕅 Search                      |                        | 2      |        | • •    |
|-------------------------------|------------------------|--------|--------|--------|
| Keyword search criteria:      |                        |        |        |        |
|                               |                        |        |        | 5      |
| Custom Search Saved Q         | ueries                 |        |        |        |
| Document types to include:    | Invoice                |        |        | •      |
| Enter values for any attribut | tes you wish to search | h for: |        |        |
| DocumentGroup                 |                        |        |        |        |
|                               | * 5                    | or     |        | * 5    |
| CustomerName                  |                        |        |        | -      |
| InvoiceDate                   | 5                      | or     |        | 5      |
| 10/1/2012                     | - 💮 to                 | to     |        | - 🛞 ti |
| InvoiceAmount                 | 0                      |        |        |        |
|                               | 6                      | to     |        | 5      |
| CreateDateTime                |                        | 1      |        | _      |
| Prove Count                   | + 💮 t                  | to     |        | • 🞯 5  |
| PageCount                     | 5                      | to     |        | 5      |
|                               | _                      | 10     |        |        |
|                               |                        |        |        |        |
|                               |                        |        |        |        |
| Clear                         |                        |        | Search | Cancel |

"DocumentGroup" is a system attribute, but will only be available to users that are assigned to at least one Document Group in IQadministrator. Document Groups allow users to organize documents and further restrict access to Users or Roles in addition to the permissions set at the Document Type level. Once a Document Group is created and Users or Roles are added, only Users or Roles in that group can assign documents to the group or search and view documents assigned to the group. See "Manage Document Groups" in the ImageQuest Administrator's Guide for more information on managing Document Groups.

If the user searching for an "Invoice" document is not a part of a Document Group, the search will only return "Invoice" documents without a value for the DocumentGroup attribute.

When a user is a part of one or more Document Groups, as seen on the next page, and chooses one of those DocumentGroups to search by, the search will return only "Invoice" documents with the specified value. When the same user leaves "DocumentGroup" blank, the search returns "Invoice" documents with "Atlanta", "Orlando", and "Phoenix" DocumentGroup values, as well as those invoices not associated with a DocumentGroup.

| A Search                                           |      |               | x |
|----------------------------------------------------|------|---------------|---|
| Keyword search criteria:                           |      |               |   |
|                                                    |      |               | 5 |
| Custom Search Saved Queries                        |      |               | _ |
| Document types to include: Invoice                 |      |               | - |
| Enter values for any attributes you wish to search | for: |               | 1 |
| DocumentGroup                                      | 1 .  |               |   |
|                                                    | or   |               | 2 |
| Atlanta<br>Orlando                                 |      |               |   |
| Phoenix 1                                          | or   |               | 2 |
|                                                    | to   | - 🛞 t         |   |
|                                                    |      |               | 1 |
|                                                    | to   |               | 2 |
| CreateDateTime                                     |      |               |   |
| PageCount                                          | to   | + (® t        | 2 |
| 5                                                  | to   | 5             |   |
|                                                    |      |               | 1 |
|                                                    |      |               |   |
|                                                    |      |               |   |
| Clear                                              |      | Search Cancel |   |

The custom search results are three Invoices with an InvoiceDate of 10/1/2012. The IQ search criteria are displayed in each Search tab so users can see the search criteria used for the displayed results.

| 😺 IQdesktop - ImageQuest                                              |                                                                      |   |   |   | N                    |           |              |               |                |             |        |
|-----------------------------------------------------------------------|----------------------------------------------------------------------|---|---|---|----------------------|-----------|--------------|---------------|----------------|-------------|--------|
| <u>F</u> ile <u>E</u> dit <u>V</u> iew <u>D</u> ocument <u>T</u> ools | File Edit View Document Iools Tabs Help                              |   |   |   |                      |           |              |               |                |             |        |
| 🗄 🕅 🗔 New Search Tab 🛛 🛐 😨 😤 🧔 🖉 Refresh                              |                                                                      |   |   |   |                      |           |              |               |                |             |        |
| Tasks 4 x 🕅 Search 🗴                                                  |                                                                      |   |   |   |                      |           |              |               |                |             |        |
| 🖍 Search 🌣                                                            | 🎆 Search 🛛 🛪 🗄 📴 🕐 🖵 💾 🧬 👍 🖂 🗽 🤔 🥙 🧟 Orid Edit 🕴 🗐 📾 🐺 🖬 🔐 💩 🤜       |   |   |   |                      |           |              |               |                |             |        |
| Keywords:                                                             | Keywords: OcumentType IN ('Invoice') AND (InvoiceDate = '10/1/2012') |   |   |   |                      |           |              |               |                |             |        |
| 5                                                                     | Drag a column header here to group by that column                    |   |   |   |                      |           |              |               |                |             |        |
| Customize Advanced Search                                             | ×                                                                    | 1 | 2 | : | CreateDateTime       | PageCount | DocumentType | DocumentGroup | CustomerName   | InvoiceDate | Invoio |
|                                                                       |                                                                      |   | 1 |   | 1/2/2013 10:52:22 AM | 5         | Invoice      | Orlando       | Big Corp.      | 10/1/2012   |        |
| 📋 My Work 🛛 🕆                                                         |                                                                      |   |   | 2 | 1/2/2013 11:22:30 AM | 5         | Invoice      | Orlando       | Test Labs, LLC | 10/1/2012   |        |
| Indexing Queue                                                        |                                                                      |   |   | 1 | 1/2/2013 11:23:12 AM | 5         | Invoice      | Orlando       | ABC Inc.       | 10/1/2012   |        |
| 😚 Work Queue                                                          |                                                                      |   |   |   |                      |           |              |               |                | 5           |        |
| 🕞 Watch List                                                          |                                                                      |   |   |   |                      |           |              |               |                |             |        |
|                                                                       |                                                                      |   |   |   |                      |           |              |               |                |             |        |

When a second Document Type is selected, only the attributes common between the two Document Types will be available for search. Whenever a range of results is possible, the word '**to**' will appear between the left and right attribute fields. When searching within text fields, the '**or**' statement means that <u>either or both</u> criteria entered (whichever is true for the Document Type selected) will be returned in the search results. The wildcard value (\*) may be used when exact information is not known, or when broader search results are desired. For example, entering the asterisk at the end of the value like 'smi\*' means that you are searching for any value that begins with the letters 'smi'. This search will return both 'Smith' and 'Smithers', etc. Placing the wildcard at the beginning and searching for '\*mith' will return items that end in 'mith', like both 'Smith' and 'Blacksmith'. Placing a wildcard at both the beginning and the end and entering '\*mit\*' will return items that have 'mit' anywhere, like Smithers, Mitchell or Permit, etc.

# Note: Wildcards cannot be used on attributes that use Input Masks. This includes integer and numeric attribute types.

## **Saved Queries Tab**

"Saved Queries" are predefined and configured to allow users to perform common and frequently-used search criteria quickly. These save time, yet are limited to the search criteria established in the query.

The user may perform a search using the "Saved Queries" method in IQdesktop. Click the search icon and then, click the "Saved Queries" tab as shown below to select a saved query from the drop down menu. Fill in any required attributes and then click the "Search" button.

| 🕅 Search                         | De         |        |        |  |  |  |  |  |  |
|----------------------------------|------------|--------|--------|--|--|--|--|--|--|
| Keyword search criteria:         |            |        |        |  |  |  |  |  |  |
|                                  |            |        | 5      |  |  |  |  |  |  |
|                                  | ed Queries |        |        |  |  |  |  |  |  |
| Select a saved query to execute: |            |        |        |  |  |  |  |  |  |
|                                  |            |        |        |  |  |  |  |  |  |
|                                  |            |        |        |  |  |  |  |  |  |
|                                  |            |        |        |  |  |  |  |  |  |
|                                  |            |        |        |  |  |  |  |  |  |
|                                  |            |        |        |  |  |  |  |  |  |
|                                  |            |        |        |  |  |  |  |  |  |
|                                  |            |        |        |  |  |  |  |  |  |
|                                  |            |        |        |  |  |  |  |  |  |
|                                  |            |        |        |  |  |  |  |  |  |
|                                  |            |        |        |  |  |  |  |  |  |
|                                  |            |        |        |  |  |  |  |  |  |
|                                  |            |        |        |  |  |  |  |  |  |
|                                  |            |        |        |  |  |  |  |  |  |
| Clear                            |            | Search | Cancel |  |  |  |  |  |  |

The screenshots below gives an example of a saved query search based on the "InvoiceDate" attribute and its search result.

| 🕅 Search                 |                      |
|--------------------------|----------------------|
| Keyword search criteria: |                      |
|                          | <u>ه</u>             |
|                          | d Queries            |
| Select a saved query to  | execute: InvoiceDate |
| Enter the InvoiceDate:   | 10/1/2012 - 🛞 🕤      |
| -                        |                      |
|                          |                      |
|                          |                      |
|                          |                      |
|                          |                      |
|                          |                      |
|                          |                      |
|                          |                      |
|                          |                      |
| Clear                    | Search Cancel        |

| _ |   | = '10/0 |    | 🖂 🗽 🔂 🤌 🛽            |           |              |               |                |             |         |
|---|---|---------|----|----------------------|-----------|--------------|---------------|----------------|-------------|---------|
| _ | _ |         |    | group by that column |           |              |               |                |             |         |
| × | 1 | 2       |    | CreateDateTime       | PageCount | DocumentType | DocumentGroup | CustomerName   | InvoiceDate | Invoice |
|   |   | 2       | 7  | 1/2/2013 10:52:22 AM | 5         | Invoice      | Orlando       | Big Corp.      | 10/1/2012   |         |
|   |   | 7       | 1  | 1/2/2013 11:22:30 AM | 5         | Invoice      | Orlando       | Test Labs, LLC | 10/1/2012   |         |
|   |   |         | 14 | 1/2/2013 11:23:12 AM | 5         | Invoice      | Orlando       | ABC Inc.       | 10/1/2012   |         |

Note: Saved queries must be configured in IQadministrator to be accessible from IQdesktop; see the ImageQuest Administrator's Guide for more information on how to configure "Saved Queries".

Note: Wildcard values (\*) may NOT be used when inputting the user parameters of a saved query; if Full-Text searching is enabled, keywords may be entered in addition to saved query criteria to create a combined attribute based and keyword based search.

## **Keyword Search**

Another way to search for stored documents is by entering the keywords in the "Keywords" field in the "Tasks" panel. Most common file types such as .txt, .doc, .pdf, and .xls documents are available for Full-Text search; the search results will include all documents that contain the keyword criteria entered.

See below for search string examples and descriptions of valid full-text search syntax.

| Search String Example                   | Description            |
|-----------------------------------------|------------------------|
| Invoice                                 | Simple Match           |
| Invoice OR Fax                          | OR                     |
| Software Hardware                       | Implied AND            |
| Software AND Hardware                   | AND                    |
| Software NOT Hardware                   | Implied AND NOT        |
| Informa*                                | Wildcard               |
| (Software AND Hardware) AND NOT Informa | Parenthetical grouping |
| "Informa Software"                      | Exact phrase match     |

Note: Wildcard values (\*) in the middle of a word (in\*ma) are not supported.

# Note: When using symbols and other non-alpha characters in the Keyword field, it may be necessary to enclose the search terms in quotation marks (i.e. "Joe's Crab Shack").

To use "Keywords", enter the phrase as the search criteria (and any custom or saved query criteria), for example, "big corp", and click "Search". See the screenshot on the following page to view the search results displaying three documents relevant to the search criteria.

| 😺 IQdesktop - ImageQuest                                              |                 |              |         |                 |                      |           |              |               |              |             |           |
|-----------------------------------------------------------------------|-----------------|--------------|---------|-----------------|----------------------|-----------|--------------|---------------|--------------|-------------|-----------|
| <u>F</u> ile <u>E</u> dit <u>V</u> iew <u>D</u> ocument <u>T</u> ools | ; T <u>a</u> bs | <u>H</u> elp |         |                 |                      |           |              |               |              |             |           |
| 🕴 🕅 🗔 New Search Tab 📑 🕃                                              | 1               | <b>R</b>   C | 0       | <u>R</u> efresh |                      |           |              |               |              |             |           |
| Tasks 🕴 🗴 🕅 Search 🗵                                                  |                 |              |         |                 |                      |           |              |               |              |             |           |
| 🕅 Search 🔹 📴 🕜 🖵 🔂 🕼 🖂 🗽 🖄 🕼 🖉 🥵 🕼 🖉 🕼 🖂                              |                 |              |         |                 |                      |           |              |               |              |             |           |
| Keywords:                                                             | Keyw            | ords =       | "big co | Έ.              |                      |           |              |               |              |             |           |
| big corp 🕁                                                            | Drag            | a column     | header  | here to         | group by that column |           |              |               |              |             |           |
| Customize Advanced Search                                             | ×               | 1            | 1       |                 | CreateDateTime       | PageCount | DocumentType | DocumentGroup | CustomerName | InvoiceDate | InvoiceAn |
|                                                                       |                 |              | 2       | 72              | 1/2/2013 10:52:22 AM | 5         | Invoice      | Orlando       | Big Corp.    | 10/1/2012   |           |
| My Work 🌣                                                             |                 |              |         | 1               | 1/2/2013 11:22:30 AM | 5         | Invoice      | Orlando       | Big Corp.    | 10/1/2012   |           |
| Indexing Queue                                                        |                 |              | 1       | 1               | 1/2/2013 11:23:12 AM | 5         | Invoice      | Orlando       | Big Corp.    | 10/1/2012   | \$1       |
| 😚 Work Queue                                                          | _               |              |         |                 |                      |           |              |               |              |             |           |
| 🕞 Watch List                                                          |                 |              |         |                 |                      |           |              |               |              |             |           |

## **Customize List**

The Search task in IQdesktop includes a "Customize" feature that allows users to add frequently used search attributes to the Tasks panel as "favorites" for quick searching.

Click the "Customize" link to open the "Choose Favorite Search Attributes" window. You may select up to five attributes to be displayed in the tasks pane. The user can then enter or select search criteria and perform their search directly from the Search panel. See below.

| Tasks 🗜 🗙                                                                                             |                                                                                                    |                                  |
|----------------------------------------------------------------------------------------------------|----------------------------------------------------------------------------------------------------|----------------------------------|
| 🕅 Search 🏾 🌣                                                                                          |                                                                                                    |                                  |
| Keywords:                                                                                             | Choose Favorite Search Attributes                                                                  |                                  |
| <ul> <li>Indexing Queue</li> <li>Work Queue</li> <li>Watch List</li> <li>Work Queue Search</li> </ul> | <ul> <li>Decline (c) per</li> <li>InvoiceAmount</li> <li>InvoiceDate</li> <li>PageCount</li> </ul> | Tasks 🕂<br>R Search<br>Keywords: |
| 🔊 Import 🛛 🕆                                                                                          |                                                                                                    |                                  |
| Import file:                                                                                          |                                                                                                    | DocumentType                     |
| 😸 Scan 🔹                                                                                              |                                                                                                    | ÷ 😁 '                            |
| 💪 Scan to ImageQuest                                                                                  | Clear OK Cancel                                                                                    | Customize Advanced Search        |

# **Viewing a Document**

Once the search function locates the desired documents, the documents may be viewed. To view a document, double-click it or right-click on it to open the menu and select **View Image (Ctrl+I)** as illustrated below.

|       | earch 💌    |           |               |                                              | [·                |                    |     |                       |                 |             |              |
|-------|------------|-----------|---------------|----------------------------------------------|-------------------|--------------------|-----|-----------------------|-----------------|-------------|--------------|
|       |            |           |               | 🖂 🗽 🔁 🖉 🛽                                    | <u>G</u> rid Edit |                    | i i |                       |                 |             |              |
|       |            | -         |               |                                              |                   |                    | _   |                       |                 |             |              |
|       | a column h |           |               | roup by that column                          |                   |                    |     |                       |                 |             |              |
| ×     | Ъ          | 2         |               | CreateDateTime                               | PageCount         | DocumentType       | D   | ocumentGroup          | CustomerName    | InvoiceDate | InvoiceAr    |
|       |            | <i>7</i>  | 2             | 1/2/2013 10:52:22 AM                         |                   | Invoice            | Þ   | <u>V</u> iew          | Ctrl+1          | /2012       |              |
|       |            |           | <u>권</u><br>권 | 1/2/2013 11:22:30 AM<br>1/2/2013 11:23:12 AM |                   | Invoice<br>Invoice |     | Edit                  | Ctrl+Shift+E    | /2012       | Ś            |
|       |            | <u>60</u> | ~             | 1/2/2013 11:23:12 AM                         | 5                 | TINOICE            |     | Annotate              |                 | ./2012      | ş            |
|       |            |           |               |                                              |                   |                    | R.  | Add Revision          |                 |             |              |
|       |            |           |               |                                              |                   |                    | 1   | Route                 |                 |             |              |
|       |            |           |               |                                              |                   |                    |     | Save Local Cor        | pv Ctrl+Shift+L |             |              |
|       |            |           |               |                                              |                   |                    |     |                       |                 |             |              |
|       |            |           |               |                                              |                   |                    | -   | Export to Folde       |                 |             |              |
|       |            |           |               |                                              |                   |                    |     | E <u>m</u> ail Docume | ent Ctrl+M      |             |              |
|       |            |           |               |                                              |                   |                    | 8   | Batch Print           |                 |             |              |
|       |            |           |               |                                              |                   |                    | 8   | <u>S</u> how Associat | ted Ctrl+O      |             | •            |
|       |            |           |               |                                              |                   |                    |     | Find Similar          |                 | Res         | ults: 3 of 3 |
| Workf | low Histor |           |               |                                              |                   |                    | Ð   | D <u>u</u> plicate    | Ctrl+D          |             |              |
|       | flow Name  |           | Origin        | ator Stati                                   | 15                | Started            |     | <u>D</u> elete        | Ctrl+Alt+D      |             | Exporte      |
| mont  | novi Hame  | -         | ongin         | 500                                          |                   | Durted             | う   | Undelete              |                 |             | Exporte      |
|       |            |           |               |                                              |                   |                    |     | Watch Docum           | ient Ctrl+T     |             |              |
|       |            |           |               |                                              |                   |                    | 8   | Stop Watching         | a Ctrl+U        |             |              |

A document like the sample below is displayed in the user's default image viewer; this figure shows a PDF file opened in Adobe Acrobat Reader.

| -                                   |                       |                              |                                      |                              |               |                               |
|-------------------------------------|-----------------------|------------------------------|--------------------------------------|------------------------------|---------------|-------------------------------|
| Search                              | 🔁 Invoice.pdf - Adobe |                              |                                      |                              |               |                               |
| Arrange Windows                     | File Edit View Wi     | ndow Help                    |                                      |                              |               | <b>*</b>                      |
| Looking For:                        | 1 🔁 🥥 🖻 🗎             | ) 🖨 🖂                        |                                      | 75% 👻 🛃 👻                    | Tools         | Sign Comment                  |
| big corp in the current document    |                       |                              |                                      |                              |               | ^                             |
| Results:                            |                       |                              |                                      |                              | _ Clic        | k on Sign to add text         |
| 1 documents with 1 instances        |                       |                              |                                      |                              |               | place signature on a<br>File. |
| New Search                          |                       |                              |                                      |                              | intorn        | ng1                           |
|                                     | 01                    |                              | INV                                  | OICE                         | softwa        |                               |
| Results:                            |                       |                              |                                      |                              |               |                               |
| E-12 C:\U\Invoice.pdf               |                       | REMIT TO:                    |                                      | INVOICE NUM                  |               |                               |
| Big Corp. Big Corp. P.O. Bc         |                       | Informa Soft<br>123 Baker St |                                      | INVOICE DATE                 | 10/01/        | /12                           |
|                                     |                       | Orlando, FL                  |                                      |                              |               |                               |
|                                     |                       |                              | BILL TO:                             | SHIP TO:                     |               |                               |
|                                     |                       |                              | Big Corp.<br>P.O. Box 102332         | Big Corp.<br>345 Oak Parkway |               |                               |
|                                     |                       |                              | Norman, OK 75432                     | Stillwater, OK 75622         |               |                               |
|                                     |                       |                              |                                      |                              |               |                               |
|                                     |                       | Item #                       | Description                          | Quantity                     | Unit Price    | Total                         |
|                                     |                       | 7G802                        | Copy Paper – WHT, LTR                | 10                           | 25.50         | 255.00                        |
|                                     |                       | 7G902<br>PEN100              | Copy Paper – WHT, LEGAL<br>Pen – BLK | 10<br>200                    | 28.00<br>0.75 | 280.00<br>150.00              |
|                                     |                       | PEN102                       | Pen – BLU                            | 200                          | 0.75          | 150.00                        |
|                                     |                       |                              |                                      |                              |               |                               |
|                                     |                       |                              |                                      |                              |               |                               |
|                                     |                       |                              |                                      |                              |               |                               |
|                                     |                       |                              |                                      |                              |               |                               |
|                                     |                       |                              |                                      |                              |               |                               |
| -                                   |                       |                              |                                      |                              |               |                               |
| 4                                   |                       |                              |                                      |                              |               |                               |
| Collapse file paths                 |                       |                              |                                      |                              |               |                               |
|                                     |                       |                              |                                      |                              |               |                               |
| Show Less Options                   |                       |                              |                                      |                              |               |                               |
| Find a word in the current document |                       |                              |                                      |                              |               |                               |
|                                     |                       |                              |                                      |                              |               | •                             |

# **Configuring the View**

IQdesktop is highly configurable, allowing the user more screen "real estate" to display the information about the documents in a way that is most valuable to the user. The user also has leverage to emphasize any information displayed in each document. For example, by selecting which data columns are more desirable in sorting, grouping, and criteria for filtering.

IQdesktop is comprised of three main areas by default, the Tasks panel on the left, the search grid on top and the Notes/History panels on the bottom as seen below. This screen can be customized in a variety of ways by hiding and closing some or all of the panels or by moving the panels to different parts of the screen.

| 🕼 IQdesktop - ImageQuest                      |                 |              |                 |                        |                     |                |               |              |             |               | - • ×           |
|-----------------------------------------------|-----------------|--------------|-----------------|------------------------|---------------------|----------------|---------------|--------------|-------------|---------------|-----------------|
| <u>File Edit View D</u> ocument <u>T</u> ools | s T <u>a</u> bs | <u>H</u> elp |                 |                        |                     |                |               |              |             |               |                 |
| 👬 🔯 New Search Tab 📑 🕃                        | 1 🔁 🖌           | : 6          | 🥏 <u>R</u> efre | sh                     |                     |                |               |              |             |               |                 |
| Tasks 4 🗙                                     | A S             | earch 🗙      |                 |                        |                     |                |               |              |             |               |                 |
| Search 🌣                                      | B               |              | 380             | k 🖂 🗽 😚 🤌              | 📝 <u>G</u> rid Edit |                | 1 🖶 🕹 🚍 🛛     |              |             |               |                 |
| Keywords:                                     | Docum           | nentType     | IN ('Invo       | ce') AND (InvoiceDat   | e = '10/1/20        | 12')           |               |              |             |               |                 |
| 100003. 10                                    | Drag a          | a column hea | der here t      | o group by that column |                     |                |               |              |             |               |                 |
| DocumentType                                  | ~               | 1            |                 | CreateDateTime         | PageCount           | DocumentType   | DocumentGroup | CustomerName | InvoiceDate | InvoiceAmount |                 |
| - + <del>5</del>                              | ^               |              | °               |                        | _                   | 5 Invoice      | Orlando       | Big Corp.    | 10/1/2012   | \$835.00      |                 |
| InvoiceDate                                   |                 |              | 2 1             |                        |                     | 5 Invoice      | Orlando       | Big Corp.    | 10/1/2012   | \$65.00       |                 |
|                                               |                 |              | 7 1             |                        |                     | 5 Invoice      | Orlando       | Big Corp.    | 10/1/2012   | \$1,350.75    |                 |
| Customize Advanced Search                     |                 |              | - 2             |                        |                     |                |               |              |             |               |                 |
| 🗂 My Work 🛛 🕆                                 |                 |              |                 |                        |                     |                |               |              |             |               |                 |
|                                               |                 |              |                 |                        |                     |                |               |              |             |               |                 |
| Indexing Queue                                |                 |              |                 |                        |                     |                |               |              |             |               |                 |
| 🔂 Work Queue                                  |                 |              |                 |                        |                     |                |               |              |             |               |                 |
| 🚱 Watch List                                  |                 |              |                 |                        |                     |                |               |              |             |               |                 |
| Kork Queue Search                             |                 |              |                 |                        |                     |                |               |              |             |               |                 |
| 🔊 Import 🔗                                    |                 |              |                 |                        |                     |                |               |              |             |               |                 |
| Import file:                                  |                 |              |                 |                        |                     |                |               |              |             |               |                 |
|                                               |                 |              |                 |                        |                     |                |               |              |             |               | Results: 3 of 3 |
| Import                                        | Histor          | y            |                 |                        |                     |                |               |              |             |               | ÷ ×             |
|                                               | 5               | D Sho        | ow Details      |                        |                     |                |               |              |             |               |                 |
| 🗟 Scan 🔹                                      | Action          |              |                 |                        | Event (             | Data           |               |              | User Name   |               |                 |
| 😸 Scan to ImageQuest                          | FleVie          |              |                 |                        |                     | 13 12:54:52 PM |               | •            | tiones      |               |                 |
|                                               | FileVie         | 2W           |                 |                        | 1/2/201             | 13 12:50:35 PM |               |              | tjones      |               |                 |
|                                               | Save            |              |                 |                        | 1/2/201             | 13 11:34:11 AM |               |              | tjones      |               |                 |
|                                               | FileVie         | w            |                 |                        | 1/2/201             | l3 11:32:16 AM |               |              | tjones      |               |                 |
|                                               | Save            |              |                 |                        |                     | 13 11:07:28 AM |               |              | System      |               | -               |
|                                               | Вн              | listory 📜    | Notes 🛛 🌠       | Open Work Items 🏼 🗳    | Workflow Histo      | ry             |               |              |             |               |                 |
| User: tjones Cabinet: ImageQuest              | Server:         | 2k8x64a.de   | velopmer        | t.com                  |                     |                |               |              |             |               |                 |
| ,                                             |                 |              |                 |                        |                     |                |               |              |             |               |                 |

To increase screen "real estate", locate the pushpin icons on the "Tasks", "History", and "Notes" panels as highlighted below. Unpinning the panels causes them to slide out of the way. To access the hidden panels, simply hover over the tabs. Click the pushpin again to allow the panels to always be shown on the screen. The panels may also be closed altogether by clicking on the **X** to the right of the pushpin.

| 🐼 IQdesktop - ImageQuest                                              |
|-----------------------------------------------------------------------|
| <u>F</u> ile <u>E</u> dit <u>V</u> iew <u>D</u> ocument <u>T</u> ools |
| 🕴 🏠 🗔 New Search Tab 🛛 🛐 🕃                                            |
| Tasks 🕂 😽 🗶                                                           |
| A Search 🌣                                                            |
| Keywords:                                                             |
|                                                                       |
| DocumentType                                                          |
| - t                                                                   |
| InvoiceDate                                                           |
| - 🕑 ti                                                                |
| Customize Advanced Search                                             |

Another way to increase the screen "real estate" is by moving the mouse cursor between two panels until the

cursor shows up. Once the cursor changes to the double arrow click and drag the cursor to expand the panel as shown below.

| )desktop - ImageQuest                                                                                                    |                                                                                                    |                                                                                                    |         |                                                                                                    |                                                               |            |        |                                              |                                                                                                    |                                                                                                    |               |                                                                                                    |             |                     |
|----------------------------------------------------------------------------------------------------|----------------------------------------------------------------------------------------------------|----------------------------------------------------------------------------------------------------|---------|----------------------------------------------------------------------------------------------------|---------------------------------------------------------------|------------|--------|----------------------------------------------|----------------------------------------------------------------------------------------------------|----------------------------------------------------------------------------------------------------|---------------|----------------------------------------------------------------------------------------------------|-------------|---------------------|
| <u>Edit View D</u> ocument                                                                                                    | Tools Tabs Heln                                                                                        |                                                                                                    |         |                                                                                                    |                                                               |            |        |                                              | اللغال ا                                                                                                    |                                                                                                    |               |                                                                                                    |             |                     |
|                                                                                                    |                                                                                                    |                                                                                                    |         |                                                                                                    |                                                               |            |        |                                              |                                                                                                    |                                                                                                    |               |                                                                                                    |             |                     |
|                                                                                                    | 1 🗟 🗟 🦨 🎯                                                                                              | Refresh                                                                                                |         |                                                                                                    |                                                               |            |        |                                              |                                                                                                    |                                                                                                    |               |                                                                                                    |             |                     |
| Search 🗙                                                                                                    |                                                                                                    |                                                                                                    |         |                                                                                                    |                                                               |            |        |                                              |                                                                                                    |                                                                                                    |               |                                                                                                    |             |                     |
| 12 12 🖵 🗄 🍪 1                                                                                                    | 👍 🖂 🗽 😫 🖄 🖄 🖉                                                                                          | Grid Edit 🕴 📃 🖼 🕱 🛙                                                                                    | 1 🗗 💩   |                                                                                                    |                                                               |            |        |                                              |                                                                                                    |                                                                                                    |               |                                                                                                    |             |                     |
| DocumentType IN ('Invo                                                                                                    | oice') AND (InvoiceDate = '                                                                            | 10/1/2012')                                                                                            |         |                                                                                                    |                                                               |            |        |                                              |                                                                                                    |                                                                                                    |               |                                                                                                    |             |                     |
| Drag a column header here t                                                                                                    | to group by that column                                                                                |                                                                                                    |         |                                                                                                    |                                                               |            |        |                                              |                                                                                                    |                                                                                                    |               |                                                                                                    |             |                     |
| 🗶 📜 🜌 🗉                                                                                                    | CreateDateTime Pa                                                                                      | ageCount DocumentType                                                                                  | Doc     | 🖗 IQdes                                                                                                    | ktop -                                                        | ImageQue   | est    |                                              |                                                                                                    |                                                                                                    |               |                                                                                                    |             |                     |
| 2 🕺 🎜                                                                                                    | 1/2/2013 10:52:22 AM                                                                                   | 5 Invoice                                                                                              |         |                                                                                                    |                                                               |            |        | ools T <u>a</u> bs <u>H</u> elp              |                                                                                                    |                                                                                                    |               |                                                                                                    |             |                     |
| S 🖉 🏂                                                                                                    | 1/2/2013 11:22:30 AM                                                                                   | 5 Invoice                                                                                              | Orlar 🕴 |                                                                                                    |                                                               |            |        |                                              |                                                                                                    |                                                                                                    |               |                                                                                                    |             |                     |
| S 12                                                                                                    | 1/2/2013 11:23:12 AM                                                                                   | 5 Invoice                                                                                              | Orlar   |                                                                                                    | l New                                                         | Search Tal | b      | 🗟 🖻 🤹 😪                                      | Kefresh                                                                                                    |                                                                                                    |               |                                                                                                    |             |                     |
|                                                                                                    |                                                                                                    |                                                                                                    | ē       | 7 M                                                                                                    | Search                                                        | ×          |        |                                              |                                                                                                    | _                                                                                                    |               |                                                                                                    |             |                     |
|                                                                                                    |                                                                                                    |                                                                                                    | 0       | a 🕴 🚺                                                                                                    | 2                                                             | 🤜 🗄 a      | 8 🕒    | 🖂 🗽 🔁 🖉 [                                    | 🖉 <u>G</u> rid Edit                                                                                                    | : 🗆 🖶 🕱 🗂                                                                                                    | 1 🕂 🕹 🗐 🕇     |                                                                                                    |             |                     |
|                                                                                                    |                                                                                                    |                                                                                                    |         | Doc                                                                                                    | umenť                                                         | Type IN (' | Invoic | e') AND (InvoiceDate                         | = '10/1/20                                                                                                    | 12')                                                                                                    |               |                                                                                                    |             |                     |
|                                                                                                    |                                                                                                    | +                                                                                                    |         |                                                                                                    |                                                               |            |        | group by that column                         |                                                                                                    |                                                                                                    |               |                                                                                                    |             |                     |
|                                                                                                    |                                                                                                    |                                                                                                    |         |                                                                                                    | y a colui                                                     |            |        |                                              |                                                                                                    |                                                                                                    |               |                                                                                                    |             |                     |
|                                                                                                    |                                                                                                    |                                                                                                    |         | ×                                                                                                    |                                                               |            |        | CreateDateTime                               | PageCount                                                                                                    |                                                                                                    | DocumentGroup | CustomerName                                                                                                    | InvoiceDate | InvoiceAmour        |
|                                                                                                    | •                                                                                                    |                                                                                                    |         |                                                                                                    |                                                               | 8          |        | 1/2/2013 10:52:22 AM                         |                                                                                                    | 5 Invoice                                                                                                    | Orlando       | Big Corp.                                                                                                    | 10/1/2012   | \$83                |
|                                                                                                    |                                                                                                    |                                                                                                    |         |                                                                                                    |                                                               |            |        |                                              |                                                                                                    |                                                                                                    | Orlando       | Big Corp.                                                                                                    | 10/1/2012   | \$6                 |
|                                                                                                    |                                                                                                    |                                                                                                    | _ 1     |                                                                                                    |                                                               |            | 14     | 1/2/2013 11:22:30 AM<br>1/2/2013 11:23:12 AM |                                                                                                    | 5 Invoice<br>5 Invoice                                                                                                 | Orlando       | Big Corp.                                                                                                    | 10/1/2012   |                     |
|                                                                                                    |                                                                                                    |                                                                                                    |         |                                                                                                    |                                                               |            |        |                                              |                                                                                                    |                                                                                                    |               |                                                                                                    |             |                     |
|                                                                                                    |                                                                                                    |                                                                                                    |         |                                                                                                    |                                                               |            |        |                                              |                                                                                                    |                                                                                                    |               |                                                                                                    |             |                     |
| History                                                                                                    | 5                                                                                                    |                                                                                                    |         |                                                                                                    |                                                               |            |        |                                              |                                                                                                    |                                                                                                    |               |                                                                                                    |             | \$1,350             |
| 👼  Show Details                                                                                                    | s Event (                                                                                              | Date                                                                                                   |         | Hist                                                                                                    | ory                                                           |            |        |                                              |                                                                                                    |                                                                                                    |               |                                                                                                    |             | \$1,35              |
|                                                                                                    | Event                                                                                                  | Date<br>13 12:54:52 PM                                                                                 |         | Hist                                                                                                    | ory                                                           |            |        |                                              |                                                                                                    |                                                                                                    |               |                                                                                                    |             | \$1,35              |
| Show Details           Action           FileView                                                                                                    | Event [<br>1/2/201                                                                                     |                                                                                                    |         |                                                                                                    |                                                               |            |        | 1/2/2013 11:23:12 AM                         |                                                                                                    |                                                                                                    | Orlando       | Big Corp.                                                                                                    |             | \$1,35              |
| Show Details<br>Action<br>FileView<br>FileView                                                                                                    | Event [<br>1/2/201<br>1/2/201                                                                          | 13 12:54:52 PM                                                                                         |         | Acti                                                                                                    | ion                                                           |            |        | 1/2/2013 11:23:12 AM                         | vent Date                                                                                                    | 5 Invoice                                                                                                    | Orlando       | Big Corp.                                                                                                    |             | \$1,35              |
| Show Details<br>Action<br>FileView<br>FileView<br>Save                                                                                                    | Event (<br>1/2/20<br>1/2/20<br>1/2/20                                                                  | 13 12:54:52 PM<br>13 12:50:35 PM                                                                       |         | Acti<br>File                                                                                                | ion<br>/iew                                                   |            |        | 1/2/2013 11:23:12 AM                         | rent Date<br>2/2013 12:54:                                                                                                    | 5 Invoice                                                                                                    | Orlando       | Big Corp.<br>User Name<br>tjones                                                                                                    |             | \$1,35              |
| Show Details<br>Action<br>FileView<br>FileView<br>Save<br>FileView<br>Save                                                                                                    | Event (<br>1/2/20)<br>1/2/20)<br>1/2/20)<br>1/2/20)<br>1/2/20)                                         | 13 12:54:52 PM<br>13 12:50:35 PM<br>13 11:34:11 AM<br>13 11:32:16 AM<br>13 11:07:28 AM                 |         | Acti                                                                                                    | ion<br>/iew<br>/iew                                           |            |        | 1/2/2013 11:23:12 AM                         | /ent Date<br>2/2013 12:54:<br>2/2013 12:50:                                                                                                    | 5 Invoice<br>52 PM<br>35 PM                                                                                            | Orlando       | Big Corp.<br>User Name<br>tjones<br>tjones                                                                                           |             | \$1,35              |
| Show Details Action FileView Save FileView Save Save                                                                                                    | Event [<br>1/2/20]<br>1/2/20]<br>1/2/20]<br>1/2/20]                                                    | 13 12:54:52 PM<br>13 12:50:35 PM<br>13 11:34:11 AM<br>13 11:32:16 AM<br>13 11:07:28 AM                 |         | Acti<br>File                                                                                                | ion<br>/iew<br>/iew<br>e                                      |            |        | 1/2/2013 11:23:12 AM                         | rent Date<br>2/2013 12:54:                                                                                                    | 5 Invoice<br>52 PM<br>33 PM<br>11 AM                                                                                   | Orlando       | Big Corp.<br>User Name<br>tjones                                                                                                    |             | \$1,35              |
| Show Details<br>Action<br>FileView<br>Save<br>FileView<br>Save<br>@ History 2 Notes 2                                                                                                    | Event 1<br>1/2/201<br>1/2/201<br>1/2/201<br>1/2/201<br>1/2/201<br>2/200<br>2/ Workflow History 2/ Oper | 13 12:54:52 PM<br>13 12:50:35 PM<br>13 11:34:11 AM<br>13 11:32:16 AM<br>13 11:07:28 AM<br>1 Work Items |         | Acti<br>File<br>File<br>Save                                                                                | ion<br>/iew<br>/iew<br>e<br>/iew                              |            |        | 1/2/2013 11:23:12 AM                         | rent Date<br>2/2013 12:54:<br>2/2013 12:50:<br>2/2013 11:34:                                                                                                    | 5 Invoice<br>52 PM<br>35 PM<br>11 AM<br>16 AM                                                                          | Orlando       | Big Corp.<br>User Name<br>tjones<br>tjones                                                                                           |             | \$1,35              |
| Provide a constraint of the constraint of the constraint of t | Event (<br>1/2/20)<br>1/2/20)<br>1/2/20)<br>1/2/20)<br>1/2/20)                                         | 13 12:54:52 PM<br>13 12:50:35 PM<br>13 11:34:11 AM<br>13 11:32:16 AM<br>13 11:07:28 AM<br>1 Work Items |         | Acti<br>FileV<br>FileV<br>Save                                                                              | ion<br>/iew<br>/iew<br>e<br>/iew                              |            |        | 1/2/2013 11:23:12 AM                         | vent Date<br>2/2013 12:54:<br>2/2013 12:50:<br>2/2013 11:34:<br>2/2013 11:32:                                                                                               | 5 Invoice<br>52 PM<br>35 PM<br>11 AM<br>28 AM                                                                          | Orlando       | Big Corp.<br>User Name<br>tiones<br>tiones<br>tiones<br>tiones                                                                       |             | \$1,35              |
| Provide a constraint of the constraint of the constraint of t | Event 1<br>1/2/201<br>1/2/201<br>1/2/201<br>1/2/201<br>1/2/201<br>2/200<br>2/ Workflow History 2/ Oper | 13 12:54:52 PM<br>13 12:50:35 PM<br>13 11:34:11 AM<br>13 11:32:16 AM<br>13 11:07:28 AM<br>1 Work Items |         | Acti<br>File\<br>Save<br>Save                                                                               | ion<br>/iew<br>/iew<br>e<br>/iew<br>e                         |            |        | 1/2/2013 11:23:12 AM                         | rent Date<br>2/2013 12:54:<br>2/2013 12:50:<br>2/2013 11:34:<br>2/2013 11:32:<br>2/2013 11:32:                                                                              | 5 Invoice<br>52 PM<br>33 PM<br>11 AM<br>16 AM<br>28 AM<br>28 AM                                                        | Orlando       | Big Corp.<br>User Name<br>tjones<br>tjones<br>tjones<br>tjones<br>System                                                             |             | \$1,35              |
| Provide a constraint of the constraint of the constraint of t | Event 1<br>1/2/201<br>1/2/201<br>1/2/201<br>1/2/201<br>1/2/201<br>2/200<br>2/ Workflow History 2/ Oper | 13 12:54:52 PM<br>13 12:50:35 PM<br>13 11:34:11 AM<br>13 11:32:16 AM<br>13 11:07:28 AM<br>1 Work Items |         | Acti<br>File<br>Save<br>Save<br>Save                                                                        | ion<br>/iew<br>/iew<br>e<br>fiew<br>e                         |            |        | 1/2/2013 11:23:12 AM                         | rent Date<br>2/2013 12:54:<br>2/2013 12:50:<br>2/2013 11:34:<br>2/2013 11:32:<br>2/2013 11:07:<br>2/2013 11:07:                                                             | 5 Invoice<br>52 PM<br>33 PM<br>11 AM<br>16 AM<br>28 AM<br>19 AM                                                        | Orlando       | Big Corp.<br>User Name<br>tjones<br>tjones<br>tjones<br>tjones<br>System<br>System                                                   |             | \$1,350             |
| Provide a constraint of the constraint of the constraint of t | Event 1<br>1/2/201<br>1/2/201<br>1/2/201<br>1/2/201<br>1/2/201<br>2/200<br>2/ Workflow History 2/ Oper | 13 12:54:52 PM<br>13 12:50:35 PM<br>13 11:34:11 AM<br>13 11:32:16 AM<br>13 11:07:28 AM<br>1 Work Items |         | Acti<br>File<br>Save<br>File<br>Save<br>Save<br>Save                                                        | ion<br>/iew<br>/iew<br>/iew<br>/iew<br>/iew                   |            |        | 1/2/2013 11:23:12 AM                         | rent Date<br>2/2013 12:54:<br>2/2013 12:50:<br>2/2013 11:34:<br>2/2013 11:27<br>2/2013 11:27<br>2/2013 11:07:<br>2/2013 11:07:                                              | 5 Invoice<br>52 PM<br>52 PM<br>53 PM<br>11 AM<br>16 AM<br>28 AM<br>28 AM<br>19 AM<br>05 AM                             | Orlando       | Big Corp.<br>User Name<br>tjones<br>tjones<br>tjones<br>System<br>System                                                             |             | \$1,350             |
| Provide a constraint of the constraint of the constraint of t | Event 1<br>1/2/201<br>1/2/201<br>1/2/201<br>1/2/201<br>1/2/201<br>2/200<br>2/ Workflow History 2/ Oper | 13 12:54:52 PM<br>13 12:50:35 PM<br>13 11:34:11 AM<br>13 11:32:16 AM<br>13 11:07:28 AM<br>1 Work Items |         | Acti<br>FileV<br>FileV<br>Save<br>Save<br>FileV<br>FileV                                                    | ion<br>/iew<br>e<br>/iew<br>/iew<br>/iew<br>/iew              |            |        | 1/2/2013 11:23:12 AM                         | rent Date<br>2/2013 12:54<br>2/2013 12:50:<br>2/2013 11:34:<br>2/2013 11:07:<br>2/2013 11:07:<br>2/2013 11:07:<br>2/2013 11:06:                                             | 5 Invoice<br>52 PM<br>35 PM<br>11 AM<br>16 AM<br>28 AM<br>28 AM<br>28 AM<br>28 AM<br>50 AM<br>52 AM                    | Orlando       | Big Corp.<br>User Name<br>tiones<br>tiones<br>tiones<br>System<br>System<br>System                                                   |             | \$1,350             |
| Provide a constraint of the constraint of the constraint of t | Event 1<br>1/2/201<br>1/2/201<br>1/2/201<br>1/2/201<br>1/2/201<br>2/200<br>2/ Workflow History 2/ Oper | 13 12:54:52 PM<br>13 12:50:35 PM<br>13 11:34:11 AM<br>13 11:32:16 AM<br>13 11:07:28 AM<br>1 Work Items |         | Acti<br>FileV<br>FileV<br>Savv<br>Savv<br>Savv<br>FileV<br>FileV<br>Rev                                     | ion<br>/iew<br>/iew<br>/iew<br>e<br>e<br>/iew<br>/iew<br>/iew |            |        | 1/2/2013 11:23:12 AM                         | rent Date<br>2/2013 12:564<br>2/2013 12:561<br>2/2013 11:34:<br>2/2013 11:37:<br>2/2013 11:07:<br>2/2013 11:07:<br>2/2013 11:06:<br>2/2013 11:05:                           | 5 Invoice<br>52 PM<br>33 PM<br>11 AM<br>16 AM<br>28 AM<br>28 AM<br>19 AM<br>05 AM<br>52 AM<br>52 AM                    | Orlando       | Big Corp.<br>User Name<br>tiones<br>tiones<br>tiones<br>System<br>System<br>System<br>System<br>tiones                               |             | so.<br>\$1,350<br># |
| Provide a constraint of the constraint of the constraint of t | Event 1<br>1/2/201<br>1/2/201<br>1/2/201<br>1/2/201<br>1/2/201<br>2/200<br>2/ Workflow History 2/ Oper | 13 12:54:52 PM<br>13 12:50:35 PM<br>13 11:34:11 AM<br>13 11:32:16 AM<br>13 11:07:28 AM<br>1 Work Items |         | Acti<br>File<br>Save<br>File<br>Save<br>Save<br>File<br>Rev<br>Save<br>Save<br>Save<br>Save<br>Save<br>Save | ion<br>/iew<br>/iew<br>/iew<br>e<br>e<br>/iew<br>/iew<br>/iew |            |        | 1/2/2013 11:23:12 AM                         | vent Date<br>2/2013 12:54:<br>2/2013 12:50:<br>2/2013 11:34:<br>2/2013 11:32:<br>2/2013 11:07:<br>2/2013 11:07:<br>2/2013 11:07:<br>2/2013 11:05:<br>2/2013 11:05:          | 5 Invoice<br>52 PM<br>33 PM<br>11 AM<br>16 AM<br>28 AM<br>28 AM<br>19 AM<br>05 AM<br>52 AM<br>52 AM                    | Orlando       | Big Corp.<br>User Name<br>tjones<br>tjones<br>tjones<br>tjones<br>System<br>System<br>System<br>System<br>System<br>tjones<br>tjones |             | \$1,350             |
| Provide a constraint of the constraint of the constraint of t | Event 1<br>1/2/201<br>1/2/201<br>1/2/201<br>1/2/201<br>1/2/201<br>2/200<br>2/ Workflow History 2/ Oper | 13 12:54:52 PM<br>13 12:50:35 PM<br>13 11:34:11 AM<br>13 11:32:16 AM<br>13 11:07:28 AM<br>1 Work Items |         | Acti<br>FileV<br>Savv<br>FileV<br>Savv<br>FileV<br>Rev<br>Savv<br>FileV                                     | ion<br>/iew<br>/iew<br>/iew<br>e<br>e<br>/iew<br>/iew<br>/iew | Show D     | etails | 1/2/2013 11:23:12 AM                         | rent Date<br>2/2013 12:543<br>2/2013 12:543<br>2/2013 11:34<br>2/2013 11:37<br>2/2013 11:07<br>2/2013 11:07<br>2/2013 11:05<br>2/2013 11:05<br>2/2013 11:05<br>2/2013 10:56 | 5 Invoice<br>5 PM<br>5 PM<br>11 AM<br>16 AM<br>28 AM<br>28 AM<br>28 AM<br>5 AM<br>5 2 AM<br>5 2 AM<br>5 2 AM<br>5 3 AM | Orlando       | Big Corp.<br>User Name<br>tjones<br>tjones<br>tjones<br>tjones<br>System<br>System<br>System<br>System<br>System<br>tjones<br>tjones |             | \$1,350             |

The three panels (Tasks, Notes and History) can also be moved around the screen and customized. To move one of the panels, first make sure that the panel is pinned. Next, click and drag the panel tab name to one of the drop position indicators as shown below. Release the mouse button when the panel shadow preview appears in the location you want.

On the following page, the "History" panel is moved to next to the "Notes" panel.

| : 10   | earch D  |          | O R       | 🖂 🗽 🔁 💋 🗵              | Grid Edit 13 |                                                      |                                                                 |              |             |                 |
|--------|----------|----------|-----------|------------------------|--------------|------------------------------------------------------|-----------------------------------------------------------------|--------------|-------------|-----------------|
|        |          |          |           | ) AND (InvoiceDate     |              |                                                      |                                                                 |              |             |                 |
| Drag a | a column | header h | nere to g | group by that column   |              |                                                      |                                                                 |              |             |                 |
| ×      | 1        | 2        |           | CreateDateTime         | PageCount    | DocumentType                                         | DocumentGroup                                                   | CustomerName | InvoiceDate | InvoiceAmount   |
|        |          | 8        | 1         | 1/2/2013 10:52:22 AM   | 5            | Invoice                                              | Orlando                                                         | Big Corp.    | 10/1/2012   | \$835.0         |
|        |          | 2        | 1         | 1/2/2013 11:22:30 AM   | 5            | 5 Invoice                                            | Orlando                                                         | Big Corp.    | 10/1/2012   | \$65.0          |
|        |          | 2        | 1         | 1/2/2013 11:23:12 AM   | 5            | 5 Invoice                                            | Orlando                                                         | Big Corp.    | 10/1/2012   | \$1,350.75      |
|        | ¢        |          |           |                        |              |                                                      |                                                                 |              |             | >               |
| Notes  |          |          |           |                        |              |                                                      |                                                                 |              |             |                 |
|        |          |          |           |                        |              |                                                      |                                                                 |              |             | Results: 3 of 3 |
|        |          |          |           |                        |              |                                                      | Show Details                                                    | X            |             | Results: 3 of 3 |
| Notes  |          | Vorkfi   | ow Histo  | yry i 😵 Open Work Iter | ns           | Action Ev<br>FileVie                                 | Show Details                                                    | X            |             | Results: 3 of 3 |
| Notes  | lotes 🛓  |          |           | ory i 🛜 Open Work Iter |              | Action Ev<br>FileVie //2<br>Save 1/2<br>FileView 1/2 | Show Details<br>ren V User Na<br>2/2013 tjones<br>2/2013 tjones |              |             | Results: 3 of 3 |

The result of this move is shown below.

| e <u>E</u> dit | ⊻iew     | Docum    | nent <u>I</u> | ools T <u>a</u> bs <u>H</u> elp |                   |              |                                                   |              |                                                                                         |                                                                                    |                          |
|----------------|----------|----------|---------------|---------------------------------|-------------------|--------------|---------------------------------------------------|--------------|-----------------------------------------------------------------------------------------|------------------------------------------------------------------------------------|--------------------------|
| n 🗔            | New Se   | arch Ta  | b 📑           | 1 🗟 🚓 🖂                         | 🥏 <u>R</u> efresh |              |                                                   |              |                                                                                         |                                                                                    |                          |
| A s            | Search ( | x        |               |                                 | _                 |              |                                                   |              |                                                                                         |                                                                                    |                          |
|                |          |          | a R           | 🖂 🗽 🔁 🖻                         | Grid Edit         |              |                                                   | 83           |                                                                                         |                                                                                    |                          |
|                |          |          |               | e') AND (InvoiceDate            |                   |              |                                                   |              |                                                                                         |                                                                                    |                          |
|                |          |          |               |                                 | - 10/1/2012       | . )          |                                                   |              |                                                                                         |                                                                                    |                          |
| Drag           | a column | header   | here to       | group by that column            |                   |              |                                                   |              |                                                                                         |                                                                                    |                          |
| ×              | 1        |          |               | CreateDateTime                  | PageCount         | DocumentT    | ype Do                                            | ocumentGroup | CustomerName                                                                            | InvoiceDate                                                                        | InvoiceAmount            |
|                |          | 1        |               | 1/2/2013 10:52:22 AM            | 5                 | Invoice      | Or                                                | lando        | Big Corp.                                                                               | 10/1/2012                                                                          | \$835                    |
|                |          | 1        | 1             | 1/2/2013 11:22:30 AM            | 5                 | Invoice      | Or                                                | lando        | Big Corp.                                                                               | 10/1/2012                                                                          | \$65                     |
|                |          | -        |               |                                 |                   |              |                                                   |              |                                                                                         |                                                                                    |                          |
|                |          | <i>.</i> | 14            | 1/2/2013 11:23:12 AM            | 5                 | Invoice      | Or                                                | lando        | Big Corp.                                                                               | 10/1/2012                                                                          | \$1,350                  |
|                |          | -        |               | 1/2/2013 11:23:12 AM            | 5                 | Invoice      | Or                                                | lando        | Big Corp.                                                                               | 10/1/2012                                                                          |                          |
| Notes          | 5        | -        | 12            | 1/2/2013 11:23:12 AM            |                   | Invoice      | Or                                                | lando        | Big Corp.                                                                               | 10/1/2012                                                                          | Results: 3 of            |
| Notes          | 5        | -        |               | 1/2/2013 11:23:12 AM            |                   |              |                                                   | lando        |                                                                                         | 10/1/2012                                                                          | Results: 3 of            |
| Notes          | 5        | -        |               | 1/2/2013 11:23:12 AM            |                   | - <b>Ф X</b> | History                                           | Show Det     |                                                                                         | 10/1/2012                                                                          | Results: 3 of            |
| Notes          | 5        | -        |               | 1/2/2013 11:23:12 AM            |                   | - <b>Ф X</b> | History                                           | Show Det     | ails                                                                                    | V User Nam                                                                         | Results: 3 of            |
| Notes          | 5        | -        |               | 1/2/2013 11:23:12 AM            |                   | - <b>Ф X</b> | History                                           | Show Det     | ails<br>Event Date                                                                      | ▼ User Nam<br>M tjones                                                             | Results: 3 of            |
| Notes          | 3        | -        |               | 1/2/2013 11:23:12 AM            |                   | - <b>Ф X</b> | History                                           | Show Det     | ails<br>Event Date<br>1/2/2013 12:54:52 P                                               | ▼ User Nan<br>M tjones<br>M tjones                                                 | Results: 3 of            |
| Notes          | 5        | -        |               | 1/2/2013 11:23:12 AM            |                   | - <b>Ф X</b> | History<br>Action<br>FileView<br>FileView         | Show Det     | ails<br>Event Date<br>1/2/2013 12:54:52 F<br>1/2/2013 12:50:35 F                        | ▼ User Nan<br>M tjones<br>M tjones<br>M tjones                                     | \$1,350<br>Results: 3 of |
| Notes          | 3        | -        |               | 1/2/2013 11:23:12 AM            |                   | - <b>Ф X</b> | History<br>Action<br>FileView<br>FaleView<br>Save | Show Det     | ails<br>Event Date<br>1/2/2013 12:54:52 F<br>1/2/2013 12:50:35 F<br>1/2/2013 11:34:11 A | V User Nam<br>V tjones<br>M tjones<br>M tjones<br>M tjones<br>M tjones<br>M tjones | Results: 3 of            |

To return to the default window layout at any time, go to the "View" menu and select **Default Window Layout** as illustrated below.

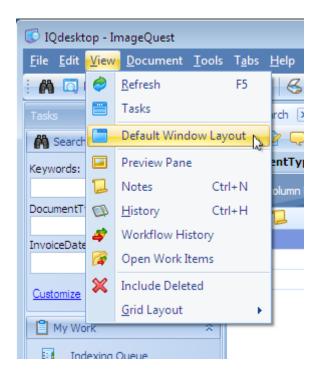

Panel positions are saved automatically per user/per machine. If a user changes the view of the screen and logs out, once he/she logs back in, the screen view will return.

# **Preview Pane**

Beginning with version 11.0, the IQdesktop client now has an additional image preview pane that lets you see the document within the client without launching the associated application. ImageQuest uses built in Windows Preview Handlers, the same technology that Microsoft Windows Explorer and Microsoft Outlook use, in order to render the preview pane. The following file types should preview in IQdesktop without the need to install additional software: .bmp, .jpg, .rtf, .txt, and .tif. Additional preview handlers can be installed as well in order to preview other file types. Installing Microsoft Office 2007 or 2010 will activate previews for .doc, .docx, .xls, .xlsx, .ppt, and .pptx while installing Adobe Reader 9, 10 or 11 will activate .pdf files.

The example on the next page highlights the preview pane for a selected document.

| ile <u>E</u> dit ⊻iew <u>D</u> ocument <u>T</u> ools               | s T <u>a</u> bs <u>I</u>  | <u>H</u> elp |                 |                      |              |                                                                                                    |                                                                                                    |                                                             |      |                                                                                                    |                                                                                                 |                                                                      |     |
|--------------------------------------------------------------------|---------------------------|--------------|-----------------|----------------------|--------------|----------------------------------------------------------------------------------------------------|----------------------------------------------------------------------------------------------------|-------------------------------------------------------------|------|----------------------------------------------------------------------------------------------------|-------------------------------------------------------------------------------------------------|----------------------------------------------------------------------|-----|
| 🖍 🗔 New Search Tab 📑 🕃                                             | 1 🔁 🧔                     | 6            | <u>R</u> efresh |                      |              |                                                                                                    |                                                                                                    |                                                             |      |                                                                                                    |                                                                                                 |                                                                      |     |
| īasks ₽ 🗴                                                          | A Sea                     | irch 🗙       |                 |                      |              |                                                                                                    |                                                                                                    |                                                             |      |                                                                                                    |                                                                                                 |                                                                      |     |
| 🐴 Search 🛛 🕆                                                       |                           | 2 🖵 💾 (      | 8 🖡             | 🖂 🖹 🔁 💋              | 🥂 🧭 🗹        | lit 📄 📑 😽 🛛                                                                                                    | 1 🗗 🖓 🗐                                                                                            |                                                             |      |                                                                                                    |                                                                                                 |                                                                      |     |
| eywords:                                                           | Docume                    | entType IN ( | Invoic          | e') AND (InvoiceD    | ate = '10/1/ | 2012')                                                                                                    |                                                                                                    |                                                             |      | review                                                                                                    |                                                                                                 | ų.                                                                   | . : |
|                                                                    | Drag a c                  | olumn header | here to         | group by that columr |              |                                                                                                    |                                                                                                    |                                                             | - Ir |                                                                                                    |                                                                                                 |                                                                      | ٦   |
| ocumentType                                                        | ×                         |              |                 | CreateDateTime       | PageCou      | Int DocumentType                                                                                                    | DocumentGroup                                                                                      | CustomerName                                                | Ir   |                                                                                                    | INVOICE                                                                                         | informa                                                              |     |
| ★ 5                                                                | ~                         |              | 1               | 1/2/2013 10:52:22    |              | 5 Invoice                                                                                                    | Orlando                                                                                            | Big Corp.                                                   | 10   | MANY VIE<br>Information<br>2019 Restor Street<br>Orientis, FL X800                                                                                                    | 84001<br>84001                                                                                  | NUMBER BARTS                                                         |     |
| nvoiceDate                                                         |                           |              | Â               | 1/2/2013 11:22:30    |              | 5 Invoice                                                                                                    | Orlando                                                                                            | Big Corp.                                                   | 10   | Marken<br>Marken<br>F.S. No 10040<br>Harken, CK. (1940)                                                                                                    | teratrino<br>Naj temp.<br>243 Elit Parlamia<br>Differentes, DC 70                               |                                                                      |     |
|                                                                    |                           |              | 1               | 1/2/2013 11:23:12    | AM           | 5 Invoice                                                                                                    | Orlando                                                                                            | Big Corp.                                                   | 10   | North Gauciptice<br>Teleff Copy Taple - MrA. 178<br>TRUE Copy Taple - MrA. 178<br>TRUE Copy Taple - MrA. 159<br>TRUE Copy Taple - MrA. 159                                                                                                    | 6000)<br>6                                                                                      | 140 Pile Tani<br>D.M. 2008<br>308 3008<br>519 3008                   |     |
| Customize Advanced Search                                          |                           |              |                 |                      |              |                                                                                                    |                                                                                                    |                                                             |      | HINGS Pro-BE                                                                                                    | 10                                                                                              | 11 108<br>13 108                                                     |     |
| 🖹 My Work 🔗                                                        |                           |              |                 |                      |              |                                                                                                    |                                                                                                    |                                                             |      |                                                                                                    |                                                                                                 |                                                                      |     |
| Indexing Queue                                                     |                           |              |                 |                      |              |                                                                                                    |                                                                                                    |                                                             |      |                                                                                                    |                                                                                                 |                                                                      |     |
| Work Queue                                                         |                           |              |                 |                      |              |                                                                                                    |                                                                                                    |                                                             |      |                                                                                                    |                                                                                                 |                                                                      |     |
| Mork Queue                                                         |                           |              |                 |                      |              |                                                                                                    |                                                                                                    |                                                             |      |                                                                                                    |                                                                                                 |                                                                      |     |
| Pk Watch Lint                                                      |                           |              |                 |                      |              |                                                                                                    |                                                                                                    |                                                             |      | and out that                                                                                                    |                                                                                                 | 10.0                                                                 |     |
| Watch List                                                         |                           |              |                 |                      |              |                                                                                                    |                                                                                                    |                                                             |      | sabowi ind                                                                                                    |                                                                                                 | 86.00                                                                |     |
| Watch List       Work Queue Search                                 |                           |              |                 |                      |              |                                                                                                    |                                                                                                    |                                                             |      | action ind                                                                                                    |                                                                                                 | 88.08                                                                | _   |
| 🧔 Work Queue Search                                                | •                         |              |                 |                      |              |                                                                                                    |                                                                                                    |                                                             | Þ    |                                                                                                    | INVOICE                                                                                         | informa                                                              | _   |
| Work Queue Search                                                  | •                         |              |                 |                      | III          |                                                                                                    |                                                                                                    | Results: 3 of                                               | 3    | Barrier<br>Salves (March<br>2) Barris Salve<br>Orean 6, 13 Salve                                                                                                    | INVOICE                                                                                         |                                                                      | _   |
| Work Queue Search                                                  | Notes                     |              |                 |                      |              | History                                                                                                    |                                                                                                    | Results: 3 of                                               |      |                                                                                                    | INVOICE<br>motors<br>with<br>the motors<br>for the formation                                    | softwore                                                             | _   |
| Work Queue Search                                                  | Notes                     |              |                 |                      |              |                                                                                                    | v Details                                                                                          |                                                             |      | BANY IN<br>Salara (Mara)<br>12 Bana San<br>Orana 1, 13 Bar                                                                                                    | INVOICE<br>INVOIC<br>INTO<br>INTO<br>INTO<br>INTO<br>INTO<br>INTO<br>INTO<br>INTO               | softwore                                                             | _   |
| Work Queue Search                                                  | <ul> <li>Notes</li> </ul> |              |                 |                      | ⊟ ∓ ×        | r 🐌 🥻 Show                                                                                                    |                                                                                                    |                                                             |      | MARTE<br>Biologia<br>Status<br>Status<br>S | model<br>model<br>of support<br>for the basis<br>forward for the basis<br>forward for the basis | SOFTWORD                                                             |     |
| Work Queue Search Work Oueue Search Import file: Import Scan       | Notes                     |              |                 |                      | ⊟ ∓ ×        | 🍒 ছ Show                                                                                                    |                                                                                                    | C #                                                         |      | MARTE<br>Biologia<br>Status<br>Status<br>S | model<br>model<br>of support<br>for the basis<br>forward for the basis<br>forward for the basis | SOFTWORD                                                             | _   |
| Work Queue Search                                                  | Notes                     |              |                 |                      | ⊟ ∓ ×        | Action<br>FileView                                                                                                    | Event Date 🛛 🔻                                                                                     | User Name<br>tjones                                         |      | MARTE<br>Biologia<br>Status<br>Status<br>S | model<br>model<br>of support<br>for the basis<br>forward for the basis<br>forward for the basis | SOFTWORD                                                             | _   |
| Work Queue Search Work Dueue Search Import file: Import file: Scan | Notes                     |              |                 |                      | ⊟ ∓ ×        | Action<br>FileView<br>FileView<br>Save                                                                                                    | Event Date  V 1/2/2013 12:54:5 1/2/2013 12:50:3 1/2/2013 11:34:1                                   | User Name<br>tjones<br>tjones<br>tjones                     |      | MARTE<br>Biologia<br>Status<br>Status<br>S | model<br>model<br>of support<br>for the basis<br>forward for the basis<br>forward for the basis | SOFTWORD                                                             | _   |
| Work Queue Search                                                  | Notes                     |              |                 |                      | ⊟ ∓ ×        | Action<br>FileView<br>FileView<br>Save<br>FileView                                                                                                    | Event Date V<br>1/2/2013 12:54:5<br>1/2/2013 12:50:3<br>1/2/2013 11:34:1<br>1/2/2013 11:32:1       | User Name<br>tjones<br>tjones<br>tjones<br>tjones           |      | MARTE<br>Biologia<br>Status<br>Status<br>S | model<br>model<br>of support<br>for the basis<br>forward for the basis<br>forward for the basis | SOFTWORD                                                             |     |
| Work Queue Search                                                  | Notes                     |              |                 |                      | ⊟ ∓ ×        | Action<br>FileView<br>FileView<br>Save<br>FileView<br>Save<br>Save                                                                                    | Event Date  V 1/2/2013 12:54:5 1/2/2013 12:50:3 1/2/2013 11:34:1 1/2/2013 11:32:1 1/2/2013 11:07:2 | User Name<br>tjones<br>tjones<br>tjones<br>tjones<br>System |      | MARTE<br>Biologia<br>Status<br>Status<br>S | mucces<br>mucces<br>and mapping<br>star franchistor<br>formas, FL BERRI<br>formas, FL BERRI     | SOFTWORD                                                             |     |
| Work Queue Search                                                  |                           |              |                 | ory 👔 Open Work      | Add Note     | Image: Show         Show           Action         FleView           FileView         Save           FileView         Save           Save         Save | Event Date V<br>1/2/2013 12:54:5<br>1/2/2013 12:50:3<br>1/2/2013 11:34:1<br>1/2/2013 11:32:1       | User Name<br>tjones<br>tjones<br>tjones<br>System<br>System |      | MARTE<br>Biologia<br>Status<br>Status<br>S | mucces<br>mucces<br>and mapping<br>star franchistor<br>formas, FL BERRI<br>formas, FL BERRI     | 50110010<br>MMM 600<br>000<br>000<br>000<br>000<br>000<br>000<br>000 | of  |

Note: Documents that are larger than 50MB will not show in the preview pane for performance reasons and instead will display a message asking the user to launch the associated application instead.

Note: As of ImageQuest 11.3, the Preview Pane is also available from the Indexing Queue. It is disabled by default and can be turned on by using the 💷 button on the toolbar.

# **Column Customization**

The example below shows a sample of the IQdesktop column headers. The document grid columns may be customized to better meet your needs. Columns can be moved, removed, added, widened or narrowed.

|  | CreateD | PageCount | Docume | Indexi 🔺 | MfpInpu | MfpAddr | MfpDispl | MfpHost | MfpSerial |
|--|---------|-----------|--------|----------|---------|---------|----------|---------|-----------|
|--|---------|-----------|--------|----------|---------|---------|----------|---------|-----------|

To move a column header, left-click on the column, drag and release it in the header row where the column is desired. For example, CreateDateTime, as shown below, is being moved from its default location to the right, in between DocumentGroup and CustomerName.

| <b>M</b> s | earch (  | x        |         |         |           |              |           |                   |            |            |          |               |             |        |             |           |
|------------|----------|----------|---------|---------|-----------|--------------|-----------|-------------------|------------|------------|----------|---------------|-------------|--------|-------------|-----------|
| D          |          | 2 🖪      | 8 B     |         |           | 1 10 12 19   | id Edit   | : 8 8             | <b>x</b> 1 | <b>#</b> 💩 | =        |               |             |        |             |           |
| ocu        | mentTy   | ype IN ( | Invoid  | e') AN  | ID (Invo  | iceDate = '  | 10/1/201  | 12')              |            |            |          |               |             |        |             |           |
| rag        | a column | n header | here to | group   | by that c | olumn        |           | _                 |            |            | -        | Ļ             |             |        |             |           |
| κ.         | 1        |          |         | Crea    | ateDateTi | me           | ageCount  | Docume            | entType    | Documen    | tGroup   | CustomerNar   | ne Invoice  | ate In | voiceAmount |           |
|            |          | 2        | 1       | 1/2/2   | 2013 10:  | 52:22 AM     |           | 5 Invoice         |            | Orlando    | Crea     | Contraine     | 10/1/20     | 12     | \$835       | .00       |
|            |          | 1        | 1       | 1/2/2   | 2013 11:2 | 22:30 AM     |           | 5 Invoice         |            | Orlando    |          | Big Corp.     | 10/1/20:    | 12     | \$65        | .00       |
|            | <u> </u> |          | arch 🗙  |         |           |              |           |                   |            |            |          |               |             | -      |             |           |
|            |          |          | 2 📿     | 8       | 9 🕒       | 🖂 🖹 🗄        | 3 🔌 🛛     | 🖌 <u>G</u> rid Ed | lit 🗄 🗐    |            |          | 6             |             |        |             |           |
|            | 1        | Docume   | entTyp  | e IN (' | Invoice   | ) AND (Inv   | oiceDate  | = '10/1/          | 2012')     |            |          |               |             |        |             |           |
|            |          | Drag a c | olumn h | eader l | here to g | roup by that | column    |                   |            |            |          |               |             |        |             |           |
|            |          | ×        | 1       | 1       |           | PageCount    | Docum     | entType           | Documer    | ntGroup    | CreateD  | ateTime       | CustomerNam | e Invo | oiceDate 1  | invoiceAm |
|            |          |          |         | R       | 2         |              | 5 Invoice |                   | Orlando    |            | 1/2/2013 | 3 10:52:22 AM | Big Corp.   | 10/1   | /2012       |           |
|            |          |          |         | 7       | 1         |              | 5 Invoice |                   | Orlando    |            | 1/2/2013 | 3 11:22:30 AM | Big Corp.   | 10/1   | /2012       |           |
|            |          |          |         | 2       | 2         |              | 5 Invoice |                   | Orlando    |            | 1/2/2013 | 3 11:23:12 AM | Big Corp.   | 10/1   | /2012       | \$1       |

A user can remove a column by left-clicking on the column header to be removed and holding down the leftbutton to drag the column out of its initial setting as modeled below. An **X** will appear in place of the normal mouse cursor. For example, the column, "DocumentGroup", is being removed from the header.

|  |   |    | e') AND (Invoi | ceDate = '10/1/: | 2012')        |                      |              |             |               |
|--|---|----|----------------|------------------|---------------|----------------------|--------------|-------------|---------------|
|  |   |    | PageCount      | DocumentType     | DocumentGroup | CreateDateTime       | CustomerName | InvoiceDate | InvoiceAmount |
|  | 2 | 74 | 5              | Invoice          | Orlando       | 1/2/2013 10:52:22 AM | Big Corp.    | 10/1/2012   | \$835.0       |
|  | 2 | 1  | 5              | Invoice          | Orlando       | 1/2/2013 11:22:30 AM | Big Corp.    | 10/1/2012   | \$65.0        |
|  | 2 | 2  | 5              | Invoice          | Orlando       | 1/2/2013 11:23:12 AM | Big Corp.    | 10/1/2012   | \$1,350.7     |
|  |   |    |                |                  | Docum         | *Xerosp              |              |             |               |

Release the left button to remove the column. The column name is deposited in the "Customization Window" which stores columns that are hidden from the user.

To add a column back to the header, right-click on the header row and select **Column Chooser** from the menu as displayed below.

|                                                   | 🕅 Search 🗵                                                  |  |   |   |                         |                                        |         |                                       |                           |  |  |
|---------------------------------------------------|-------------------------------------------------------------|--|---|---|-------------------------|----------------------------------------|---------|---------------------------------------|---------------------------|--|--|
| Docu                                              | DocumentType IN ('Invoice') AND (InvoiceDate = '10/1/2012') |  |   |   |                         |                                        |         |                                       |                           |  |  |
| Drag a column header here to group by that column |                                                             |  |   |   |                         |                                        |         |                                       |                           |  |  |
| ×                                                 | 12                                                          |  |   |   | DocumentType<br>Invoice | CreateDateTime<br>1/2/2013 10:52:22    | Z       | . Sort Ascending<br>. Sort Descending | InvoiceAmount<br>\$835.00 |  |  |
|                                                   |                                                             |  | 권 | - | Invoice<br>Invoice      | 1/2/2013 11:22:30<br>1/2/2013 11:23:12 |         | Clear Sorting                         | \$65.00<br>\$1,350.75     |  |  |
|                                                   |                                                             |  |   |   |                         |                                        |         | Group By This Column                  |                           |  |  |
|                                                   |                                                             |  |   |   |                         |                                        | Ē       | Remove This Column                    |                           |  |  |
|                                                   |                                                             |  |   |   |                         |                                        | <b></b> | Best Fit<br>Best Fit (all columns)    |                           |  |  |
|                                                   |                                                             |  |   |   |                         |                                        | Y       | Filter Editor<br>Show Find Panel      |                           |  |  |
| Notes                                             |                                                             |  |   |   |                         | а Ф 3                                  |         | Show Auto Filter Row                  |                           |  |  |

The "Customization" window will open. As demonstrated on the following page, drag the column name from the Customization window back to the header row by left-clicking on it, dragging it and releasing it. In the example on the following page, the column, "DocumentGroup", is returned to the header.

|                                                   | D D Q ☐ B C A A C A C A C A C A C A C A C A C A |   |   |           |                    |                      |              |             |               |  |
|---------------------------------------------------|-------------------------------------------------|---|---|-----------|--------------------|----------------------|--------------|-------------|---------------|--|
| Drag a column header here to group by that column |                                                 |   |   |           |                    |                      |              |             |               |  |
| ×                                                 | 1                                               |   |   | PageCount | DocumentType       | CreateDateTime       | CustomerName | InvoiceDate | InvoiceAmount |  |
|                                                   |                                                 | 8 | 1 | 5         | Invoic Document of | P#P/21 52:22 AM      | Big Corp.    | 10/1/2012   | \$835.00      |  |
|                                                   |                                                 | 1 | 1 |           | Invoice            | 1/2/2013 11:22:30 AM | Big Corp.    | 10/1/2012   | \$65.00       |  |
|                                                   |                                                 |   | 1 | 5         | Invoice            | 1/2/2013 11:23:12 AM | Big Gorp.    | 10/1/2012   | \$1,350.75    |  |
|                                                   | Customization DocumentGroup                     |   |   |           |                    |                      |              |             |               |  |
|                                                   |                                                 |   |   |           |                    |                      |              |             |               |  |

Columns can also be narrowed or widened depending on how much column space you require for any column displayed as demonstrated below. To narrow or widen a column, position the mouse across the line dividing the two columns until you see  $\longleftrightarrow$  and left-click and drag, moving to the left to narrow or to the right to widen the column; the CreateDateTime column is being narrowed in the examples below.

| As                                                | earch 👂                                                   | < |     |          |             |                       |  |  |  |
|---------------------------------------------------|-----------------------------------------------------------|---|-----|----------|-------------|-----------------------|--|--|--|
| : D                                               | 2 🔍                                                       | 8 | 9 🕒 | 🖂 🗽      | 12 🤌 🔁      | 🖁 <u>G</u> rid Edit [ |  |  |  |
| Docum                                             | DocumentType IN ('Invoice') AND (InvoiceDate = '10/1/2012 |   |     |          |             |                       |  |  |  |
| Drag a column header here to group by that column |                                                           |   |     |          |             |                       |  |  |  |
| ×                                                 | 1                                                         | 2 |     | CreateDa | teTime      | PageCount             |  |  |  |
|                                                   |                                                           | 2 | 72  | 1/2/2013 | 10:52:22 AM | 5                     |  |  |  |
|                                                   |                                                           | 7 | 1   | 1/2/2013 | 11:22:30 AM | 5                     |  |  |  |
|                                                   |                                                           | 7 | 1   | 1/2/2013 | 11:23:12 AM | 5                     |  |  |  |
|                                                   |                                                           |   |     |          | •           |                       |  |  |  |
|                                                   |                                                           |   |     |          | -           |                       |  |  |  |
|                                                   |                                                           |   |     |          |             |                       |  |  |  |
|                                                   |                                                           |   |     |          |             |                       |  |  |  |
|                                                   |                                                           |   |     |          |             |                       |  |  |  |
|                                                   |                                                           |   |     |          |             |                       |  |  |  |
|                                                   |                                                           |   |     |          |             |                       |  |  |  |
|                                                   |                                                           |   |     |          |             |                       |  |  |  |
|                                                   |                                                           |   |     |          |             |                       |  |  |  |

| A Search 💌                                        |        |          |           |              |           |  |  |  |  |
|---------------------------------------------------|--------|----------|-----------|--------------|-----------|--|--|--|--|
| i 🗈 🖄 🤜 💾 😓 🖬 🖾 😫 💋                               |        |          |           |              |           |  |  |  |  |
| DocumentType IN ('Invoice') AND (InvoiceDate = ': |        |          |           |              |           |  |  |  |  |
| Drag a                                            | column | header l | here to g | group by tha | t column  |  |  |  |  |
| ×                                                 | 1      | 8        |           | Create       | PageCount |  |  |  |  |
|                                                   |        | 2        | 2         | 1/2/201      | 5         |  |  |  |  |
|                                                   |        |          | 1         | 1/2/201      | 5         |  |  |  |  |
|                                                   |        |          | 1         | 1/2/201      | 5         |  |  |  |  |

### **Best Fit**

The **Best Fit** feature automatically sizes a column to fit the maximum length of data in the column at the time of sizing. To expand a specific column like CreateDateTime to the best fit for viewing, double click between the column headings or right-click on the header row and select **Best Fit** as displayed below. To expand all the columns at once, select **Best Fit (all columns)** from the right-click header.

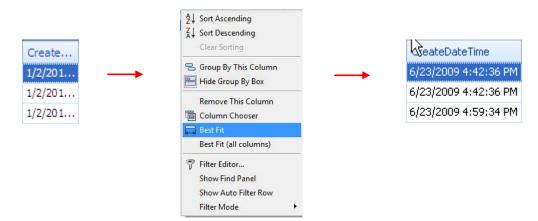

## Sorting

Sorting can be performed on any displayed column in ascending or descending order. There are two ways to define the sort option: 1) click on the header as targeted below to display the results in ascending or descending order; 2) right-click on the column header of the column to open the header menu and select "Sort Ascending" or "Sort Descending". The data in the grid will then be sorted accordingly once you click it. To clear any sorting selection, right-click on the column header and select **Clear Sorting**.

| Search ×      |                |          |             |  |  |  |  |  |
|---------------|----------------|----------|-------------|--|--|--|--|--|
| Drag a column | header here to | group by | that column |  |  |  |  |  |
| PageCount     | CreateDateTin  | e 🔺      | DocumentTyp |  |  |  |  |  |
| 3             | 6/23/2009 4:4: | 2:36 PVI | Invoice     |  |  |  |  |  |
| 3             | 6/23/2009 4:42 | 2:36 PM  | Invoice     |  |  |  |  |  |
| 7             | 6/23/2009 4:59 | 9:34 PM  | Invoice     |  |  |  |  |  |
|               |                |          |             |  |  |  |  |  |
|               |                |          |             |  |  |  |  |  |

Note: Multiple columns may be sorted by holding the shift key down while clicking additional column headers, one at a time.

## Grouping

IQdesktop allows for the grouping of one or more columns which allows for a different view of the grid. It also shows a row count associated with each attribute value. There are two ways to group columns: 1) right-click on the column header intended for grouping; this will open the header menu as displayed below. Select **Group By This Column** which moves the column to the **Group By Box** above; or, 2) click and drag a column header to the **Group By Box**. Repeat either grouping method as needed to group by multiple columns.

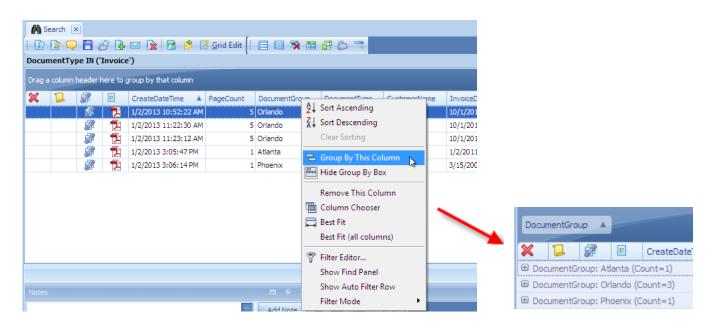

To ungroup a column, right-click on the column in the **Group By Box** and select the **Ungroup** option, or click and drag the column back to the column header as demonstrated here.

| Search 🗵                                      |                             |         |                        |                                                                                                    |           |              |    |  |  |
|-----------------------------------------------|-----------------------------|---------|------------------------|----------------------------------------------------------------------------------------------------|-----------|--------------|----|--|--|
| 🗄 🕑 📝 🤤 🖺 🧬 📴 🙀 🖄 🤔 🤔 🖉 Grid Edit [ 🗄 🚍 🐺 📰 🔐 |                             |         |                        |                                                                                                    |           |              |    |  |  |
| Docu                                          | DocumentType IN ('Invoice') |         |                        |                                                                                                    |           |              |    |  |  |
|                                               |                             |         |                        |                                                                                                    |           |              |    |  |  |
| DocumentGroup                                 |                             |         |                        |                                                                                                    |           |              |    |  |  |
|                                               |                             |         |                        | the second second second second second second second second second second second second second second second s |           | ~            |    |  |  |
| ×                                             | 1                           |         |                        | CreateDateTime                                                                                                 | PageCount | DocumentType | Cu |  |  |
| ¥<br>⊕ Do                                     | CumentG                     | roup: A |                        | CreateDate Nmc                                                                                                 |           |              | Cu |  |  |
| ·                                             |                             |         | tlanta (C              |                                                                                                    |           |              | Cu |  |  |
| ⊕ Do                                          | cumentG                     | roup: O | tlanta (C<br>rlando (C | Count=1)                                                                                                    |           |              | Cu |  |  |

The grid may be fully expanded or fully collapsed by right-clicking anywhere in the **Group By Box** and selecting the appropriate menu item, as seen on the following page.

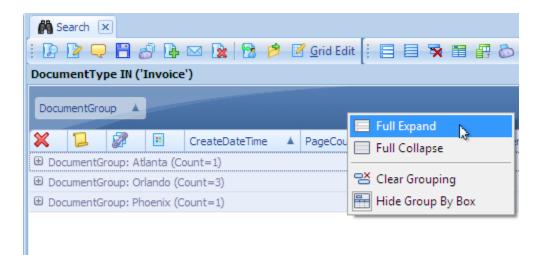

#### Note: To clear the contents of the Group By Box, right-click anywhere in the box and select Clear Grouping.

#### **Filters**

Filters limit the returned search results and help customize a view to easily locate data. One or more filters can be applied to columns currently displayed in the document grid.

To apply a filter to a column, left-click on the drop-down menu arrow on the right-hand side of a column header. As shown below, the drop-down menu will list all of the values currently displayed in the column for convenient selection as a filter. Once a value is selected, the drop-down menu will close and the display grid will show the rows of data that matched the selected value.

| InvoiceDate | PageCoupt            |
|-------------|----------------------|
| 6/22/2009   | (Custom)<br>(Blanks) |
| 19/2009     | (Non blanks)         |
| /19/2009    | 5/19/2009 📐          |
| 5/19/2009   | 5/25/2009 W          |
| /25/2009    | 6/22/2009            |
| ,20,200,    |                      |
|             |                      |
|             |                      |

The bottom of the grid now displays the applied filter,  $\frac{5}{19}/2009'$  to the column, "InvoiceDate", as shown on the previous page. To cancel the filter, simply click on the  $\times$  to the left of the filter.

#### Note: Multiple filters may be applied to more than one column at a time.

More complex or versatile filters may be created by selecting the "Custom" option from the drop-down list. The "Custom" option allows the user to create conditions bound by an "And/Or" clause. When "Custom" is selected, the "Custom AutoFilter" window appears as highlighted below. For example, the user selects "is greater than or equal to" and enters a value of 500 to locate documents that contain invoice amounts equal to or greater than \$500, yet there are several criteria that can be utilized as you view the entire drop-down menu (i.e. "equals," "does not equal," "is greater than," etc.). Click "OK" to apply the filter.

| Custom AutoFilter           |               | × |
|-----------------------------|---------------|---|
| Show rows where:            |               |   |
| InvoiceAmount               |               |   |
| is greater than or equal to | → 🖸 Field 500 |   |
| And ○ Or                    |               |   |
| L N                         | ✓ □ Field     |   |
|                             |               |   |
|                             | OK Cancel     |   |

## **Save Layout**

Once the grid has been customized to your liking (i.e. column sort order, column removal, column order), you have the option to save the grid layout. To save the grid layout, press **Ctrl+L** or go to the "View" menu as demonstrated below and select, **Grid Layout** > **Save Layout**; the options to **Restore** and **Forget Saved Layout** are not available if there is no saved layout. Once a layout has been saved, you may select **Forget Saved Layout** to delete it and restore the default look.

|   | 🗊 IQdeskt                 | op - Iı      | mageQuest                 |        |               |                     |            |                   |             |           |
|---|---------------------------|--------------|---------------------------|--------|---------------|---------------------|------------|-------------------|-------------|-----------|
|   | <u>F</u> ile <u>E</u> dit | <u>V</u> iew | <u>D</u> ocument <u>T</u> | ools   | T <u>a</u> bs | <u>H</u> elp        |            |                   |             |           |
|   | i 🕅 🗔 I                   | 🥏            | <u>R</u> efresh           |        | F5            | 18                  | 0          | <u>R</u> efresh   |             |           |
| ľ | Tasks                     |              | Tasks                     |        |               | rch 🛛               | ×          |                   |             |           |
|   | A Search                  |              | Default Windo             | w Layo | out           |                     |            | 3 B               | 🖂 🗽         | 1         |
|   | Keywords:                 |              | Preview Pane              |        |               | entTy               | pe IN ('   | Invoice           | )           |           |
|   |                           | 1            | Notes                     | Ctrl   | +N            | olumn               | header l   | here to g         | roup by tha | t column  |
|   | DocumentT                 |              | <u>H</u> istory           | Ctrl   | +H            |                     | 2          |                   | CreateDate  | eTime     |
|   | InvoiceDate               | 4            | Workflow Histo            |        |               | 1                   | 1/2/2013 1 | 0:52:22 A         |             |           |
|   |                           | <b>F</b>     | Open Work Ite             | ms     |               |                     | 2          | 2                 | 1/2/2013 1  | 1:22:30 A |
|   | Customize                 | ×            | Include Deleted           | d      |               | -                   |            |                   | 1/2/2013 1  |           |
|   |                           |              | <u>G</u> rid Layout       |        |               | æ                   | Save L     | ayout             | Ctrl+L      | 6:14 PN   |
|   | My Wo                     | rk           |                           | ~      |               | <u>a</u>            | Restor     | e La <u>y</u> out |             |           |
|   | 🛐 Ind                     | lexing       | Queue                     |        |               | Eorget Saved Layout |            |                   |             |           |
|   | - W-                      | -l. O        |                           |        |               |                     |            |                   |             |           |

If you have a saved layout and make changes to the grid during your session, you may select **Restore Layout** to revert back to the saved grid layout.

Note: The "Indexing Queue" grid layout is saved automatically every time the user exits the queue.

## **Updating Documents**

After documents have been indexed, users may update or edit attribute data as well as revise individual documents. As these changes are made, they are recorded in **Document History** which serves as an audit trail for administrative review. Reasons for these changes to individual records may be noted in the **Notes** panel for future reference.

#### **Notes**

The **Notes** panel is beneficial to users because it allows for adding comments to a document as illustrated below. For example, the outlined document in this figure has a note. When a note is entered for a specific document, the licen appears in the Note column next to that document. The **Notes** and **History** tabs are located at the bottom of the screen; click the **Notes** tab to view the comments for the highlighted document. This note, 'Additional services rendered—outstanding balance updated' has been entered on 1/2/2013 at 3:19:41 PM by the User "tjones". The **Notes** panel will update automatically as other documents are selected. If the **Notes** panel has been removed from the view, it may be returned by selecting **Notes** from the **View** menu.

| ray a | column | header l | here to g | group by that column | PageCount | DocumentType |
|-------|--------|----------|-----------|----------------------|-----------|--------------|
| ~     | 1      | 2        | 1         | 1/2/2013 10:52:22 AM | -         | Invoice      |
|       |        |          | 1         | 1/2/2013 11:22:30 AM | 5         | Invoice      |
|       |        |          | 1         | 1/2/2013 11:23:12 AM | 5         | Invoice      |
|       |        | 1        | 1         | 1/2/2013 3:05:47 PM  | 1         | Invoice      |
|       |        |          | 1         | 1/2/2013 3:06:14 PM  | 1         | Invoice      |
|       |        |          |           |                      |           |              |
| lotes |        |          |           |                      |           | - + x        |
| lotes |        |          |           |                      |           | C + ×        |

Note: Once a note is entered, it cannot be updated or changed.

Note: Notes cannot be searched.

Note: The "Update Document" permission is required for individual users to add notes.

#### **Edit a Document**

To edit a document, right-click on the highlighted document and select **Edit** from the drop-down menu as demonstrated below. You may also use the toolbar icon or the Document menu.

| <b>M</b> s | Rearch X |          |           |                                |           |         |        |                         |              |              |          |             |           |
|------------|----------|----------|-----------|--------------------------------|-----------|---------|--------|-------------------------|--------------|--------------|----------|-------------|-----------|
| : D        | 2 🤤      | ) 🗄 a    | 9 🕒       | 🖂 🗽 🔁 💈                        | Grid Edit |         | ×      | 🛅 🖶 💩 🧮                 |              |              |          |             |           |
| Docu       | mentTy   | pe IN (' | Invoice   | e')                            |           |         |        |                         |              |              |          |             |           |
| Drag       | a column | header l | nere to g | group by that column           |           |         |        |                         |              |              |          |             |           |
| ×          | 1        | 1        |           | CreateDateTime                 | PageCount | Docume  | entTyp | e DocumentGroup         | Customer     | lame Invoice | eDate In | voiceAmount |           |
|            |          | 8        | 2         | 1/2/2013 10:52:22 AM           | 5         | Invoice | P      | View                    | Ctrl+I       | 10/1/20      | 012      | \$835.00    |           |
|            |          | 7        | 2         | 1/2/2013 11:22:30 AM           | 5         | Invoice |        | -                       |              | 10/1/20      | 012      | \$65.00     |           |
|            |          | A        | Z         | 1/2/2013 11:23:12 AM           | 5         | Invoice | 12     | Edit                    | Ctrl+Shift+E | 10/1/20      | 012      | \$1,350.75  |           |
|            |          | 1        | 2         | 1/2/2013 3:05:47 PM            |           | Invoice |        | Annotate                |              | 1/2/20       |          | \$500.00    |           |
|            |          | 1        | 7         | 1/2/2013 3:06:14 PM            | 1         | Invoice | 4      | Add Revision            |              | 3/15/20      | 800      | \$6.00      |           |
|            |          |          |           |                                |           |         | 1      | Route                   |              |              |          |             |           |
|            |          |          |           |                                |           |         | H      | Save <u>L</u> ocal Copy | Ctrl+Shift+L |              |          |             |           |
|            |          |          |           |                                |           |         | 1      | Export to Folder        |              |              |          |             |           |
|            |          |          |           |                                |           |         |        | E <u>m</u> ail Document | Ctrl+M       |              |          |             |           |
|            |          |          |           |                                |           |         | 8      | Batch Print             |              |              |          |             |           |
|            |          |          |           |                                |           |         | 7      | Show Associated         | Ctrl+O       |              |          | Results     | s: 5 of 5 |
| Notes      | _        |          |           |                                |           | -       |        | Find Similar            |              |              |          |             | 4 х       |
| Notes      | ;        |          |           |                                |           |         | Ð      | D <u>u</u> plicate      | Ctrl+D       |              |          | _           |           |
|            |          |          |           |                                | <b>—</b>  | Add     |        | <u>D</u> elete          | Ctrl+Alt+D   |              |          |             |           |
| 1/2/2      | 013 3:19 | •41 PM   | tione     |                                |           |         | 5      | Undelete                |              | 2            | V User N |             | ^         |
|            |          |          |           | s<br>d - outstanding balance u | updated   |         |        | Watch Document          | Ctrl+T       | : 19:41 PM   | tjones   |             |           |
|            |          |          |           |                                |           |         | _      | _                       |              | 19:41 PM     | tjones   |             |           |
|            |          |          |           |                                |           |         | 6      | Stop Watching           | Ctrl+U       | .2:54:52 PM  | tjones   |             |           |

The "Edit Document" window appears so that changes may be made to the document as illustrated on the next page. The Document Type for editing in this sample is "Invoice". Once the document is updated, click "Save" to save the changes; if the user decides that no changes are necessary, click "Cancel".

| 📝 Edit Document |             |
|-----------------|-------------|
| Document Type:  | Invoice 🔹   |
| DocumentGroup   |             |
| Orlando         | ÷ •         |
| CustomerName    |             |
| Big Corp.       | 5           |
| InvoiceDate     |             |
| 10/1/2012       | * 5         |
| InvoiceAmount   |             |
| \$835.00        | 5           |
|                 |             |
|                 |             |
|                 |             |
| Notes Route     |             |
|                 |             |
|                 | Save Cancel |

Selecting a new Document Type in the drop-down menu will refresh the screen to display the attributes applicable to the selected Document Type. The window below appears to confirm the Document Type change. Click "Yes" to proceed.

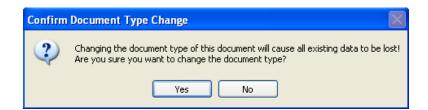

If the new Document Type has attributes that match the original Document Type, the initial data will be retained. Any attributes of the new Document Type that do not match the original Document Type will be empty, and the new information can be entered.

To edit multiple documents, right-click on the highlighted documents and select **Edit** from the drop-down. You may also use the toolbar icon or the Document menu.

When more than one document is selected for editing, only the attributes that are applicable to both documents will appear. Check the box next to the attribute you wish to edit, update the index information and then click "Update" when finished. This will update all the records with the new information. See the sample below.

| A S    | earch 🔉                                                         | <       |                                                                                             |                        |              |            |     |                         |  |  |
|--------|-----------------------------------------------------------------|---------|---------------------------------------------------------------------------------------------|------------------------|--------------|------------|-----|-------------------------|--|--|
| : 12   | 2 🔍                                                             | 8       | 3 🖡                                                                                         | 🖂 🗽 🔁 🔀 🗹 <u>G</u> rid | l Edit 🕴 📃 📃 | 🕱 🗃 🛃 💩 🚍  | 1   |                         |  |  |
| Docur  | nentTy                                                          | pe IN ( | Invoice                                                                                     | 📝 Multiple Document E  |              |            |     |                         |  |  |
| Drag a | a column l                                                      | header  | here to g                                                                                   |                        |              |            |     |                         |  |  |
| ×      | Check the attributes you wish to update, then enter new values. |         |                                                                                             |                        |              |            |     |                         |  |  |
|        |                                                                 | 8       |                                                                                             |                        |              |            | p   | CustomerNa<br>Big Corp. |  |  |
|        |                                                                 | 8       |                                                                                             | DocumentGroup          | (None)       | ÷ 5        |     | Big Corp.               |  |  |
|        |                                                                 | 8       | 1<br>1<br>1<br>1<br>1<br>1<br>1<br>1<br>1<br>1<br>1<br>1<br>1<br>1<br>1<br>1<br>1<br>1<br>1 | CustomerName           |              | ÷          |     | Big Corp.               |  |  |
|        |                                                                 | 8       | 1                                                                                           | ☑ InvoiceDate          | 1/2/2013     | * <b>5</b> |     | GB Graphics             |  |  |
|        |                                                                 | 7       | 1                                                                                           | InvoiceAmount          |              | ÷          |     | Fun 2 Run               |  |  |
|        |                                                                 |         |                                                                                             |                        |              |            |     |                         |  |  |
|        |                                                                 |         |                                                                                             |                        |              |            |     |                         |  |  |
|        |                                                                 |         |                                                                                             |                        |              |            |     |                         |  |  |
|        |                                                                 |         |                                                                                             |                        |              |            |     |                         |  |  |
|        |                                                                 |         |                                                                                             |                        |              |            |     |                         |  |  |
|        |                                                                 |         |                                                                                             |                        |              |            |     |                         |  |  |
|        |                                                                 |         |                                                                                             |                        |              |            |     |                         |  |  |
| Notes  |                                                                 |         |                                                                                             |                        |              |            |     |                         |  |  |
| Notes  |                                                                 |         |                                                                                             | Notes                  |              |            |     |                         |  |  |
|        |                                                                 |         |                                                                                             |                        |              | -          | how | Details                 |  |  |
|        |                                                                 |         |                                                                                             |                        |              | ÷          |     | Event Da                |  |  |
|        |                                                                 |         |                                                                                             |                        | Updat        | ce Cancel  |     | 1/2/2013                |  |  |
|        |                                                                 |         |                                                                                             |                        | Opdat        | Cancel     |     | 1/2/2013                |  |  |
|        |                                                                 |         | L                                                                                           |                        |              | C          |     | 1/2/2013                |  |  |

Note: The Document Type field cannot be changed when using "Multiple Document Edit" and must be edited individually.

#### **Grid Edit**

The grid displaying the indexed documents may also be edited directly using **Grid Edit** (Ctrl+E) as illustrated below. Toggling the Grid Edit button makes the search grid act much like a spreadsheet program such as Microsoft Excel in that you can type directly into the fields. Use caution while Grid Edit is enabled as changes are saved automatically once you click off of the document row. Fields highlighted in gray are either system fields or attributes that are not associated with the document type; these fields cannot be edited.

|                                  | Search ( |        | -9 Pa     | 🖂 😼 🕅 🤌 🗗            | Grid Edit |              |               |              |             |               |
|----------------------------------|----------|--------|-----------|----------------------|-----------|--------------|---------------|--------------|-------------|---------------|
| E De DecumentType IN ('Invoice') |          |        |           |                      |           |              |               |              |             |               |
| Drag                             | a column | header | here to g | group by that column |           |              |               |              |             |               |
| ×                                | 1        | 8      |           | CreateDateTime       | PageCount | DocumentType | DocumentGroup | CustomerName | InvoiceDate | InvoiceAmount |
|                                  | 1        | 2      | 14        | 1/2/2013 10:52:22 AM | 5         | Invoice      | Orlando       | Big Corp.    | 10/1/2012   | \$835.00      |
|                                  |          | 1      | 1         | 1/2/2013 11:22:30 AM | 5         | Invoice      | Orlando       | Big Corp.    | 10/1/2012   | \$65.00       |
|                                  |          | 1      | 1         | 1/2/2013 11:23:12 AM | 5         | Invoice      | Orlando       | Big Corp.    | 10/1/2012   | \$1,350.75    |
|                                  |          | 1      | 1         | 1/2/2013 3:05:47 PM  | 1         | Invoice      | Atlanta       | GB Graphics  | 1/2/2011    | \$500.00      |
|                                  |          | 1      | 1         | 1/2/2013 3:06:14 PM  | 1         | Invoice      | Phoenix       | Fun 2 Run    | 3/15/2008   | \$6.00        |

#### **Delete or Undelete Documents**

To delete a document, right-click on a record and select **Delete**, or highlight one or more records and select **Delete** from the "Document" menu as demonstrated below.

| <u>File E</u> dit <u>V</u> iew |      | ument <u>T</u> ools T <u>a</u> bs |              |                                                                                                    |
|--------------------------------|------|-----------------------------------|--------------|----------------------------------------------------------------------------------------------------|
| new Si                         | • 12 | View                              | Ctrl+I       | fresh                                                                                                   |
| Tasks                          |      | Edit                              | Ctrl+Shift+E |                                                                                                    |
| A Search                       | Q    | Annotate                          |              | 🕞 🖂 🗽 😚 🤌 🖉 Grid Edit 🕴 🚍 🚍 🕱                                                                           |
| Keywords:                      | •    | Add Revision                      |              | voice')                                                                                                 |
| veywords:                      | 1    | Route                             |              | e to group by that column                                                                               |
| DocumentType                   | B    | Save <u>L</u> ocal Copy           | Ctrl+Shift+L |                                                                                                    |
|                                | 1    | Export to Folder                  |              | CreateDateTime A PageCount DocumentType                                                                 |
| invoiceDate                    |      | Email Document                    | Ctrl+M       | 1/2/2013 10:52:22 AM         5         Invoice           1/2/2013 11:22:30 AM         5         Invoice |
|                                | æ    | Batch Print                       |              | 1/2/2013 11:22:10 AM         5 Invoice           1/2/2013 11:23:12 AM         5 Invoice                 |
| <u>Customize</u> <u>Advar</u>  | -    |                                   | Ctrl+O       | 1/2/2013 3:05:47 PM 1 Invoice                                                                           |
| Mv Work                        | 8    | Show Associated                   |              | 1/2/2013 3:06:14 PM 1 Invoice                                                                           |
|                                | Ð    | D <u>u</u> plicate                | Ctrl+D       |                                                                                                    |
| Indexing (                     |      | Delete                            | Ctrl+Alt+D   |                                                                                                    |
| 🐕 🛛 Work Que                   | 3    | Undelete                          |              |                                                                                                    |
| 💱 🛛 Watch Lis                  |      | Watch Document                    | Ctrl+T       |                                                                                                    |
| 🧟 🛛 Work Que                   | B    | Stop Watching                     | Ctrl+U       |                                                                                                    |
| Import                         | _    | *                                 |              | _                                                                                                    |

The "Confirm Delete" window appears to ensure that the user desires to delete the selected document as shown on the next page; click "Yes" to proceed.

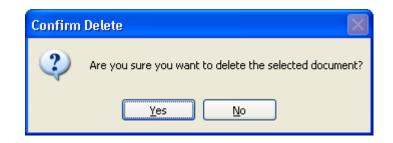

The user will then be prompted to enter a note explaining why the document was deleted as noted below. For example, this document was deleted because it was a duplicate document in the grid. Click "OK" to complete the delete process.

| A Search ×                                    |                                          |                                       |              |            |               |                 |  |  |  |
|-----------------------------------------------|------------------------------------------|---------------------------------------|--------------|------------|---------------|-----------------|--|--|--|
| i 🕑 🕜 💾 📴 🖂 😫 🤌 🏷 🗹 grid Edit [ i 🚍 🚍 🐺 📰 🔐 🧮 |                                          |                                       |              |            |               |                 |  |  |  |
| DocumentType IN ('Invoice')                   |                                          |                                       |              |            |               |                 |  |  |  |
| Drag a r                                      | 📮 Enter a Note                           |                                       |              |            |               |                 |  |  |  |
| ×                                             |                                          |                                       |              | Time       | InvoiceAmount | DocumentGroup   |  |  |  |
|                                               | You must enter a n<br>deleting these doc | ote explaining why you are<br>uments. |              | 1:24:14 PM | 15150.53      | ORL             |  |  |  |
|                                               | _                                        |                                       |              | 1:42:36 PM | 15150.54      | ORL             |  |  |  |
|                                               | Duplicate invoice                        |                                       |              | 1:42:36 PM | 4236.19       | ORL             |  |  |  |
|                                               |                                          |                                       |              | 1:59:34 PM | 1432.11       | ORL             |  |  |  |
|                                               |                                          |                                       |              | 4:14:18 PM | 1610.22       | PHX             |  |  |  |
|                                               |                                          |                                       |              |            |               |                 |  |  |  |
|                                               |                                          |                                       |              |            |               | Results: 5 of 5 |  |  |  |
| Notes                                         |                                          |                                       | $\mathbf{v}$ |            |               | Ψ×              |  |  |  |
|                                               |                                          | OK Canc                               | el           |            | ¢             | Add Note        |  |  |  |
| 6/25/20                                       | 09 1:07:26 PM                            | dogden                                |              |            |               |                 |  |  |  |

Records deleted from IQdesktop are never actually deleted but are flagged as such, much like the Windows recycling bin. Selecting "Include Deleted" button from the View menu allows a user to show or hide the deleted documents if he or she has permissions to do so. Deleted records have a red 🔀 at the beginning of the record as shown below.

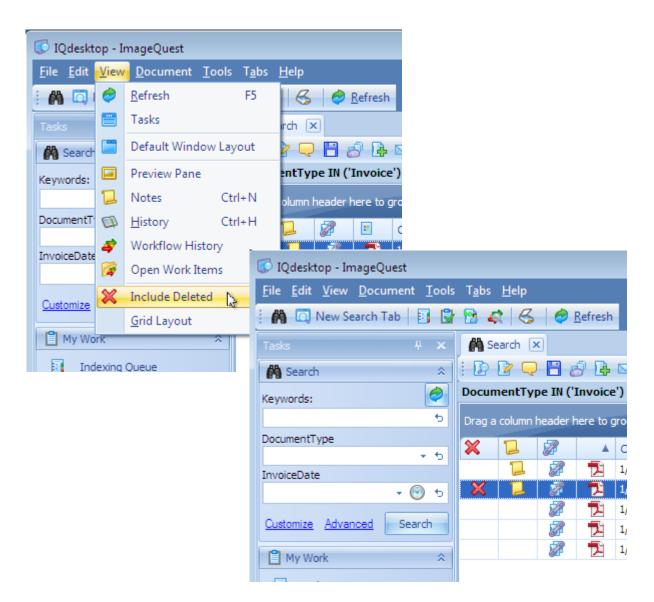

Selecting "Undelete" from the Document menu, as shown on the next page, removes the red 🔀 from the record and returns the document to its previous, searchable state.

| Search X                                          |     |              |     |                                    |       |                      |                |          |  |
|---------------------------------------------------|-----|--------------|-----|------------------------------------|-------|----------------------|----------------|----------|--|
| : 😰                                               | 2 🤤 | ) 🗄 a        | 9 🖡 | 🖂 🗽 🔂                              | 1     | 🕈 Grid Edit 🕴        |                | 🗄 🔂      |  |
| DocumentType IN ('Invoice')                       |     |              |     |                                    |       |                      |                |          |  |
| Drag a column header here to group by that column |     |              |     |                                    |       |                      |                |          |  |
| ×                                                 | 1   | 2            |     | CreateDateTime                     |       | PageCount            | DocumentType   | Document |  |
|                                                   | 1   | 1            | 1   | 1/2/2013 10:52:                    | 22 AM | 5                    | Invoice        | Orlando  |  |
| ×                                                 | 2   | 2            | 2   | 1/2/2013 11:22:                    |       | <u>V</u> iew         | Ctr            | I+I O    |  |
|                                                   |     |              | 권   | 1/2/2013 11:23:                    |       | Edit                 | Ctrl+Shift     | +E 0     |  |
|                                                   |     |              | 권   | 1/2/2013 3:05:4<br>1/2/2013 3:06:1 |       | Annotate             |                | ×        |  |
|                                                   |     | 6 <b>1</b> ° | A   | 1/2/2013 3:06:1                    | R.    | Add Revision         |                | ~        |  |
|                                                   |     |              |     |                                    | 8     | Route                |                |          |  |
|                                                   |     |              |     |                                    | B     | Sava Local Co        | opy Ctrl+Shift | 1        |  |
|                                                   |     |              |     |                                    |       | Export to Fold       |                |          |  |
|                                                   |     |              |     |                                    | -     |                      |                |          |  |
|                                                   |     |              |     |                                    |       | E <u>m</u> ail Docum | ient Ctri+     | IM       |  |
|                                                   |     |              |     |                                    | 8     | Batch Print          |                |          |  |
|                                                   |     |              |     |                                    | 8     | <u>S</u> how Associa | ated Ctrl-     | •0       |  |
|                                                   |     |              |     |                                    |       | Find Similar         |                |          |  |
| History                                           |     |              |     |                                    | Ð     | D <u>u</u> plicate   | Ctrl-          | + D      |  |
| 🐞 🍺 Show Details                                  |     |              |     |                                    |       | <u>D</u> elete       | Ctrl+Alt-      | +D       |  |
| Action                                            | 1   |              |     |                                    | ゥ     | Undelete             | 2              |          |  |
| Delete                                            |     |              |     |                                    |       | W <u>a</u> tch Docur |                | + T      |  |
| Save                                              |     |              |     |                                    | ß     | Stop Watchin         | ng Ctrl-       | +U       |  |
| Note                                              |     |              |     |                                    |       | - 1                  | 5              |          |  |

The "Confirm Undelete" window appears to ensure that the user desires to undelete the selected document as shown here; click "Yes" to proceed.

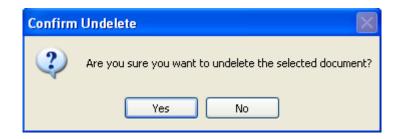

The user will then be prompted to enter a note explaining why the document was undeleted as noted below.

Note: Users must have the "Delete Documents" permission to delete documents and the "View Deleted Documents" permission to search for and display documents with a "Deleted" status. To undelete a record, users must have both of the permissions listed above. See the ImageQuest Administrator's Guide for more information.

## **Revising Documents**

IQdesktop supports the revision of documents so that original files can be replaced with more current files. Original files may still be accessed via the **History** panel (see the following page).

In a "Search" tab, right-click on the highlighted document and select **Add Revision**, or select it from the "Document" menu as illustrated on the following page.

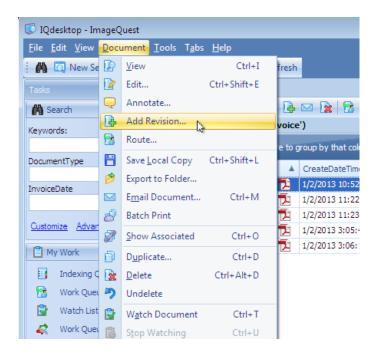

After clicking **Add Revision**, the user will be prompted to locate a file to update the current record. The new file will replace the existing file. There is no limit on how many revisions are permitted to a document.

To view previous document revisions, right-click on any of the "Revision" actions in the **History** panel and click **View Revision** as shown below. To see the revision numbers, click the "Show Preview" button.

| History                                |                     | Ψ X        |
|----------------------------------------|---------------------|------------|
| 🚋 🗽 Show Details                       |                     |            |
| Action                                 | Event Date 🗸        | User Name  |
| Revision                               | 1/2/2013 3:53:31 PM | tjones     |
| Save View Revision                     | 1/2/2013 3:53:31 PM | tjones     |
| Undelete                               | 1/2/2013 3:44:41 PM | tjones     |
| Delete                                 | 1/2/2013 3:44:05 PM | tjones     |
| Save                                   | 1/2/2013 3:19:41 PM | tjones 🗸 🗸 |
| 🚳 History 📜 Notes 🧳 Workflow History 🎼 | Open Work Items     |            |

Note: The file type being revised must be the same as the file type intended to be added, except in the case of .pdf files which may be .pdf or .tif.

Note: Documents that are revised will be re-queued for IQocr. Only the most recent revision will be full-text searchable.

Note: The "Update Document" permission is required for revising documents.

### **Document History**

Anything that happens to a document, be it user related or system related, gets recorded into the **History** panel making it easy for someone to see exactly who did what and when. By default, the **History** panel is located at the bottom of the screen underneath the grid. Highlight a document and click on the **History** tab at the bottom of the screen to see the **History** panel. If the **History** panel was previously closed, selecting **History** from the "Document" menu will bring it back as shown below.

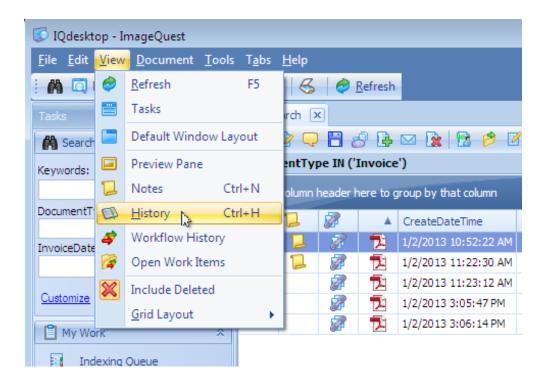

The **History** panel shows three columns, "Action", "Event Date" and "User Name" as seen in the screenshot below. These columns can be sorted just like the main search grid.

| History               |                                      |           | <del>Р</del> > |
|-----------------------|--------------------------------------|-----------|----------------|
| Action                | Event Date                           | Vser Name |                |
| Revision              | 1/2/2013 3:53:31 PM                  | tjones    |                |
| Save                  | 1/2/2013 3:53:31 PM                  | tjones    |                |
| Undelete              | 1/2/2013 3:44:41 PM                  | tjones    |                |
| Delete                | 1/2/2013 3:44:05 PM                  | tjones    |                |
| Save                  | 1/2/2013 3:19:41 PM                  | tjones    |                |
| 🕼 History 📜 Notes 🧳 N | Vorkflow History 🏾 🌠 Open Work Items |           |                |

See the screenshot below, which highlights the **History** Toolbar features—"Print", "View Revision" and "Show Details". The user may print the history of any document, view its revision (if any) or expand the action details to see more information.

| History 📮                            |                       |            |          |  |  |  |  |  |
|--------------------------------------|-----------------------|------------|----------|--|--|--|--|--|
| 🚡 👔 Show Details                     |                       |            |          |  |  |  |  |  |
| Action                               | Event Date            | Viser Name | <b>^</b> |  |  |  |  |  |
| Save                                 | 1/2/2013 11:34:11 AM  | tjones     |          |  |  |  |  |  |
| Added DocumentGroup value Orlando    |                       |            |          |  |  |  |  |  |
| FileView                             | 1/2/2013 11:32:16 AM  | tjones     |          |  |  |  |  |  |
| Save                                 | 1/2/2013 11:07:28 AM  | System     |          |  |  |  |  |  |
| Modified NeedsOcr from True to False |                       |            | -        |  |  |  |  |  |
| 🕼 History 📜 Notes 🏼 🦨 Workflow Histo | ory 🌠 Open Work Items |            |          |  |  |  |  |  |

#### **Scan to ImageQuest**

Scan to ImageQuest replaces the IQscan program that shipped with earlier versions of the ImageQuest client and should support any scanner that uses a TWAIN driver. If a user has the "Add Document" permission, they will see a link for "Scan to ImageQuest" in the "Tasks" pane of IQdesktop. Clicking the link will launch Scan to ImageQuest in a new tab.

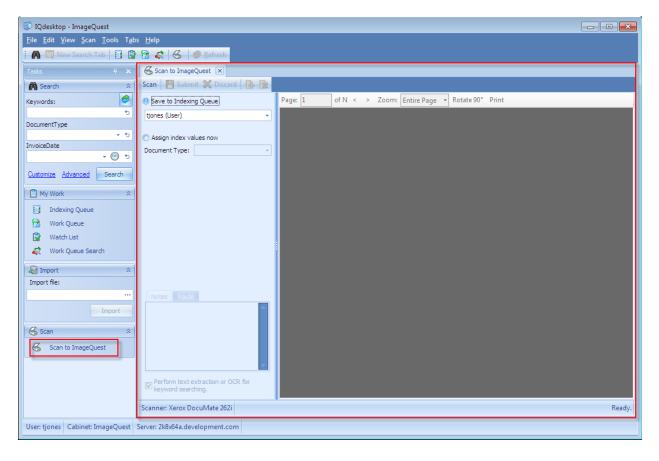

| 😽 Scan to ImageQuest 🗵                                   |                                                      |
|----------------------------------------------------------|------------------------------------------------------|
| Scan 🛛 💾 Submit 💥 Discard 🔹 隆                            |                                                      |
| Save to Indexing Queue                                   | Page: 1 of N < > Zoom: Entire Page  Rotate 90° Print |
| tjones (User) 👻                                          |                                                      |
|                                                          |                                                      |
| Assign index values now     Document Type:               |                                                      |
| Document Type:                                           |                                                      |
| Notes Route                                              |                                                      |
|                                                          |                                                      |
| Perform text extraction or OCR for<br>keyword searching. |                                                      |
| Scanner: Xerox DocuMate 262i                             | Ready.                                               |

There are two different ways to scan documents into ImageQuest. The default option is to save the scan to the logged in user's Indexing Queue. Use this option if you need to use batch processing or if you want to use the Smart Indexing feature. You can also use this option to scan the documents into another user or role's Indexing Queue by changing the selection in the drop down menu.

The second option is to assign the index values up front and commit the scan directly to ImageQuest. Use this method if you do not need to use Smart Indexing or if you need the ability for the document to bypass the OCR process and remain a .tif file (optional). Unlike the IQfolder, this method will not create an "MFP Scan" document type.

To start a new scan using the default TWAIN driver options, simply click the Scan button in the toolbar. If you need to change the source scanner or to select different scanning options, click on the File menu and select either Select Source or Scan with Advanced Options. After the scan is completed, you have several options available on the toolbar. Clicking the scan button again will append pages to the end of the current document. Clicking the I icon will add a page before the current page and clicking the icon will delete the current page. Click "Submit" to complete the scanning process or "Discard" to cancel and exit the scanning application.

| Scan to ImageQuest 🗴                                     |         |                                                                                                    |
|----------------------------------------------------------|---------|----------------------------------------------------------------------------------------------------|
| -Scan 🛛 💾 Submit 💥 Discard 🛛 📑 🗽                         |         |                                                                                                    |
| 🔘 Save to Indexing Queue                                 | Page: 1 | of 5 < > Zoom: Entire Page - Rotate 90° Print                                                                                                    |
| tjones (User) 👻                                          |         |                                                                                                    |
| Assign index values now                                  |         | INVOICE informa                                                                                                    |
| Document Type: Invoice 👻                                 |         | REMIT TO: INVOICE NUMBER: BIGHTD                                                                                                    |
| DocumentGroup                                            |         | Informa Software INVOICE DATE: 10/01/12<br>123 Salary Street                                                                                                    |
| ORLANDO マ か<br>CustomerName<br>Big Corp. か               |         | Orlando, FL 37830<br>BILL TO: SHIP TO:<br>BILL Corp. BILL Corp.<br>P.O. Box 502332 345 Cask Parkway<br>P.O. Box 502332 345 Cask Parkway<br>Norman, OK 75432 Selfuter, OK 75622 |
| Big Corp. 👈                                              |         | Nerr # Description CluserNity Unit Price Total                                                                                                    |
| InvoiceDate                                              |         | 7G802 CopyPaper - WHT, LTR 10 25.50 255.00<br>70902 CopyPaper - WHT, LTGAL 10 28.00 288.00                                                                                     |
| 10/1/2012                                                |         | PENDO Pen-BIX 200 0.75 150.00<br>PENDO Pen-BIX 200 0.75 150.00<br>PENDO Pen-BIU 200 0.75 150.00                                                                                |
| InvoiceAmount                                            |         |                                                                                                    |
| \$835.00 5                                               |         |                                                                                                    |
| Notes Route<br>Paid \$150.00 11/1/2012                   |         |                                                                                                    |
| Perform text extraction or OCR for                       |         | AMOUNT DUE 835.00                                                                                                    |
| Perform text extraction or OCR for<br>keyword searching. |         |                                                                                                    |
| Scanner: Xerox DocuMate 262i                             |         | Ready.                                                                                                    |

| Scan to ImageQuest 💌            |                |                                                                                                    |
|---------------------------------|----------------|----------------------------------------------------------------------------------------------------|
| Scan 🛛 💾 Submit 💥 Discard 🛛 强 🗽 |                |                                                                                                    |
| O Save to Indexing Queue        | Page: 1 of 5 < | < > Zoom: Entire Page 🔻 Rotate 90° Print                                                                                                    |
| tjones (User) 👻                 |                |                                                                                                    |
| (a) Assign index values now     |                |                                                                                                    |
| Document Type: Invoice 👻        |                | INVOICE NUMBER: \$50470                                                                                                    |
| DocumentGroup                   |                | REMIT TO: BAUGLET MUMBER: BAUGUET<br>Informa Software<br>128 Baues Street                                                                                                    |
| ORLANDO - 5                     |                | Criando, FL 32830<br>BILLTO: SHIPTO:                                                                                                    |
| CustomerName                    |                | ных Ко.<br>Big Corp.<br>P.O. Bos 2032 345 Gale Рим.<br>Norman, OK 75432 Sollwatter, OK 75622                                                                                                    |
| Big Corp. 👈                     |                | Item # Description Quantity Unit Price Total                                                                                                    |
| InvoiceDate                     |                | 76802 Copy Paper - WHT, LTR 10 25.50 255.00                                                                                                    |
| 10/1/2012                       |                | 763902         Copy Paper – WHT, LEGM.         10         28.00         379.20           #FM300         Pen – MLK         200         0.75         150.00           #FM302         Pen – MLK         200         0.75         150.00 |
| InvoiceAmount                   |                |                                                                                                    |
| \$835.00 5                      |                |                                                                                                    |
| Notes Route<br>Route To:        |                |                                                                                                    |
| Administrator (User)            |                | AMOUNT DUE 835.00                                                                                                    |
| Scanner: Xerox DocuMate 262i    |                | Ready                                                                                                    |

| Notes Route<br>Route To:  |     |
|---------------------------|-----|
| approver1 (User)          | × 5 |
| Message:                  |     |
| Please review and approve | •   |

Note: The look and feel of the advanced scanning options is determined by the type of scanner you have and the driver that is installed.

# **PDF Annotation**

PDF Annotation allows users to add annotations and markups to PDF documents from within the IQdesktop client without the need for third party tools. In order to use this feature, the ImageQuest user must have the "Annotate Document Image" permission. To create a new annotation, right-click on a .PDF file and select "Annotate" from the menu.

| 🕼 IQdesktop - Im                       | nageQ    | uest            |               |               |              |        |
|----------------------------------------|----------|-----------------|---------------|---------------|--------------|--------|
| <u>F</u> ile <u>E</u> dit <u>V</u> iew | Docu     | ument           | <u>T</u> ools | T <u>a</u> bs | <u>H</u> elp |        |
| 🗄 🕅 🗔 New Se                           |          | <u>V</u> iew    |               |               | Ctrl+I       | fresh  |
| Tasks                                  |          | Edit            |               |               | Ctrl+Shift+E |        |
| A Search                               | Q        | Anno            | tate          | 12            |              | - 6    |
|                                        | •        | Add R           | evision       |               |              | voice  |
| Keywords:                              | 1        | Route           |               |               |              | e to g |
| DocumentType                           |          | Save <u>I</u>   | ocal Co       | ру            | Ctrl+Shift+L |        |
|                                        | 1        | Export          | t to Fold     | ler           |              |        |
| InvoiceDate                            |          | E <u>m</u> ail  | Docum         | ent           | Ctrl+M       | - É    |
|                                        | 8        | Batch           | Print         |               |              | 12     |
| Customize Advan                        | <b>7</b> | <u>S</u> how    | Associa       | ated          | Ctrl+O       | 12     |
| My Work                                | ß        | D <u>u</u> plie | ate           |               | Ctrl+D       |        |
| Indexing Q                             |          | Delete          | 2             |               | Ctrl+Alt+D   |        |
| 😚 🛛 Work Queu                          | う        | Undel           | ete           |               |              | 1      |
| 🕞 🛛 Watch List                         |          | W <u>a</u> tcł  | n Docur       | nent          | Ctrl+T       |        |
| 🧔 🛛 Work Queu                          | 6        | S <u>t</u> op \ | Vatchin       | g             | Ctrl+U       | 24     |

| 🖵 Document Editor                     |                                                                                                    |                                      |
|---------------------------------------|----------------------------------------------------------------------------------------------------|--------------------------------------|
| <u>F</u> ile <u>V</u> iew             |                                                                                                    |                                      |
| 🕴 🗊 📎 📴 🏠 🧠 🎮 🖊 1 🛛 / 1 Zoom: 100     | - 🗣 = 🤶 🤍 🗉 🔁 🕂 🚺 📰                                                                                                    |                                      |
| :                                     | <b>-</b>                                                                                                    |                                      |
| Thumbnails 🗜 🗙                        |                                                                                                    |                                      |
|                                       |                                                                                                    | ware                                 |
| bhails                                | REMIT TO: INVOICE NUMBER: 8<br>Informa Software INVOICE DATE: 1<br>123 Baker Street<br>Orlando, FL 32810                                                                 | 66670<br>0,901/12                    |
| Thumbnails 1<br>Bookmar               | Bill_TO:         SHIP TO:           Bill_COP:         Bill_COP:           P.O. Rex 102332         345 Oak Parkway           Morman_OK 75432         Stillwater, OK 75622 |                                      |
| · · · · · · · · · · · · · · · · · · · | Item # Description Quantity Unit Price                                                                                                    |                                      |
| Annotations                           | 76802 Copy Paper - WHT, LTR 10 25.50<br>76952 Copy Paper - WHT, LTGAL 10 28.00<br>PENIDO Pen - BIC 200 0.75<br>PENIDO Pen - BIC 200 0.75                                 | 255.00<br>280.00<br>150.00<br>150.00 |
|                                       | AMOUNT DUE                                                                                                    | 835.00                               |

The three tabs along the left allow the user to switch between thumbnail view, bookmarks and a list of annotations on the document. Once the document has been saved, it will become the latest revision and the new active document when viewing the image.

Note: Annotations cannot be edited nor deleted once the document has been saved.

| -                       |                                                                                    |
|-------------------------|------------------------------------------------------------------------------------|
| 1                       | Saves the annotations and closes the form                                          |
| -                       | Pan document tool – click and hold the left mouse button to move the image         |
| Ø                       | Select annotations – use this tool to select and edit annotations                  |
|                         | Select text – click to select text on the page                                     |
| 6                       | Print – prints the document                                                        |
| <b>S</b>                | Previous page                                                                      |
| <i>~</i>                | Next page                                                                          |
| R                       | Zoom in – click the page to zoom in                                                |
| <b>G</b>                | Zoom out – click the page to zoom out                                              |
| <u> </u>                | Marquee zoom – draw a box to define the zoom area                                  |
| 1:1                     | Actual size – zoom to the actual size of the document                              |
| <b></b>                 | Fit entire page – zoom to fit the entire page to the viewer                        |
| $ \longleftrightarrow $ | Fit width – zoom to fit the document width in the viewer                           |
| 1                       | Fit height – zoom to fit the document height in the viewer                         |
| <b>*</b>                | Rotate left – rotates the page 90 degrees counter-clockwise                        |
|                         | Rotate right – rotates the page 90 degrees clockwise                               |
|                         | Single page layout – display a single page at a time in the viewer                 |
|                         | Continuous page layout – display pages as a list in the viewer                     |
|                         | Two columns – display the pages in two continuous columns                          |
| ,                       | Comment – creates a comment annotation                                             |
| ABB                     | Text box – creates a text box annotation                                           |
|                         | Stamp – creates a predefined rubber stamp annotation such as DRAFT or CONFIDENTIAL |
|                         | Black box – creates a solid black box annotation                                   |
|                         | Rectangle – draws a rectangle annotation                                           |
| 0                       | Ellipse – draws an ellipse annotation                                              |
| /                       | Line – draws a line annotation                                                     |
| $\sim$                  | Arrow – draws an arrow annotation                                                  |
| 1                       | Ink pen – draw freehand ink pen markings on the page                               |
| <b>Æ</b> 1              | Highlighter – draws a yellow opaque highlighter box annotation                     |
| A                       | File attachment – embed a file attachment annotation into the document             |
|                         |                                                                                    |

The following table describes the toolbar buttons that are used in the document editor:

PDF Annotation also allows users to insert PDF pages before or after existing pages in the document. To do so, the user can right-click on a page and select "Insert pages before..." or "Insert pages after...". This will open an Open PDF File dialog and the user can browse for and select the PDF they wish to insert as an additional page or pages to existing document.

In the example below, Insert pages before is selected and the user locates and selects the Invoice – Supplement PDF file from their local system. To insert, they click "Open".

|                                                                                   | - r - r - r - r - r - r - r - r - r - r                                                                                                    |        |
|-----------------------------------------------------------------------------------|----------------------------------------------------------------------------------------------------|--------|
|                                                                                   |                                                                                                    |        |
| Thumbnails 4 x<br>Thumbnails 4 x<br>1 Insert pages before<br>1 Insert pages after | INVOICE         Differentiation           Model Number         0.01 / 0.01           State Street         Notice Number           Data State Street         Notice Number           Data Street         Notice Number           Data Street         Notice Number           Street         Notice Number           Notice Number         Notice Number           Notice Number         Notice Number           Notice Number         Notice Number           Notice Number         Notice Number           Notice Number         Notice Number           Notice Number         Notice N |        |
| â                                                                                 | 🚱 🖓 🗣 🚺 « Local Disk (C:) 🕨 Invoice Supplements 🔹 🍫 Search Invoice Supplements                                                                                                    | ×<br>~ |
|                                                                                   | Recent Places     Name     Date modified     Type     Size       Size     Size     Size     Size     Size                                                                                                    |        |
|                                                                                   | Documents       ♪ Music       □ Pictures       ☑ Videos       !■ Computer       Q Network                                                                                                    |        |
|                                                                                   | File name: Invoice - Supplement                                                                                                    | •      |

As shown below, the Invoice – Supplement PDF has been inserted into the existing document as Page 1 and the original page is now page 2.

| Q Document Editor               |                                                        |                                                                                      |                                                                         |                                         |                                             |   | - • • |
|---------------------------------|--------------------------------------------------------|--------------------------------------------------------------------------------------|-------------------------------------------------------------------------|-----------------------------------------|---------------------------------------------|---|-------|
| <u>F</u> ile <u>V</u> iew       |                                                        |                                                                                      |                                                                         |                                         |                                             |   |       |
| 🕴 🗊 🚫 📴 🔊 🧠 🌈 1 🛛 / 2 Zoom: 100 |                                                        | l 🤶 🤍 🗉 付                                                                            | • • 1 1                                                                 |                                         |                                             |   |       |
| i 🖵 🧶 🔲 🗖 🔿 🖊 🐴 🖉 i 🖞 🚳         | <b>,</b>                                               |                                                                                      |                                                                         |                                         |                                             |   |       |
| Thumbnails 4 ×                  |                                                        |                                                                                      |                                                                         |                                         |                                             | 7 |       |
| Thumbhails                      |                                                        | INV                                                                                  | OICE                                                                    | infor<br>softw                          |                                             |   |       |
|                                 | REMIT TO:<br>Informa Sol<br>123 Baker S<br>Orlando, FL | ftware<br>itreet                                                                     | INVOICE NU                                                              |                                         |                                             |   |       |
| Bookmar                         |                                                        | BILLTO:<br>ABC, Inc.<br>376 Baker Street<br>Miami, FL 50422                          | SHIP TO:<br>ABC, Inc. ATTN: Jim<br>376 Baker Street<br>Miami, FL. 50422 | smith                                   |                                             |   |       |
| 옥<br>:                          | item #                                                 | Description                                                                          | Quantity                                                                | Unit Price                              | Total                                       |   |       |
| 2 App                           | 7G802<br>PEN100<br>INK20R<br>STAP12<br>TAPE05          | Copy Paper – WHT, LTR<br>Pen – IBLK<br>Printer Ink – Red<br>Stapler (12)<br>Tape (5) | 10<br>200<br>6<br>1<br>4                                                | 25.50<br>0.75<br>12.75<br>25.00<br>8.00 | 255.00<br>150.00<br>76.50<br>25.00<br>32.00 |   |       |
| Annotations                     |                                                        |                                                                                      |                                                                         |                                         |                                             |   |       |
|                                 |                                                        |                                                                                      |                                                                         |                                         |                                             |   |       |
|                                 |                                                        |                                                                                      |                                                                         |                                         |                                             |   |       |
|                                 | AMOUNT D                                               | NUE                                                                                  |                                                                         |                                         | 538.50                                      |   |       |
|                                 |                                                        |                                                                                      |                                                                         |                                         |                                             |   |       |
|                                 |                                                        |                                                                                      |                                                                         |                                         |                                             |   |       |
|                                 |                                                        |                                                                                      |                                                                         |                                         |                                             |   |       |

Once the document has been saved, it will become the latest revision and the new active document when viewing the image.

#### Note: The insert pages feature supports single and multi-page PDF files.

# **Work Queue**

Formally known as the Route List, the Work Queue displays a list of documents that were either manually routed from another IQ user or were automatically created by a notification rule that was setup by the IQ administrator. Documents that were routed to a role will be visible to all members of that role. The Work Queue can be used to process documents that require some type of intervention.

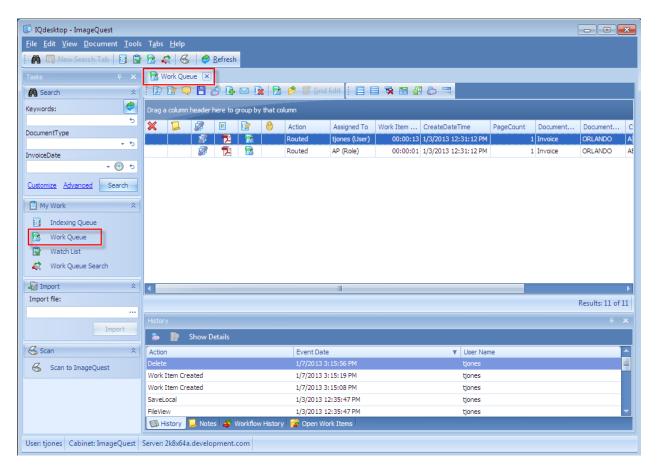

Unlike the search tab, double clicking a record in the work queue will open the work item for processing rather than viewing the document. In order to launch the document from the work queue in the native file viewer, the user will have to right click on the document and select the "View" option. Users may also right click on a document and select 'Open Work Item' to process a work item in the work queue.

There is a special column in the Work Queue called "Action" that shows how the document arrived. It will either show the name of the notification rule that was responsible for routing the document, or it will display a message that indicates it was manually routed to a specific user or role.

A single document can be displayed in the Work Queue multiple times for different reasons and each instance needs to be processed separately. Also, users must have the Update Document permission in order to complete work item requests.

When a user double-clicks a work item, the "Complete Work Item" window appears as shown below. This window looks exactly like the edit document screen. The main difference is that saving these changes will cause the document to be removed from the work queue, even if nothing has been modified.

For this example, the user enters a note to confirm the InvoiceAmount is correct and select the AP role from the Route tab. When the user clicks "Save", the work item is removed from the user's Work Queue and will added to the AP role's Work Queue.

| 🕜 Complete Work Item                 |                                        |       |
|--------------------------------------|----------------------------------------|-------|
| Document Type: Invoice               | •                                      |       |
| DocumentGroup                        |                                        |       |
| ORLANDO                              | - 5                                    |       |
| CustomerName                         |                                        |       |
| ABC, Inc.                            | 5                                      |       |
| InvoiceDate                          |                                        |       |
| 10/2/2009                            | + ts                                   |       |
| InvoiceAmount                        |                                        |       |
| \$538.50                             | 5                                      |       |
| Notes Route InvoiceAmount is correct |                                        |       |
|                                      |                                        |       |
|                                      | Notes Route                            |       |
|                                      | Route To:                              |       |
|                                      |                                        | ÷ ۲   |
|                                      | Administrator (Use                     | er) 🔼 |
| Save                                 | approver 1 (User)<br>approver 2 (User) |       |
|                                      | iquser (User)                          | =     |
|                                      | tjones (User)                          |       |
|                                      | AP (Role)                              |       |
|                                      | Atlanta (Role)                         |       |

Note: If you complete the work item and do not change any of the attributes, it could possibly reappear again if it still meets the criteria of a notification rule.

Note: The delete function in the Work Queue functions the same as it does from the search grid. If you delete a document from the Work Queue, it will be flagged as a deleted document and will no longer show up in search results. <u>The Complete Work Item option is the only way to remove the document from the Work Queue properly.</u>

#### **Work Queue Columns**

Four new columns have been added to the work queue to assist with processing work items: Work Item Age, Work Item Type, Locked and Assigned To. The Action column has also been changed from previous versions.

| Work Item Age  | Shows how long the document has been in the current work queue                                                                                                    |
|----------------|----------------------------------------------------------------------------------------------------|
| Work Item Type | Denotes where the work item came from. There are currently three different types of work items: Routed 🐕, Notification 🗳, and Workflow Task 🇳.                     |
| Locked         | The locked column is designated with the 🔀 icon and will show the same icon on any document that is currently being processed by a user in the system.             |
| Assigned To    | Denotes whether a work item is owned by an individual user or is shared with other users in the same roles (previously displayed in the Action column).            |
| Action         | Displays the Notification Rule name or the Workflow Name that was configured in IQadministrator. For routed work item types, this will always be listed as Routed. |

#### **Reassign Work Items**

Work Queue items may now be reassigned to other users or roles by right clicking on one or more documents and selecting 'Reassign Work Item'. When a work item is reassigned to another user or role, it is removed from the current work queue and an email notification is sent to the newly assigned user(s).

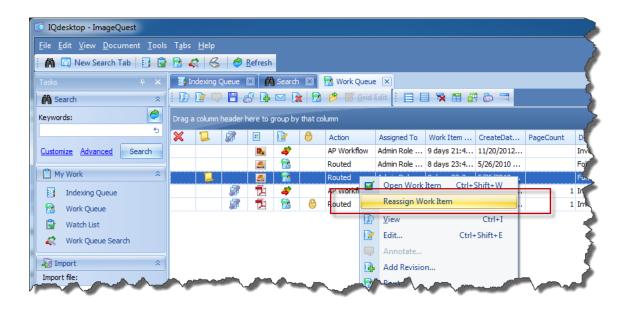

#### **Record Locking**

When a document is opened from the work queue or from the WebIQ email link, the document record will be locked so that other users cannot process the document at the same time. This is the same mechanism that exists in the Indexing Queue. Documents will stay locked for thirty minutes and can be overridden after the lock period expires. Locked documents are denoted by the <sup>6</sup>/<sub>6</sub> icon.

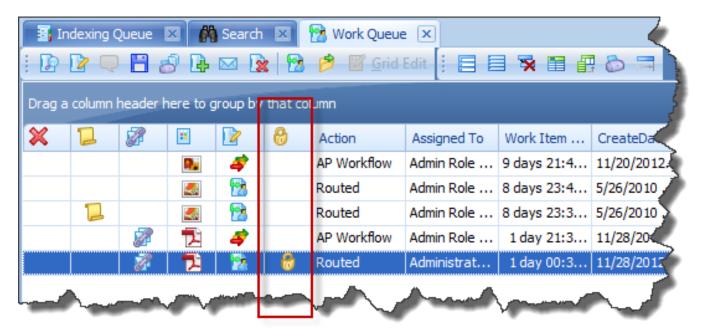

# **Find Similar Documents**

Find Similar provides an easy way to perform searches based on the results of a previous search query. For example, a search is performed which returns a list of paid invoices for the current month. What if a user wants to search for all invoices from a particular vendor that are displayed in the search results? If a user right-clicks on the "Vendor" attribute cell in the grid and selects "Find Similar", a new dialog box will pop up.

| Find Similar Documents                                                                            | J |
|---------------------------------------------------------------------------------------------------|---|
| Select the attributes you would like to search for.                                               |   |
| <ul> <li>CreateDateTime = 10/27/2011 11:28:51 AM</li> <li>DocumentGroup = Public Group</li> </ul> |   |
| DocumentType = Invoice                                                                            |   |
| Invoice Due Date = 12/3/2011                                                                      |   |
| Invoice Number = 112 Invoice Total = \$148.00                                                     |   |
| PageCount = 2                                                                                     |   |
| Paid = True                                                                                       |   |
| Vendor = Sam's Electrical                                                                         |   |
| Open search results in a new tab.                                                                 |   |
| Search Cancel                                                                                     |   |

Notice that "Vendor" has been automatically checked. If the user had right-clicked on the "Invoice Number" cell, that field would have been checked by default instead. Clicking the search button at this point would do a new search where "Vendor" is equal to "Sam's Electrical". Additional attributes can also be selected as well to "AND" the results together.

# **New Search Tab**

The **New Search Tab** is beneficial to the user if they are managing two or more searches concurrently. A user may open a **New Search Tab** by clicking the "New Search Tab" button in the toolbar as highlighted below.

| 🕼 IQdesktop - ImageQuest                                                 |        |        |          |           |                      |           |              |               |             |  |
|--------------------------------------------------------------------------|--------|--------|----------|-----------|----------------------|-----------|--------------|---------------|-------------|--|
| <u>File Edit View D</u> ocument <u>I</u> ools T <u>a</u> bs <u>H</u> elp |        |        |          |           |                      |           |              |               |             |  |
| 🗄 🕅 🖾 New Search Tab 📴 😰 🗟 🚓 🦂 🥔 Refresh                                 |        |        |          |           |                      |           |              |               |             |  |
| Tasks 4 x 🕅 Search X                                                     |        |        |          |           |                      |           |              |               |             |  |
| 🎆 Search 🛛 🔹 📴 😰 📿 💾 🔗 📴 🖂 🗽 🔯 😰 Grid Edit 🕴 🚍 🖼 🐺 🛗 🔐 💩 🧮               |        |        |          |           |                      |           |              |               |             |  |
| Keywords:                                                                |        |        |          |           |                      |           |              |               |             |  |
| 6                                                                        | Drag a | column | header l | nere to g | roup by that column  |           |              |               |             |  |
| DocumentType                                                             | ×      | 1      | 2        | Å         | CreateDateTime       | PageCount | DocumentType | DocumentGroup | CustomerN   |  |
| InvoiceDate                                                              |        | 1      | 8        | 1         | 1/2/2013 10:52:22 AM | 5         | Invoice      | Orlando       | Big Corp.   |  |
| - · · · ·                                                                |        |        |          | 1         | 1/2/2013 11:22:30 AM | 5         | Invoice      | Orlando       | Big Corp.   |  |
|                                                                          |        |        | P        | 2         | 1/2/2013 11:23:12 AM | 5         | Invoice      | Orlando       | Big Corp.   |  |
| Customize Advanced Search                                                |        |        | P        | 1         | 1/2/2013 3:05:47 PM  | 1         | Invoice      | Atlanta       | GB Graphics |  |
| My Work 🌣                                                                |        |        | P        |           | 1/2/2013 3:06:14 PM  | 1         | Invoice      | Phoenix       | Fun 2 Run   |  |
| Indexing Queue                                                           |        |        |          |           |                      |           |              |               |             |  |

Once the **New Search Tab** is selected, a "Search" window appears to initiate a new search via "Custom Search" or "Saved Queries" as illustrated below; in this figure, for example, the new search is initiated via the "Custom Search' for an Invoice with the customer name "Big Corp.". Click "Search" to perform the search.

| n Search                        |                                               |               |
|---------------------------------|-----------------------------------------------|---------------|
| Keyword search criteria:        |                                               |               |
|                                 |                                               | 5             |
| Custom Search Saved Que         | ries                                          | 1             |
| Document types to include:      | Invoice                                       | •             |
| Enter values for any attributes | Appointments                                  |               |
| DocumentGroup                   | Invoice                                       |               |
| CustomerName                    | Main v2     Main v2     Patient Health Record |               |
| Big Corp.                       |                                               |               |
| InvoiceDate                     |                                               |               |
|                                 |                                               |               |
| InvoiceAmount                   |                                               |               |
| CreateDateTime                  |                                               |               |
|                                 | Select All Clear                              | ОК            |
| PageCount                       |                                               |               |
|                                 | to                                            | 5             |
|                                 |                                               |               |
|                                 |                                               |               |
|                                 |                                               |               |
| Clear                           |                                               | Search Cancel |

The new search results are displayed in a new search tab as illustrated here. The user may switch between the tabs to view the different search results. Currently, an unlimited number of search tabs may be open. To close a search tab, click the  $\times$  button as highlighted below.

| Search X       Search X         Image: Search X       Image: Search X         Image: Search X       Image: Search X         Imag |          |          |                  |                  |           |          |          |           |             |  |
|----------------------------------------------------------------------------------------------------|----------|----------|------------------|------------------|-----------|----------|----------|-----------|-------------|--|
| Drag a                                                                                                    | a column | header l | here to <u>c</u> | proup by that co | lumn      |          |          |           |             |  |
| ×                                                                                                    | 1        | 1        |                  | CreateDat        | PageCount | Document | Document | CustomerN | InvoiceDate |  |
|                                                                                                    | 12       | 1        | 2                | 1/2/2013 1       | 1         | Invoice  | ORLANDO  | Big Corp. | 10/1/2012   |  |
|                                                                                                    | 1        | A        | 2                | 1/2/2013 1       | 5         | Invoice  | ORLANDO  | Big Corp. | 10/1/2012   |  |

#### **Save Local Copy**

"Save Local Copy" allows IQ users to save documents from IQdesktop to their client PC or a network location. To save a local copy, right-click on a document and select "Save Local Copy. A Windows "Save As" dialog will open and the user can then save the document to the desired location. To save multiple documents at once, select multiple documents in the grid by pressing <ctrl> or <shift> while selecting. Then follow the same procedure to save them all to the same location. Saved copies names will include their document type and any attributes with the "Include in Filename" setting.

| 🕼 IQdesktop - ImageQuest                     |                              |                  |                                              |            |                         |              |                |
|----------------------------------------------|------------------------------|------------------|----------------------------------------------|------------|-------------------------|--------------|----------------|
| <u>File Edit View D</u> ocument <u>T</u> ool | s T <u>a</u> bs <u>H</u> elp |                  |                                              |            |                         |              |                |
| 🕴 🕅 🖸 New Search Tab 📑 🕃                     | ł 🖻 🧟 🕱                      | 🥏 <u>R</u> efres | <b>1</b>                                     |            |                         |              |                |
| Tasks 🛛 🛱 🗙                                  | Search 💈                     | ĸ                |                                              |            |                         |              |                |
| A Search 🌣                                   | : 🕩 🕑 🤤                      | ) 🗄 🔗 🖪          | 🖂 🗽 🔂 🤌                                      | 📝 <u>G</u> | rid Edit 📔 📃 🍯          | k 🖬 🗗 💩      | =              |
| Keywords:                                    | DocumentTy                   | pe IN ('Invoic   | e')                                          |            |                         |              |                |
| 5                                            | Drag a column                | header here to   | group by that column                         |            |                         |              |                |
| DocumentType                                 | × 1                          |                  | CreateDateTime                               | Pag        | geCount Document        | . Document   | Custo          |
| InvoiceDate                                  |                              | 2 🄁              | 1/2/2013 10:52:22 AI                         |            | View                    | Ctrl+I       | Big Co         |
| - 🕑 ti                                       |                              |                  | 1/2/2013 11:22:30 Af                         |            | -                       | Ctrl+Shift+F | Big Co         |
| Customize Advanced Search                    |                              |                  | 1/2/2013 11:23:12 Al<br>1/3/2013 9:03:14 AM  | _          | Annotate                | etti onne e  | Big Co<br>ORLA |
| [ <sup>19]</sup>                             |                              |                  | 1/3/2013 11:20:46 Af                         |            | Add Revision            |              | Big Co         |
| My Work *                                    |                              |                  | 1/3/2013 11:24:06 AM                         | 172        | Route                   |              |                |
| Indexing Queue                               |                              |                  | 1/3/2013 11:24:56 Al<br>1/3/2013 11:27:01 Al |            | Save Local Copy         | Ctrl+Shift+L |                |
| 12 Work Queue                                |                              |                  | 1/3/2013 11:27:01 A                          |            | Export to Folder        |              | Big Co         |
| Watch List                                   |                              |                  | 1/3/2013 12:31:12 PM                         |            | E <u>m</u> ail Document | Ctrl+M       | ABC,           |
| 🧔 Work Queue Search                          |                              |                  | 1/3/2013 12:35:10 PM                         |            | Batch Print             |              | Big Co         |
| 🔊 Import 🕆                                   |                              | 2 1              | 1/3/2013 12:38:20 PM                         | 8          | Show Associated         | Ctrl+0       | Big Co         |
| Import file:                                 |                              |                  |                                              |            | Find Similar            |              |                |
|                                              | History                      |                  |                                              | Ð          | D <u>u</u> plicate      | Ctrl+D       |                |
| Import                                       | i 🔁 🗗                        | Show Details     |                                              |            | Delete                  | Ctrl+Alt+D   |                |
| 🗟 Scan 🛛 🖈                                   | Action                       |                  | Ev                                           | う          | Undelete                |              | T              |
| 😽 Scan to ImageQuest                         | FileView                     |                  | 1/                                           |            | Watch Document          | Ctrl+T       |                |
|                                              | FileView                     |                  | 1/                                           | 6          | Stop Watching           | Ctrl+U       | -              |
|                                              | FileView                     |                  | 1/                                           |            |                         |              |                |

# **Email Document**

"Email Document" allows users to email IQ documents as attachments using their default mail client.

To email IQ documents, right-click on the selected document(s) and select "Email Document". See below.

| 🕼 IQdesktop - ImageQuest                      |                              |                 |                                              |            |                          |              |                  |
|-----------------------------------------------|------------------------------|-----------------|----------------------------------------------|------------|--------------------------|--------------|------------------|
| <u>File Edit View D</u> ocument <u>T</u> ools | ; T <u>a</u> bs <u>H</u> elp |                 |                                              |            |                          |              |                  |
| 🚺 🔯 New Search Tab 📑 🕃                        | 1 🔁 🧟                        | 🥏 <u>R</u> efre | h                                            |            |                          |              |                  |
| Tasks 🕂 🗶                                     | 🕅 Search 🕨                   | C               |                                              |            |                          |              |                  |
| A Search 🖈                                    | i 🖸 🔽 🖵                      | 88              | i 🖂 🗽 🔁 🤌                                    | 📝 <u>G</u> | rid Edit 📔 📃             | 🛪 🖩 🖶 💩      | =                |
| Keywords:                                     | DocumentTyp                  | oe IN ('Invoi   | ce')                                         |            |                          |              |                  |
| 5                                             | Drag a column i              | header here t   | group by that column                         |            |                          |              |                  |
| DocumentType                                  | × 1                          | 27 E            | CreateDateTime                               | Pa         | geCount Documer          | nt Document  | Custo            |
| InvoiceDate                                   | 1                            | 2 🏂             | 1/2/2013 10:52:22 A                          |            | 10                       | Ctrl+I       | Big Co           |
| - @ 5                                         | 1                            | <b>1</b>        | 1/2/2013 11:22:30 AM                         |            | View                     |              | Big Co           |
|                                               |                              | <b>a</b> 12     | 1/2/2013 11:23:12 AM                         | 2          | Edit                     | Ctrl+Shift+E | Big Co           |
| Customize Advanced Search                     |                              |                 | 1/3/2013 9:03:14 AM                          | Q          | Annotate                 |              | ORLAN            |
| Mv Work 🖇                                     |                              | 2               | 1/3/2013 11:20:46 AM                         |            | Add Revision             |              | Big Co           |
|                                               |                              |                 | 1/3/2013 11:24:06 AM                         | 12         | Route                    |              |                  |
| Indexing Queue                                |                              |                 |                                              |            | Save <u>L</u> ocal Copy  | Ctrl+Shift+L | L                |
| 🐕 Work Queue                                  |                              |                 |                                              | -          | Export to Folder         | Carronne - E |                  |
| 🕞 Watch List                                  |                              |                 | 1/3/2013 12:29:22 PN<br>1/3/2013 12:31:12 PN |            | 1                        | 01 M         | Big Co<br>ABC, I |
| 🚓 🛛 Work Queue Search                         |                              |                 | 1/3/2013 12:35:10 PM                         |            | E <u>m</u> ail Document. | Ctrl+M       | Big Cor          |
| Import ô                                      |                              |                 | 1/3/2013 12:38:20 PM                         |            | Batch Print              |              | Big Cor          |
| - Kit subort                                  |                              |                 | -,-,                                         | 1          | Show Associated          | Ctrl+O       | - g co           |
| Import file:                                  |                              |                 |                                              |            | Find Similar             |              |                  |
|                                               | History                      |                 |                                              | A          | Duplicate                | Ctrl+D       |                  |
| Import                                        | Teo 👔 🛃                      | how Details     |                                              |            | Delete                   | Ctrl+Alt+D   |                  |
| 🖌 Scan 🌼                                      |                              | now Details     |                                              |            | Undelete                 | Curr Alt. D  |                  |
|                                               | Action<br>FileView           |                 | Ev<br>1/-                                    |            |                          |              | T                |
| Scan to ImageQuest                            | FileView                     |                 | 1/-                                          |            | Watch Document           | Ctrl+T       |                  |
|                                               | FileView                     |                 | 1/                                           | 6          | S <u>t</u> op Watching   | Ctrl+U       |                  |
|                                               |                              |                 |                                              |            |                          |              |                  |

The default email client will open a new window with the selected document(s) attached. The screenshot below shows an Outlook Express message with "Invoice (Revision 1).pdf" as the attachment. The user can now complete and send the message with the IQ document attached.

| 😫 Untitled - Message (HTML)                                                                                                    |
|----------------------------------------------------------------------------------------------------|
| Elle Edit View Insert Format Iools Actions Help                                                                                                    |
| : 🖃 Send   🛃   🐰 🗈 🛍   🏂 🕕 💷   📍 🦊 🕴 Options   🕖                                                                                                    |
| This message has not been sent.                                                                                                    |
| To                                                                                                    |
| <u><u><u><u></u></u><u></u><u><u></u><u></u><u></u><u></u><u></u><u></u><u></u><u></u><u></u><u></u><u></u><u></u><u></u><u></u><u></u></u></u></u> |
| Subject:                                                                                                    |
| Attach Invoice (Revision 1).pdf (85 KB)                                                                                                    |
|                                                                                                    |
|                                                                                                    |
| N N                                                                                                    |
|                                                                                                    |
|                                                                                                    |

Note: Email Document requires a compatible MAPI client (i.e. Outlook, Outlook Express) to function.

#### **Batch Print**

Users are now able to select multiple documents from the search grid in IQdesktop and print them all at the same time.

To print multiple documents, hold down the CTRL key and then left click each document to be printed one time. Alternatively, to print a range of documents, left click on the first document one time and then hold down the SHIFT key and left click on the last document one time. Once all of the documents are highlighted, select the icon from the toolbar or right click on one of the highlighted documents and select 'Batch Print'. The selected documents will then be sent to the user's default printer for printing.

| 🕼 IQdesktop - ImageQuest                      |                              |                                                       |                 |          |          |             |        |                     |                 |            |                  |
|-----------------------------------------------|------------------------------|-------------------------------------------------------|-----------------|----------|----------|-------------|--------|---------------------|-----------------|------------|------------------|
| <u>File Edit View D</u> ocument <u>T</u> ools | ; T <u>a</u> bs <u>H</u> elj | р                                                     |                 |          |          |             |        |                     |                 |            |                  |
| 🕴 🕅 🗔 New Search Tab 📑 🕃                      | 8 🕰 🤞                        | S   🥏 I                                               | <u>R</u> efresh |          |          |             |        |                     |                 |            |                  |
| Tasks 🖁 🗸                                     | 🕅 Search                     | 💌 🔂                                                   | Work Q          | ueue 🕨   | •        |             |        |                     |                 |            |                  |
| 🕅 Search 🏾 🕆                                  | E 🕑 🔽                        | 🤜 💾 g                                                 | 9 🖪             | 🖂 🚺      | 1 🔁      | 🤌 🗹 G       | rid Ed | it 🗄 🗏 🗏            | i 🛪 🖬 🗗         | ; 🖧 🧮      |                  |
| Keywords:                                     | Drag a colun                 | nn header h                                           | ere to g        | group by | that co  | umn         |        |                     |                 |            |                  |
|                                               | × 1                          | 📜 🌌 🗉 📝 😚 Action Assigned To Work Item CreateDat Page |                 |          |          |             |        |                     |                 | PageCo     |                  |
| DocumentType                                  | ~ ~                          |                                                       | 1               | 4        | <b>•</b> | AP Workflo  |        | P (Role)            |                 | 1/3/2013 1 | ragee            |
| ✓ 1<br>InvoiceDate                            |                              |                                                       | 1               | 8        |          | Routed      |        | ones (User)         |                 | 1/3/2013 1 |                  |
|                                               |                              | 2                                                     | 74              | 28       |          | Routed      | -      | Open Worl           | - Thomas - Chul | +Shift+W   |                  |
|                                               |                              | 2                                                     | 2               | 6        |          | Invoice Pay | Ø      |                     |                 | + SHILE W  |                  |
| Customize Advanced Search                     |                              | 2                                                     | 74              | 1        |          | Invoice Pay |        | Reassign V          | Vork Item       |            |                  |
| 🖺 My Work 🛛 🕆                                 |                              |                                                       |                 |          |          |             | P      | <u>V</u> iew        |                 | Ctrl+I     |                  |
| Indexing Oueue                                |                              |                                                       |                 |          |          |             | 2      | Edit                | Ctr             | l+Shift+E  |                  |
| Work Queue                                    |                              |                                                       |                 |          |          |             | Q      | Annotate            |                 |            |                  |
|                                               |                              |                                                       |                 |          |          |             | 4      | Add Revisi          | on              |            |                  |
|                                               |                              |                                                       |                 |          |          |             | 1      | Route               |                 |            |                  |
| 🧔 Work Queue Search                           |                              |                                                       |                 |          |          |             |        | Save <u>L</u> ocal  | Copy Ctr        | l+Shift+L  |                  |
| 🔊 Import 🕆                                    | •                            |                                                       |                 |          |          |             | 1      | Export to F         | older           |            |                  |
| Import file:                                  |                              |                                                       |                 |          |          |             |        | E <u>m</u> ail Docu | ument           | Ctrl+M     |                  |
|                                               | History                      |                                                       |                 |          |          |             | න්     | Batch Print         | t N             |            |                  |
| Import                                        |                              |                                                       |                 |          |          |             | 22     | Show Asso           | ciated          | Ctrl+0     |                  |
|                                               | è 🕑                          | Show De                                               | tails           |          |          |             |        | Find Simila         |                 | curr o     |                  |
| 😪 Scan 🔹                                      | Action                       |                                                       |                 |          |          | Event D     |        |                     |                 |            | User Nar         |
| 😸 Scan to ImageQuest                          | Undelete<br>Delete           |                                                       |                 |          |          | 1/7/201     | -      | D <u>u</u> plicate  |                 | Ctrl+D     | jones            |
|                                               | Undelete                     |                                                       |                 |          |          | 1/7/2013    | 146    | <u>D</u> elete      | C               | trl+Alt+D  | tjones<br>tiones |
|                                               | Delete                       |                                                       |                 |          |          | 1/7/201     | -      | Undelete            |                 |            | tiones           |
|                                               | Work Item C                  | Created                                               |                 |          |          | 1/7/2013    | rOn l  | W <u>a</u> tch Doo  | ument           | Ctrl+T     | tjones           |
|                                               | 🚳 History                    | 📜 Notes                                               | ا 🍣 ا           | Norkflow | History  | 🎯 Open      | 6      | S <u>t</u> op Watcl | hing            | Ctrl+U     |                  |

Note: Batch Print only works with TIF and PDF documents. If other file types are included in the print selection, only the supported files will be queued for printing.

#### Watch List

The purpose of the **Watch List** is to bookmark a document for future reference instead of having to search for it again. To watch a document, highlight it and select "**Watch Document**" from the right-click menu or from the "Document" menu.

The "Watch List" may be accessed from the "Tasks" pane or from the "Tools" menu as demonstrated below.

| 🕼 IQdesktop - ImageQuest                                |      |                                        |           |      |   |  |  |  |  |
|---------------------------------------------------------|------|----------------------------------------|-----------|------|---|--|--|--|--|
| <u>F</u> ile <u>E</u> dit <u>V</u> iew <u>D</u> ocument | Tool | <mark>s T<u>a</u>bs <u>H</u>elp</mark> |           |      |   |  |  |  |  |
| 👬 🔯 New Search Tab                                      | A    | Search                                 | Ct        | rl+F |   |  |  |  |  |
| Tasks 🌵                                                 | 3    | Indexing Queue                         | Ctr       | rl+Q |   |  |  |  |  |
| A Search                                                |      | Watch List                             | Ctr       | I+W  |   |  |  |  |  |
|                                                         | 1    | Work Queue                             | Ct        | rl+R |   |  |  |  |  |
| Keywords:                                               | 4    | Work Queue Sea                         | rch       |      |   |  |  |  |  |
| DocumentType                                            | B    | <u>M</u> anage Document Types          |           |      |   |  |  |  |  |
|                                                         | - 5  |                                        | -20       |      | Γ |  |  |  |  |
| InvoiceDate                                             |      |                                        | <u>ar</u> | 4    | 1 |  |  |  |  |
| - 🖲                                                     | ) 5  |                                        |           | 2    | 1 |  |  |  |  |
|                                                         | _    |                                        |           | 7    | 1 |  |  |  |  |
| Customize Advanced Sear                                 | ch   |                                        | 2         | 2    | 1 |  |  |  |  |
| My Work                                                 | \$   |                                        |           | 4    | 1 |  |  |  |  |
| E hy work                                               |      |                                        |           | 4    | 1 |  |  |  |  |
| Indexing Queue                                          |      |                                        | R         |      | 1 |  |  |  |  |

The Watch List opens in its own tab as shown below and is specific to each user.

| 🐼 IQdesktop - Image                            | Quest                |               |              |        |                 |                  |           |          |          |           |             |           |
|------------------------------------------------|----------------------|---------------|--------------|--------|-----------------|------------------|-----------|----------|----------|-----------|-------------|-----------|
| <u>File Edit View Doo</u>                      | cument <u>T</u> ools | T <u>a</u> bs | <u>H</u> elp |        |                 |                  |           |          |          |           |             |           |
| 👬 🔯 New Search                                 | Tab 🔢 🕃              | 8             | : 6          | 0      | <u>R</u> efresh |                  |           |          |          |           |             |           |
| Tasks                                          |                      | M s           | earch 🛛      | 3      | Watch           | ist 🗙            |           |          |          |           |             |           |
| 🕅 Search 🛛 🔹 📴 😰 🖓 📮 🔂 🚱 🚾 🗽 🖄 🎓 🗭 🙆 🥵 🖆 🕼 📾 🗮 |                      |               |              |        |                 |                  |           |          |          |           |             |           |
| Keywords:                                      | 2                    | Drag a        | a column     | header | here to         | group by that co | olumn     |          |          |           |             |           |
|                                                | 6                    | ×             | 1            |        |                 | CreateDat        | PageCount | Document | Document | CustomerN | InvoiceDate | InvoiceAm |
| DocumentType                                   | - 5                  |               |              | 2      | 12              | 1/2/2013 1       | 1         | Invoice  | ORLANDO  | Big Corp. | 10/1/2012   | \$835.00  |
| InvoiceDate                                    |                      |               | 1            | 7      | 1               | 1/2/2013 1       | 5         | Invoice  | ORLANDO  | Big Corp. | 10/1/2012   | \$65.00   |
|                                                | • 💮 to               |               |              |        | 2               | 1/2/2013 1       | 5         | Invoice  | ORLANDO  | Big Corp. | 10/1/2012   | \$1,350.7 |
|                                                |                      |               |              | 7      | 2               | 1/3/2013 9:      | 1         | Invoice  | ORLANDO  | ORLANDO f |             |           |

To stop watching a document, select **Stop Watching** from the "Document" menu or from the right-click menu.

# **Export to Folder**

The **Export to Folder** feature allows documents selected in IQdesktop to be exported to a folder on the user's PC; an HTML page with searchable metadata is also created. The user can then manually copy them to removable media if necessary. This creates portability for the set of documents selected for reference outside of IQdesktop.

Only the documents selected in the current grid will be flagged for export. Hold down the CTRL key while clicking individual documents to select individual documents or press CTRL+A to highlight all of the documents in the grid. Once all the documents have been selected, go to the "Document" menu and select "**Export to Folder**" to export the selected documents to a folder as demonstrated below.

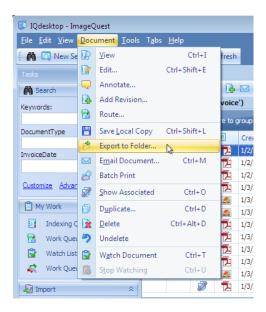

The "Browse for Folder" window appears allowing the user to either select an existing location, or to create a new folder. In the screenshot below, selected documents will be exported to "C:\AllFiles\MyExportedFiles" folder. Click "OK".

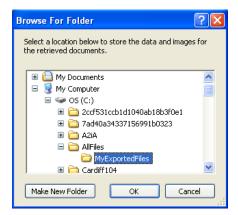

The selected documents have now been exported to the "C: \AllFiles\MyExportedFiles" folder as noted below. Click "Yes" to view the exported information.

| Export | to Folder  🕅                                                                                                 |
|--------|----------------------------------------------------------------------------------------------------|
| (į)    | Export to C:\AllFiles\MyExportedFiles has completed.<br>Would you like to view the exported information now? |
|        | Yes No                                                                                                    |

The window below displays the exported documents in a searchable html file (default.hta). Click the "View" hyperlink to view the documents in their native viewer.

| C:\AllFiles\MyExportedFiles\def                               | ault. hta          |                           |                    |               |                            |                         |                          |
|---------------------------------------------------------------|--------------------|---------------------------|--------------------|---------------|----------------------------|-------------------------|--------------------------|
| Search for CreateDateTime 💌                                   |                    | Sea                       | rch Cle            | ar            |                            |                         | ~                        |
|                                                               | ,                  |                           |                    |               |                            | 1                       |                          |
| View 💥 📜 🚀 🗉 <u>CreateDate1</u><br><u>View</u> 📜 🗊 🔁 06-23-09 | fime PageCoun<br>3 | t DocumentType<br>Invoice | RoutedTo<br>dogden | DocumentGroup | CustomerName<br>Erin Grant | InvoiceDate<br>05-19-09 | InvoiceAmount<br>4236.19 |
|                                                               | 5                  | Invoice                   | uoguen             | UNL           | Lini Granc                 | 05 15 05                | 4230.13                  |
|                                                               |                    |                           |                    |               |                            |                         |                          |
|                                                               |                    |                           |                    |               |                            |                         |                          |
|                                                               |                    |                           |                    |               |                            |                         |                          |
|                                                               |                    |                           |                    |               |                            |                         |                          |
|                                                               |                    |                           |                    |               |                            |                         |                          |
|                                                               |                    |                           |                    |               |                            |                         |                          |
|                                                               |                    |                           |                    |               |                            |                         | ~                        |

Note: Searches performed from the default.hta file are case sensitive.

# **Duplicate**

To create a duplicate copy of a record, highlight the record and select **Duplicate** from the right-click menu or from the "Document" menu as illustrated below.

| 😺 IQdesktop - Im                       | nageQ | uest            |               |               |              |    |
|----------------------------------------|-------|-----------------|---------------|---------------|--------------|----|
| <u>F</u> ile <u>E</u> dit <u>V</u> iew | Docu  | ument           | <u>T</u> ools | T <u>a</u> bs | <u>H</u> elp |    |
| 🕴 🕅 🗔 New Se                           | Þ     | <u>V</u> iew    |               |               | Ctrl+I       | fr |
| Tasks                                  |       | Edit            |               |               | Ctrl+Shift+E |    |
| 👸 Search                               | Q     | Annot           | tate          |               |              |    |
| Keywords:                              | •     | Add R           | evision.      |               |              | v  |
| weywords.                              | 1     | Route           |               |               |              |    |
| DocumentType                           | Η     | Save <u>L</u>   | ocal Co       | ру            | Ctrl+Shift+L |    |
|                                        | ۹     | Export          | t to Fold     | er            |              |    |
| InvoiceDate                            |       | E <u>m</u> ail  | Docum         | ent           | Ctrl+M       | ,  |
|                                        | 8     | Batch           | Print         |               |              | Ē  |
| <u>Customize</u> <u>Advar</u>          | 1     | <u>S</u> how    | Associa       | ted           | Ctrl+O       |    |
| My Work                                | Ð     | D <u>u</u> plie | cate          | 12            | Ctrl+D       |    |
| Indexing C                             |       | <u>D</u> elete  | 2             | 10            | Ctrl+Alt+D   |    |
| 😪 🛛 Work Quei                          | ゥ     | Undel           | ete           |               |              | Ŀ  |
| 🕃 🛛 Watch List                         |       | W <u>a</u> tcł  | n Docum       | nent          | Ctrl+T       | Ľ  |
| 🧟 🛛 Work Quei                          | 6     | S <u>t</u> op \ | Natchin       | 9             | Ctrl+U       |    |

The **Duplicate Document** window will open as shown. The duplicate record Document Type and attributes may be edited before clicking "Save".

| 📝 Duplicate Docu | iment   |          |
|------------------|---------|----------|
| Document Type:   | Invoice | •        |
| DocumentGroup    |         |          |
| ORLANDO          |         | * to     |
| CustomerName     |         |          |
| Big Corp.        |         | •        |
| InvoiceDate      |         |          |
| 10/1/2012        |         | + to     |
| InvoiceAmount    |         |          |
| \$835.00         |         | 9        |
|                  |         |          |
|                  |         |          |
|                  |         |          |
| Notes Route      |         |          |
|                  |         | Ì        |
|                  | Save    | i Cancel |

Note: Users must have the "Add Document" permission to create duplicate records.

94

#### **Show Associated**

When documents are scanned into the Indexing Queue, they arrive with a document type of "MFP Scan". After a document batch has been indexed, it may be useful to see the original scanned batch. To show the original MFP Scan document batch, select **Show Associated** from the "Document" menu as displayed.

| 🐼 IQdesktop - Im                       | nageQu | Jest                                     |                 |        |                                              |
|----------------------------------------|--------|------------------------------------------|-----------------|--------|----------------------------------------------|
| <u>F</u> ile <u>E</u> dit <u>V</u> iew | Docu   | <mark>ment <u>T</u>ools T<u>a</u></mark> | bs <u>H</u> elp | _      |                                              |
| 🗄 🕅 🗔 New Se                           |        | <u>V</u> iew                             | Ctrl+I          | fresh  |                                              |
| Tasks                                  |        | Edit                                     | Ctrl+Shift+E    |        |                                              |
| Search                                 | Q      | Annotate                                 |                 | R      | 🖂 🗽 🔁 🔁 🦉 G                                  |
| Keywords:                              | •      | Add Revision                             |                 | voice  |                                              |
| Reywords:                              | 1      | Route                                    |                 | e to a | roup by that column                          |
| DocumentType                           |        | Save <u>L</u> ocal Copy                  | Ctrl+Shift+L    |        |                                              |
|                                        | 1      | Export to Folder                         |                 | 2      | CreateDateTime A Pag<br>1/2/2013 10:52:22 AM |
| InvoiceDate                            |        | E <u>m</u> ail Document                  | Ctrl+M          |        | 1/2/2013 11:22:30 AM                         |
|                                        | 8      | Batch Print                              |                 |        | 1/2/2013 11:23:12 AM                         |
| <u>Customize</u> <u>Advar</u>          | 2      | Show Associated                          | Ctrl+O          | 14     | 1/3/2013 9:03:14 AM                          |
| My Work                                | _      | –<br>D <u>u</u> plicate…                 | Ctrl+D          |        | 1/3/2013 11:20:46 AM                         |
| Indexing Q                             | -      | Delete                                   | Ctrl+Alt+D      |        | 1/3/2013 11:24:06 AM<br>1/3/2013 11:24:56 AM |
| Work Que                               |        | Undelete                                 | CULTAILTD       | 권      | 1/3/2013 11:24:56 AM                         |
|                                        | 1      |                                          |                 | Â      | 1/3/2013 12:29:22 PM                         |
|                                        |        | Watch Documen                            |                 | 1      | 1/3/2013 12:31:12 PM                         |
| 🧟 🛛 Work Quei                          | B      | S <u>t</u> op Watching                   | Ctrl+U          |        | 1/3/2013 12:35:10 PM                         |

All associated documents, if any, will appear in their own tab. Associated documents display the *icon* next to them as shown below.

| _    | 🕼 🕜 🖵 💾 🔗 📴 🖾 🖹 😕 🤌 🧭 🧭 Grid Edit 🕴 🚍 🖶 🐺 🛗 🐺 🖏 🧮 |        |         |                                    |           |                     |                     |                       |  |  |  |  |
|------|---------------------------------------------------|--------|---------|------------------------------------|-----------|---------------------|---------------------|-----------------------|--|--|--|--|
| Drag | a column                                          | header | here to | group by that column               |           |                     |                     |                       |  |  |  |  |
|      |                                                   | - 20   |         |                                    |           |                     |                     |                       |  |  |  |  |
| ×    | 1                                                 |        |         | CreateDateTime                     | PageCount | Document            | Document            | Customer              |  |  |  |  |
| ×    |                                                   | 7      | •       | CreateDateTime<br>1/2/2013 10:52:2 |           | Document<br>Invoice | Document<br>ORLANDO | Customer<br>Big Corp. |  |  |  |  |

Note: Users must have Allow access to the "MFP Scan" document type in order for them to appear as associated documents.

Note: Duplicate records are also linked together by using "Show Associated".

# **Import a File**

**Import** allows users to browse for and select a file from a client PC or network location and import the file as a document to IQdesktop.

To import a file, click the 🔛 button to launch a Windows "Open" dialog. See below. Locate and select the file to import and click Open.

| 🕼 IQdesktop - ImageQuest                                                                                                    |  |
|----------------------------------------------------------------------------------------------------|--|
| <u>File Edit View Tools Tabs H</u> elp                                                                                                    |  |
| 🕴 🕅 🔟 New Search Tab 🛛 🔀 😰 🔀 🦛 🥝 🖉 Refresh                                                                                                    |  |
| Tasks 4 x                                                                                                    |  |
| M Search 🖈 🕼 Open                                                                                                    |  |
| Keywords:                                                                                                    |  |
| Organize 🕶 New folder                                                                                                    |  |
| DocumentType     Type     Type     Type     Siz                                                                                                    |  |
| InvoiceDate                                                                                                    |  |
| Commodal     Second Places     Second Places     Second Place |  |
| Customize Advanced Search                                                                                                    |  |
| C Mw Work                                                                                                    |  |
|                                                                                                    |  |
| E Dictorer                                                                                                    |  |
| Work Queue     Videos       Watch List     Videos                                                                                                    |  |
|                                                                                                    |  |
|                                                                                                    |  |
| ag Import                                                                                                    |  |
|                                                                                                    |  |
|                                                                                                    |  |
| Import         File name:         Big Corp INVOICE additional purchase         All files (*.*)                                                                                                    |  |
| G Scan ☆ Cancel                                                                                                    |  |
| Scan to ImageQuest                                                                                                    |  |
|                                                                                                    |  |
|                                                                                                    |  |
|                                                                                                    |  |
|                                                                                                    |  |
| User: tjones Cabinet: ImageQuest Server: 2k8x64a.development.com                                                                                                    |  |

The "Import file" field will display the file path of the selected file. Click "Import" to launch the "Import to ImageQuest" indexer and assign a Document Type and attribute values.

| 🌆 Import             | *             |
|----------------------|---------------|
| Import file:         |               |
| C:\Invoice Supplemen | ts\Big Co ··· |
|                      | Import        |

See the following page for an example. The user can select a User or Role to route the document to and enter an associated message. Click "OK" to import the document to IQdesktop.

| Import to ImageQuest                               |         |                                              |                                                   |                                         |                       | - • •                                 |
|----------------------------------------------------|---------|----------------------------------------------|---------------------------------------------------|-----------------------------------------|-----------------------|---------------------------------------|
| Big Corp INVOICE additional purchase.tiff          | Page: 1 | of 5                                         | i < > Zoom: Entire                                | Page 🝷 Rotate                           | e 90°                 |                                       |
| Select Document Type:                              |         |                                              |                                                   |                                         |                       |                                       |
| Invoice 👻                                          |         |                                              |                                                   |                                         | • • •                 |                                       |
| DocumentGroup                                      |         |                                              | INVOI                                             | CE                                      | s of tw               |                                       |
| ORLANDO 👻 🕤                                        |         |                                              |                                                   |                                         |                       |                                       |
| CustomerName                                       |         | REMIT TO:<br>Informa Softw                   |                                                   | INVOICE NUM<br>INVOICE DAT              |                       |                                       |
| Big Corp. 5                                        |         | 123 Baker Str<br>Orlando, FL 3               |                                                   |                                         |                       |                                       |
| InvoiceDate                                        |         |                                              | BILL TO:<br>Big Corp.                             | SHIP TO:<br>Big Corp.                   |                       |                                       |
| 10/1/2012 👻 🕤                                      |         |                                              | P.O. Box 102332<br>Norman, OK 75432               | 345 Oak Parkway<br>Stillwater, OK 75622 |                       |                                       |
| InvoiceAmount                                      |         | item #                                       | Description                                       | Quantity                                | Unit Price            | Total                                 |
| \$835.00 5                                         |         | 76802                                        | Copy Paper – WHT, LTR                             | 10                                      | 25.50                 | 255.00                                |
|                                                    |         | 7G802<br>7G902<br>PEN100<br>PEN102<br>PEN102 | Copy Paper – WHT, LEGAL<br>Pen – BLU<br>Pen – BLU | 10<br>10<br>200<br>200                  | 28.00<br>0.75<br>0.75 | 253.00<br>2280.00<br>150.00<br>150.00 |
| Route                                              |         | AMOUNT DO                                    |                                                   |                                         |                       | 833.00                                |
| Route To:                                          |         |                                              |                                                   |                                         |                       |                                       |
| Message:                                           |         |                                              |                                                   |                                         |                       |                                       |
| Perform text extraction or OCR for keyword searchi | ing.    |                                              |                                                   |                                         | OK                    | Cancel                                |

An "Import Successful" message will confirm the import is complete, as shown below. Click on "OK" to continue.

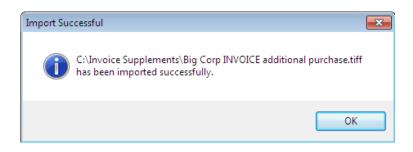

Users can also "drag and drop" files to the Import file field and then import the document to IQdesktop.

# **Managing Document Types**

Document Types and Attributes may be added and edited from IQdesktop if the user has Allow permissions to "Manage Document Types." This feature is convenient for users and also allows administrators to give certain users access while still restricting them from other administrative functions that require the use of IQadministrator. To Manage Document Types from IQdesktop, select it from the "Tools" menu as shown below.

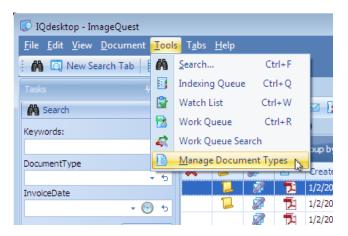

The screenshot below highlights the **Manage Document Types** tab which is the same screen that appears in IQadministrator. For more information on **Manage Document Types**, see the *ImageQuest Administrator's Guide*.

| 🕼 IQdesktop - ImageQuest                                                        |                           |                                         |                |            |           |         |         |                   |
|---------------------------------------------------------------------------------|---------------------------|-----------------------------------------|----------------|------------|-----------|---------|---------|-------------------|
| <u>F</u> ile <u>E</u> dit <u>V</u> iew <u>T</u> ools T <u>a</u> bs <u>H</u> elp | D                         |                                         |                |            |           |         |         |                   |
| 🛛 🕅 🖸 New Search Tab 📑 🕃                                                        | 🔁 🍂 💪 🥏 <u>R</u> efresh   |                                         |                |            |           |         |         |                   |
| Tasks 🕂 🗙                                                                       | 🕅 Search 🗵 🚺 Manage Docu  | iment Types 💌                           |                |            |           |         |         |                   |
| Search 🌣                                                                        | Manage Document Ty        | /pes                                    |                |            |           |         |         |                   |
| Keywords:                                                                       | Document Types Attributes | ,,,,,,,,,,,,,,,,,,,,,,,,,,,,,,,,,,,,,,, |                |            |           |         |         |                   |
| 5                                                                               | Add Edit                  | Allow users a                           | access to this | s document | tvpe bv d | efault. |         |                   |
| DocumentType                                                                    | Appointments              | Assign attribute                        |                |            | -,,,-     |         |         |                   |
| InvoiceDate                                                                     | Invoice                   |                                         | to reponding   |            | -         | Assign  | Add Nev | v Attribute       |
| - 💮 to                                                                          | Main v2                   |                                         |                |            |           |         |         |                   |
|                                                                                 | MFP Scan                  | Name                                    | Data Type      | Required   | Default   | Minimum | Maximum | Include in Filena |
| Customize Advanced Search                                                       | Patient Health Record     | CustomerName                            | Text           | No         |           |         |         | No                |
| 📋 My Work 🛛 🕆                                                                   |                           |                                         |                |            |           |         |         |                   |
| Indexing Queue                                                                  |                           |                                         |                |            |           |         |         |                   |
| Work Queue                                                                      |                           |                                         |                |            |           |         |         |                   |
| 🔮 Watch List                                                                    |                           |                                         |                |            |           |         |         |                   |
| C Week Overve Creek                                                             |                           |                                         |                |            |           |         |         |                   |

# Additional ImageQuest Client Applications

In addition to IQdesktop, there are three other client applications that may be used to get documents and files into IQ:

- Microsoft Windows Explorer Connector
- Microsoft Office Connector
- IQprinter

#### **Microsoft Windows Explorer Connector**

Many users have electronic files that need to be stored in ImageQuest. For this purpose, ImageQuest can use Windows functionality to initiate processing electronic files. To do this, locate and highlight the file or files intended for filing in ImageQuest. Right-click on the highlighted files and select "**Send To ImageQuest**"

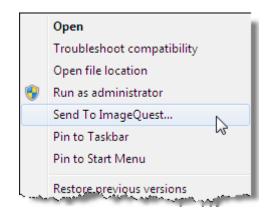

The "Send to ImageQuest" window appears allowing the user to select a Document Type from the drop-down menu and assign attributes as shown on the following page. Click "OK" to submit the file to IQ.

| 🚽 Send To ImageQuest 📃 💽                                |
|---------------------------------------------------------|
| Big Corp INVOICE 11786.tiff                             |
| Select Document Type                                    |
| Invoice 🗸                                               |
| DocumentGroup                                           |
| ORLANDO - 5                                             |
| CustomerName                                            |
| Big Corp. 5                                             |
| InvoiceDate                                             |
| 9/15/2011 - 5                                           |
| InvoiceAmount                                           |
| \$75.50 5                                               |
|                                                         |
| Routing                                                 |
| Route To:                                               |
|                                                         |
| Message:                                                |
|                                                         |
| ☑ Perform OCR or text extraction for keyword searching. |
| OK Cancel                                               |

The "ImageQuest Connector for Windows Explorer" window prompts the user that the document has been successfully saved to ImageQuest. Click "OK".

| ImageQu | uest Connector for Windows Explorer      | X |
|---------|------------------------------------------|---|
| (į)     | 1 file successfully saved to ImageQuest. |   |
|         | ок                                       |   |

Note: Users must have the "Add Document" permission in order to use the Microsoft Window Explorer Connector.

#### **Microsoft Office Connector**

ImageQuest provides an add-in for several Microsoft Office programs which allows for sending and in some cases opening documents from ImageQuest. The following Microsoft applications are supported:

- Microsoft Word 2003 2013
- Microsoft Excel 2003 2013
- Microsoft Outlook 2003 2013

Other Microsoft file types can to be sent to IQ using the Windows Explorer Connector; see the previous section for more information.

The Microsoft Office Connector installs a new tab called "ImageQuest" in Microsoft Word and Microsoft Excel. Under the ImageQuest tab are two commands, one for saving files to IQ and one for opening files from IQ.

For example, create a Microsoft Word document that you wish to save in IQ as displayed below. Click the ImageQuest tab to see the available commands in the ribbon and click "Save to ImageQuest".

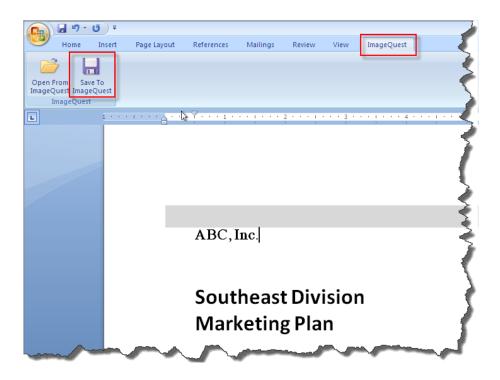

The "Save Changes" window appears allowing the user to "Add a Revision" or "Create a New Document" as demonstrated below. Since this is a new document, adding a revision to an existing document is not possible so the option is disabled. Select the Document Type and assign attributes; click "OK" when finished. The file is now saved to IQ and is searchable from IQdesktop using the index information.

| Bave Changes                                                                   |                                                                                                 |
|--------------------------------------------------------------------------------|-------------------------------------------------------------------------------------------------|
| What would you like to do with the changes made to the current file?           | Fill in the information for this document in the fields below.<br>Document Type<br>Appointments |
| Save your changes as a new revision to the existing document.                  | DocumentGroup<br>ORLANDO - 5                                                                    |
| Create a New Document<br>Save the current file as a new<br>document. Route To: | CustomerName<br>ABC, Inc. 🕤                                                                     |
| ార<br>Message:                                                                 |                                                                                                 |
|                                                                                |                                                                                                 |
|                                                                                | OK Cancel                                                                                       |

Now that the document is stored in IQ, it may retrieved using IQdesktop or by using the **Open from ImageQuest** command under the ImageQuest tab. Clicking the **Open from ImageQuest** button brings up a new window allowing you to search for documents as well as access your **Watch List** and **Work Queue**. See the following page for an example.

| Ca    | 🗐 🔊 -      | (j) =       |             |            |          |        |      |            |          |                |
|-------|------------|-------------|-------------|------------|----------|--------|------|------------|----------|----------------|
| 9     | Home       | Insert      | Page Layout | References | Mailings | Review | View | ImageQuest |          |                |
|       | 3          |             |             |            |          |        |      |            |          | <b>`</b> `     |
| Open  | _          | ve To       |             |            |          |        |      |            |          | <b>~</b>       |
| Image | Quest Imag | eQuest      |             |            |          |        |      |            |          | •              |
|       | ImageQues  | τ           |             |            |          |        |      |            |          |                |
| ſ     | Open from  | n ImageQue  | est         |            |          |        |      |            |          |                |
|       | <u>Å</u>   |             | 2           |            |          |        |      |            |          | ٢              |
|       | Search W   | atch List W | /ork Queue  |            |          |        |      |            |          |                |
|       |            |             |             |            |          |        |      |            |          |                |
|       |            |             |             |            |          |        |      |            |          |                |
|       |            |             |             |            |          |        |      |            |          |                |
|       |            |             |             |            |          |        |      |            |          |                |
|       |            |             |             |            |          |        |      |            |          | 2              |
|       |            |             |             |            |          |        |      |            |          |                |
|       |            |             |             |            |          |        |      |            |          |                |
|       |            |             |             |            |          |        |      |            |          | <b>X</b>       |
|       |            |             |             |            |          |        |      |            |          | Results:       |
|       |            |             |             |            |          |        |      |            | Open     | Cancel         |
|       |            | -           | -           | - man      |          | -      |      | -          | a second | and the second |
|       | 7          |             |             |            |          |        |      |            |          |                |

To find the document saved earlier, click on the "Search" icon and enter the appropriate attributes and click the "Search" button. See below.

|               |           |                    |            |                   |        |      |            |        | -         |
|---------------|-----------|--------------------|------------|-------------------|--------|------|------------|--------|-----------|
| Home          | Insert    | Page Layout        | Reference  | s Mailings        | Review | View | ImageQuest |        |           |
| õ .           |           |                    |            |                   |        |      |            |        |           |
| en From Sav   | ve To     |                    |            |                   |        |      |            |        |           |
| igeQuest Imag |           |                    |            |                   |        |      |            |        | )         |
| ImageQuest    | t         | M Search           |            |                   |        |      | -          |        |           |
| Open from Ir  |           | Keyword search o   | iteria:    |                   |        |      |            |        |           |
| Open non in   | nageQue   |                    |            |                   |        |      |            | 5      |           |
| 69            |           | Custom Search      | Saved Quer | ies               |        |      |            |        |           |
| Search Wate   | ch List W | Document types t   | o include: | Appointments      |        |      |            | -      |           |
|               |           | Enter values for a |            | vou wish to searc | h for: |      |            |        |           |
|               |           | DocumentGroup      |            |                   |        |      |            |        |           |
|               |           |                    |            | × 5               | or     |      |            | + ti   |           |
|               |           | CustomerName       |            |                   |        |      |            |        |           |
|               |           | ABC, Inc.          |            | •                 | or     |      |            | 5      |           |
|               |           | CreateDateTime     |            | - 💮 to            |        |      |            | • 💮 to |           |
|               |           | PageCount          |            | • 🕘 0             | to     |      |            |        |           |
|               |           | ligecount          |            | 5                 | to     |      |            | - 5    |           |
|               |           |                    |            |                   |        |      |            |        |           |
|               |           |                    |            |                   |        |      |            |        |           |
|               |           |                    |            |                   |        |      |            |        |           |
|               |           |                    |            |                   |        |      |            |        |           |
|               |           |                    |            |                   |        |      |            |        | Results   |
|               |           |                    |            |                   |        |      |            |        |           |
|               |           |                    |            |                   |        |      |            |        | Cancel    |
|               |           | Clear              |            |                   |        |      | Search     | Cancel |           |
|               |           |                    |            |                   |        |      |            |        | · · · · / |

The search results will be displayed in the grid. Double-click on the record or highlight the record and click the "Open" button as shown below to open the document.

| Open fr | om In | nageQu   | est      |              |             |               |          |           |      | - • •           |
|---------|-------|----------|----------|--------------|-------------|---------------|----------|-----------|------|-----------------|
| Â       |       | 2        | -        |              |             |               |          |           |      |                 |
| Search  | Watc  | n List V | Vork Qu  | eue          |             |               |          |           |      |                 |
| Docum   | entTy | pe IN (  | 'Appoint | tments') AND | (CustomerNa | me = 'ABC, In | ic.')    |           |      |                 |
| ×       | 1     |          |          | CreateDat    | PageCount   | Document      | Document | CustomerN |      | 1               |
|         |       |          | 2        | 1/3/2013 4:  |             | Appointments  | ORLANDO  | ABC, Inc. |      |                 |
|         |       |          |          |              |             |               |          |           |      |                 |
|         |       |          |          |              |             |               |          |           |      |                 |
|         |       |          |          |              |             |               |          |           |      |                 |
|         |       |          |          |              |             |               |          |           |      |                 |
|         |       |          |          |              |             |               |          |           |      |                 |
|         |       |          |          |              |             |               |          |           |      |                 |
|         |       |          |          |              |             |               |          |           |      |                 |
|         |       |          |          |              |             |               | 1        |           |      |                 |
|         |       |          |          |              |             |               | 145      |           |      |                 |
|         |       |          |          |              |             |               |          |           |      | Results: 1 of 1 |
|         |       |          |          |              |             |               |          |           |      | Nesons, I OI I  |
|         |       |          |          |              |             |               |          |           | Open | Cancel          |

If we now make additional changes to this document and click the **Save to ImageQuest** button, the "Add a Revision" is now enabled. The index information will be automatically populated and may be changed if necessary. Click "OK" to send this revised document to IQ.

| 💾 Save Changes                                                                                                    |                                                                                                    |
|----------------------------------------------------------------------------------------------------|----------------------------------------------------------------------------------------------------|
| What would you like to do with the changes made to the current file?   Add a Revision Save your changes as a new revision to the existing document.  C Create a New Document Save the current file as a new document. | Fill in the information for this document in the fields below.<br>Document Type<br>Appointments •<br>DocumentGroup<br>ORLANDO • • •<br>CustomerName<br>ABC, Inc. • |
| Route To:                                                                                                    |                                                                                                    |
| Message:                                                                                                    |                                                                                                    |
|                                                                                                    |                                                                                                    |
|                                                                                                    | OK Cancel                                                                                                    |

When a document is revised, the Document Type and all associated attributes on the "Save Changes" screen will replace the existing document metadata. Any previous versions of the document can still be accessed from the **History** panel by highlighting the "Revision" action and clicking on the "View Revision" button as shown below.

| 🕼 IQdesktop - ImageQuest             |                                                                                                    | - • •           |
|--------------------------------------|----------------------------------------------------------------------------------------------------|-----------------|
| <u>File Edit View Document Tools</u> | s T <u>a</u> bs <u>H</u> elp                                                                                                    |                 |
| 🛛 🕅 🖸 New Search Tab 📑 🕃             | 🔁 🦚 🤞 🥔 Refresh                                                                                                    |                 |
| Tasks 🕂 🗶                            | A Search 🗴                                                                                                    |                 |
| Search 🌣                             | 🗄 📴 😰 🤤 💾 🌮 👍 🖂 🗽 🤔 🤔 🧭 🧭 Grid Edit 🕴 🚍 📾 🙀 😓 🧮                                                                                                    |                 |
| Keywords:                            | DocumentType IN ('Appointments')                                                                                                    |                 |
| 5                                    | Drag a column header here to group by that column                                                                                                    |                 |
| DocumentType                         |                                                                                                    |                 |
| - to                                 | Image: CreateDateTime         PageCount         Document         Document         CustomerN           Image: CreateDateTime         PageCount         Document         Document         CustomerN           Image: CreateDateTime         PageCount         Document         Document         CustomerN           Image: CreateDateTime         PageCount         Document         Document         CustomerN           Image: CreateDateTime         PageCount         Document         Document         CustomerN |                 |
| InvoiceDate                          |                                                                                                    |                 |
| · · · · · ·                          |                                                                                                    |                 |
| Customize Advanced Search            |                                                                                                    |                 |
| 🗂 My Work 🛛 🕆                        |                                                                                                    |                 |
| Indexing Queue                       |                                                                                                    |                 |
| Work Queue                           |                                                                                                    |                 |
| Watch List                           |                                                                                                    |                 |
| Work Queue Search                    |                                                                                                    |                 |
| 4 Work Queue Search                  |                                                                                                    |                 |
| 🔊 Import 🕆                           |                                                                                                    |                 |
| Import file:                         |                                                                                                    | Results: 1 of 1 |
|                                      | History                                                                                                    |                 |
| Import                               |                                                                                                    |                 |
| 🖌 Scan 🌼                             |                                                                                                    | 1.1             |
|                                      | Action         Event Date         ▼         User Name           Revision         1/3/2013 4:23:31 PM         tjones                                                                                                    |                 |
| 😸 Scan to ImageQuest                 | Document revision 1 added.                                                                                                    |                 |
|                                      | Save 1/3/2013 4:23:31 PM tjones                                                                                                    |                 |
|                                      | Modified NeedsOcr from False to True           FileView         1/3/2013 4:19:40 PM         tjones                                                                                                    |                 |
|                                      |                                                                                                    |                 |
|                                      | 🔯 History 📮 Notes 🧳 Workflow History 🚰 Open Work Items                                                                                                    |                 |
| User: tjones Cabinet: ImageQuest     | Server: 2k8x64a.development.com                                                                                                    |                 |
|                                      |                                                                                                    |                 |

Microsoft Word and Excel 2003 function the same as the 2007 and 2010 versions; however, the icons are located in the ImageQuest toolbar. See examples below.

| 🕎 Document1 - Microsoft Word | 🕎 Document1 - Microsoft Word                                          |
|------------------------------|-----------------------------------------------------------------------|
| Eile Edit View Insert For    | <sup>i</sup> <u>F</u> ile <u>E</u> dit <u>V</u> iew <u>I</u> nsert Fg |
| i 🗅 💕 📕 🖪 🔒 🎒 🚳              | i 🗅 📂 🖬 💪 🔒 🚳 🕰                                                       |
| : 🕒 🏓 💂                      | : 💾 💽 💂                                                               |
| Save to ImageQuest           | Open from ImageQuest                                                  |
| ű l                          | ũ là chiến thế thế                                                    |

Note: Only the most recent document revision can be opened directly from Microsoft Word or Excel.

The Microsoft Office Connector for Microsoft Outlook differs from the Microsoft Word and Excel Connectors in that it allows the user to save emails and/or attachments into IQ and there is no option to open from IQ. The Microsoft Office Connector for Microsoft Outlook installs a new toolbar with one button called "Send to ImageQuest". This button has two send options, "Entire Email..." and "Attachments Only...".

To store an email message in IQ, open Microsoft Office Outlook and locate the **Send to ImageQuest** icon in the toolbar as highlighted below.

| 💽 I        | nbo          | ox - Mi      | crosoft (    | Outloo     | ok           |      |
|------------|--------------|--------------|--------------|------------|--------------|------|
| <u>E</u> i | le           | <u>E</u> dit | <u>V</u> iew | <u>G</u> o | <u>T</u> ool |      |
| 6          | ) <u>Ν</u> ε | w 👻          | وا چ         | $\times$   | 🙈 <u>R</u>   | eply |
| Se         | nd t         | o Imag       | geQuest      |            |              |      |
| 16         | 3            | Entire       | Email        |            |              |      |
| - 4        | 3            | Attach       | iments (     | Dnly       |              |      |
| 6          | <b>}</b>     | Optior       | ns           |            |              | 13   |
|            | 2            | Unread       | i Mail       |            |              |      |

To send the entire email to IQ, highlight the email in Microsoft Outlook, click **Send to ImageQuest** and select "Entire Email...". The **Send to ImageQuest** window appears allowing the user to select a Document Type and fill in the associated attributes as demonstrated on the following page. Click the "OK" button when finished.

| 👆 Send To ImageQuest                                  | ×   |
|-------------------------------------------------------|-----|
| ImageQuest Test                                       |     |
| Select Document Type                                  |     |
| Invoice                                               | -   |
| DocumentGroup                                         |     |
| ORLANDO                                               | • 5 |
| CustomerName                                          |     |
| ABC, Inc.                                             | - 5 |
| InvoiceDate                                           |     |
| 4/12/2010                                             | • • |
| InvoiceAmount                                         |     |
| \$56.25                                               | •   |
|                                                       |     |
| Routing                                               |     |
| Route To:                                             |     |
| ·                                                     | 5   |
| Message:                                              |     |
|                                                       | -   |
| Perform OCR or text extraction for keyword searching. |     |
| OK Cano                                               | el  |

A message box will appear saying that the file was saved successfully to IQ. The email message is now searchable from IQdesktop.

To send one or more attachments without the main message body, follow the same steps, but this time select "Attachments Only..." from the **Send to ImageQuest** toolbar.

The "Choose Attachments" window appears allowing the user to select which attachments get stored in IQ as modeled below; click "OK". In the example below, three file attachments will be selected to send to IQ. All three attachments will receive the same index information.

| Choose Attachments                   |
|--------------------------------------|
| DBLocation.doc  Doc1.doc  IQ DBL.doc |
| OK Cancel                            |

The **Send to ImageQuest** window appears allowing the user to select a document type and fill in the associated attributes as seen below. Click the "OK" button when finished. A message box will appear saying that the files were saved successfully to IQ. These attachments are now searchable from IQdesktop.

| 🚯 Send To ImageQuest 🛛 💽                              |
|-------------------------------------------------------|
| (3 items)                                             |
| Select Document Type                                  |
| Invoice                                               |
| DocumentGroup                                         |
| ORLANDO V                                             |
| CustomerName                                          |
| ABC, Inc.                                             |
| InvoiceDate                                           |
| 1/1/2011 💌 🕁                                          |
| InvoiceAmount                                         |
| \$576.32                                              |
| Routing<br>Route To:                                  |
| Message:                                              |
| *                                                     |
| Perform OCR or text extraction for keyword searching. |

Note: Users must have the "Add Document" permission to send new documents and the "Update Document" permission in order to add a revision to an existing record in ImageQuest using the Microsoft Window Office Connector.

The "Options" feature for Outlook allows the user to pre-define a Document Type and map certain message fields to ImageQuest attributes. Once configured, the values from the fields will populate the associated attribute in ImageQuest.

| Configuration Set | tings 💽               |  |  |
|-------------------|-----------------------|--|--|
| Cabinet: ImageQ   | Quest Change          |  |  |
| Document Type:    | Invoice 🔹 🗙           |  |  |
| Recipient:        | Appointments          |  |  |
| From:             | Invoice Main v2       |  |  |
| Subject:          | MFP Scan              |  |  |
| Date:             | Patient Health Record |  |  |
|                   | OK Cancel             |  |  |

# **IQprinter**

IQprinter allows virtually any application to send documents to IQdesktop as a PDF file. After installation, a virtual printer called IQprinter is created as shown below.

| Printers and Faxes                                                                                                    |                |          |                                       |                                   |        |
|----------------------------------------------------------------------------------------------------|----------------|----------|---------------------------------------|-----------------------------------|--------|
| ile Edit View Favorites Tools H                                                                                                    | lelp           |          |                                       |                                   |        |
| 🌀 Back 👻 🕥 👻 🦻 Sear                                                                                                    | ch 📂 Folders 🔢 | -        |                                       |                                   |        |
| Idress 🍓 Printers and Faxes                                                                                                    |                |          |                                       |                                   | 💌 🔁 Go |
| Printer Tasks     Image: Comparison of the second second sec |                | <b>S</b> |                                       |                                   |        |
| Pause printing                                                                                                    | Adobe PDF      | Fax      | HP Color LaserJet<br>CM4730 MFP PCL 6 | HP LaserJet 4345 mfp on<br>infad1 |        |
| Rename this printer                                                                                                    |                |          |                                       |                                   |        |
| X Delete this printer                                                                                                    |                |          |                                       |                                   |        |
| Other Places                                                                                                    | IQprinter      |          |                                       |                                   |        |
| Details 🛞                                                                                                    |                |          |                                       |                                   |        |
|                                                                                                    |                |          |                                       |                                   |        |
|                                                                                                    |                |          |                                       |                                   |        |
|                                                                                                    |                |          |                                       |                                   |        |
|                                                                                                    |                |          |                                       |                                   |        |
|                                                                                                    |                |          |                                       |                                   |        |
|                                                                                                    |                |          |                                       |                                   |        |

? × Print Printer Name: IQprinter ¥ Properties \\infad1\HP LaserJet 4345 mfp Adobe PDF Status: Fax Type: HP Color LaserJet CM4730 MFP PCL 6 Where: Qprinte Microsoft Office Document Image Writer Comment: Print to File Microsoft Office Live Meeting 2007 Document Microsoft XPS Document Writer Print Range SnagIt 8 💿 All Number of Copies: 1 🕂 OPages From: O Selected Record(s) Setup... OK Cancel

IQprinter can now be selected from a Windows Print dialog as shown below.

IQprinter will launch a "Print to ImageQuest" screen as shown on the next page. Select a Document Type, provide index values and click "OK" to send the document to IQdesktop.

| 💫 Print To ImageQuest          | <b>—</b> ×-               |
|--------------------------------|---------------------------|
| Select Document Type           |                           |
| Invoice                        | *                         |
| DocumentGroup                  |                           |
| ORLANDO                        | * ts                      |
| CustomerName                   |                           |
| ABC, Inc.                      | 5                         |
| InvoiceDate                    |                           |
| 1/15/2011                      | * t                       |
| InvoiceAmount                  |                           |
| \$766.00                       | 5                         |
| Routing                        |                           |
| Route To:                      |                           |
|                                | * ti                      |
| Message:                       |                           |
|                                | Û                         |
| Perform OCR or text extraction | on for keyword searching. |
|                                | OK Cancel                 |

A confirmation will appear when the send is complete. See below. Click "OK" to close the "Print to ImageQuest" screen.

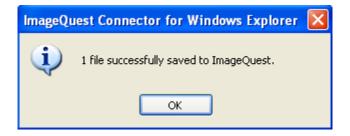

Note: Users must have the "Add Document" permission in order to use IQprinter.

#### **ImageQuest Assistant**

The ImageQuest Assistant is a program that runs in the Windows system tray and monitors changes made to PDF files that are opened from IQdesktop and saves revisions back to ImageQuest. To use this feature, a PDF authoring program must be installed and configured as the default PDF file handler in Windows such as Adobe<sup>®</sup> Acrobat<sup>®</sup> or Foxit<sup>®</sup> PDF Editor.

After editing a PDF file that was opened via IQdesktop, click "save" or simply close the program and answer yes when prompted to save the file. The ImageQuest Assistant will pop up asking if you want to add a revision to ImageQuest.

| Add Revision to ImageQuest?                                            |        |
|------------------------------------------------------------------------|--------|
| ImageQuest has detected changes<br>you like to save these changes as a |        |
| Document Type                                                          |        |
| Invoice                                                                |        |
| DocumentGroup                                                          |        |
| ORLANDO                                                                | * ts   |
| CustomerName                                                           |        |
| ABC, Inc.                                                              | 5      |
| InvoiceDate                                                            |        |
| 10/2/2009                                                              | * ts   |
| InvoiceAmount                                                          |        |
| \$538.50                                                               | 5      |
| Routing                                                                |        |
| Routing<br>Route To:                                                   |        |
|                                                                        | - to   |
| Message:                                                               |        |
|                                                                        | ×      |
|                                                                        | Yes No |

After clicking "Yes" to save the revision, a message notification will appear in the system tray letting you know that the changes were successfully saved to ImageQuest.

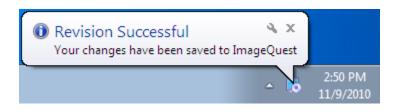

# Page intentionally left blank

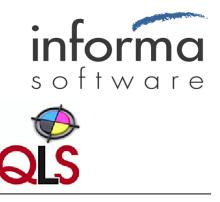

www.QLS.com/IQmfp © 2013 Informa Software. All Rights Reserved.

800-859-2203